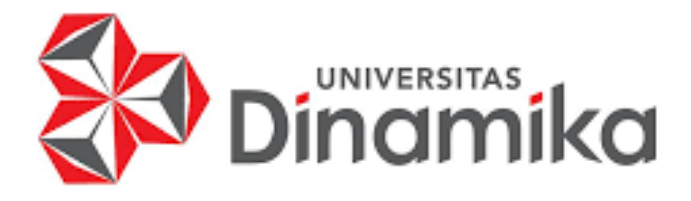

# **RANCANG BANGUN** *WEBSITE PROFILE* **PADA RUKUN TETANGGA KELURAHAN BABAT JERAWAT KECAMATAN PAKAL SURABAYA**

**Indmike** 

**KERJA PRAKTIK** 

**Program Studi S1 Sistem Informasi** 

**Oleh : POPPI CHINTHYA IMAN APSARI 18410100178**

**FAKULTAS TEKNOLOGI DAN INFORMATIKA UNIVERSITAS DINAMIKA 2021**

# **RANCANG BANGUN** *WEBSITE PROFILE* **PADA RUKUN TETANGGA KELURAHAN BABAT JERAWAT KECAMATAN PAKAL SURABAYA**

Diajukan sebagai salah satu untuk menyelesaikan Program Sarjana

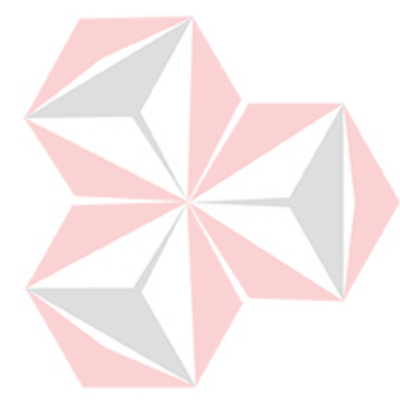

**Disusun oleh : Nama : Poppi Chinthya Iman Apsari NIM : 18410100178 Program : S1 (Strata Satu) Jurusan : Sistem Informasi**

ERSITAS

## **FAKULTAS TEKNOLOGI DAN INFORMATIKA**

#### **UNIVERSITAS DINAMIKA**

**2021**

#### **LEMBAR PENGESAHAN**

### RANCANG BANGUN WEBSITE PROFILE PADA RUKUN TETANGGA KELURAHAN BABAT JERAWAT KECAMATAN PAKAL SURABAYA

Laporan Kerja Praktik oleh Poppi Chinthya Iman Apsari NIM: 18410100178 Telah diperiksa, diuji dan disetujui

Surabaya, 6 Desember 2021

Disetujui :

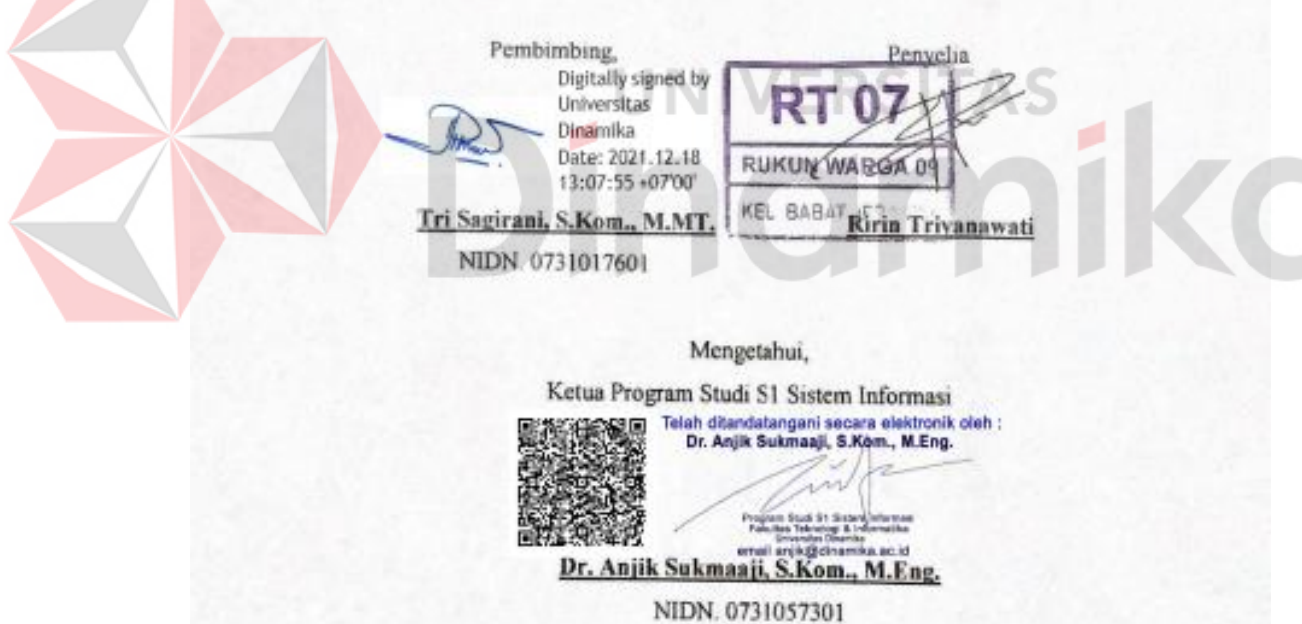

**Simple Street** 

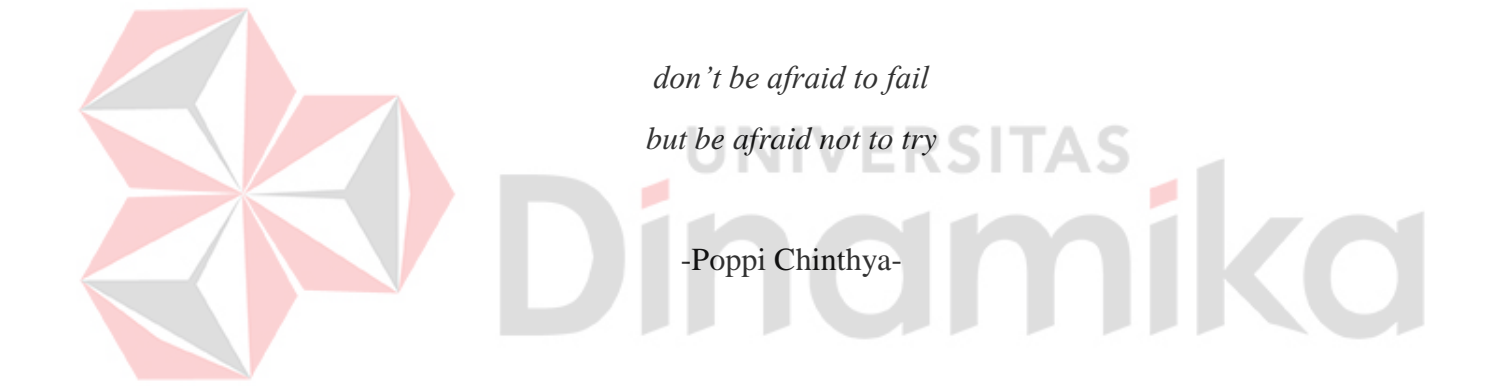

# *Saya persembahkan kepada*

*Kedua orang tua beserta keluarga tersayang,*

*Seluruh teman dan sahabat,*

*Serta berbagai pihak yang telah membantu.*

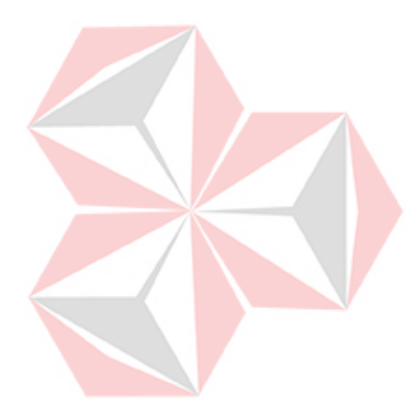

#### **PERNYATAAN**

#### PERSETUJUAN PUBLIKASI DAN KEASLIAN KARYA ILMIAH

Sebagai mahasiswa Universitas Dinamika, Saya:

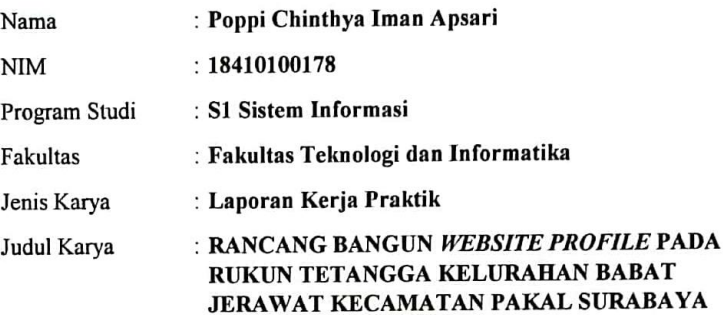

Menyatakan dengan sesungguhnya bahwa:

- 1. Demi pengembangan Ilmu Pengetahuan, Teknologi dan Seni, Saya menyetujui memberikan kepada Universitas Dinamika Hak Bebas Royalti Non-Eksklusif (Non-Exclusive Royalty Free Right) atas seluruh isi/sebagian karya ilmiah Saya tersebut diatas untuk disimpan, dialihmediakan, dan dikelola dalam bentuk pangkalan data (database) untuk selanjutnya didistribusikan atau dipublikasikan demi kepentingan akademis dengan tetap mencantumkan nama Saya sebagai penulis atau pencipta dan sebagai pemilik Hak Cipta.
	- Karya tersebut diatas adalah hasil karya asli Saya, bukan plagiat baik sebagian maupun keseluruhan. Kutipan, karya, atau pendapat orang lain yang ada dalam karya ilmiah ini semata-mata hanya sebagai rujukan yang dicantumkan dalam Daftar Pustaka Saya.
- Apabila dikemudian hari ditemukan dan terbukti terdapat tindakan plagiasi pada karya ilmiah ini, maka Saya bersedia untuk menerima pencabutan terhadap gelar kesarjanaan yang telah diberikan kepada Saya.

Surabaya, 6 Desember 2021

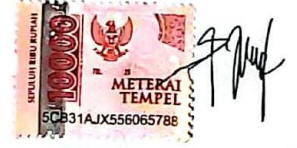

Poppi Chinthya Iman Apsari NIM: 18410100178

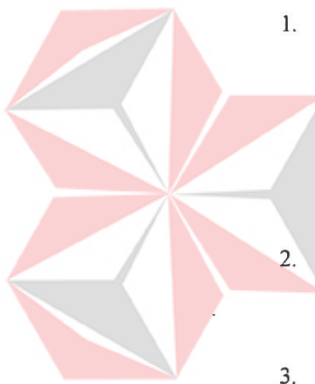

#### **ABSTRAK**

<span id="page-6-0"></span>RT 07 RW.09 Kelurahan Babat Jerawat Kecamatan Pakal Surabaya merupakan sebuah organisasi masyarakat yang berlokasi di Perumahan Pondok Benowo Indah Balai RT.07 RW.09 Kelurahan Babat Jerawat Kecamatan Pakal Surabaya. Selama kepemimpinan beberapa tahun belakang dalam penyampaian informasi masih melalui mulut ke mulut dan menggunakan pesan berantai melalui grup di aplikasi *chatting.* Dibawah pimpinan Ibu Ririn Triyanawati ingin semua masyarakat menerima informasi yang diberikan pengurus tanpa terkecuali. Dari permasalahan tersebut maka dirancanglah sebuah *website* profil yang dibangun untuk memenuhi kebutuhan organisasi. Pada aplikasi ini juga dilengkapi dengan wadah pengaduan sebagai tempat masyarakat jika memiliki keluh kesah, dokumentasi kegiatan sebagai sarana publikasi resmi dan kontak resmi dari pengurus RT 07 RW.09 RT.07 RW.09 Kelurahan Babat Jerawat Kecamatan Pakal Surabaya.

**Kata Kunci:** *website* profil, pengaduan warga, dokumentasi kegiatan warga

#### **KATA PENGANTAR**

<span id="page-7-0"></span>Puji Syukur kehadirat Tuhan Yang Maha Esa, Allah SWT atas segala anugerah rahmat serta nikmat karunianya sehingga penulis dapat menyelesaikan aktivitas kerja praktik dan laporan dengan judul "Rancang Bangun Website *Profile* pada Rukun Tetangga Kelurahan Babat Jerawat Kecamatan Pakal Surabaya". Laporan ini disusun berdasarkan hasil dari kerja praktik pada Balai RT.07 RW.09 Kelurahan Babat Jerawat Kecamatan Pakal Surabaya.

Dalam menyelesaikan laporan kerja praktik ini tidak terlepas dari bantuan berbagai pihak yang telah memberikan banyak saran, kritik dan nasihat serta dukungannya kepada penulis sehingga pada kesempatan ini penulis mengucapkan banyak terima kasih sebesar-besarnya kepada pihak-pihak yang membantu unuk menyelesaikan penyusunan laporan kerja praktik ini, diantaranya:

- 1. Kedua orang tua penulis yang telah memberikan doa serta dukungan untuk penulis dalam menyelesaikan penyusunan laporan ini.
- 2. Kepada Ibu Tri Sagirani, S.Kom., M.MT. selaku dosen pembimbing yang telah membantu penulis dengan bimbingan, motivasi, arahan dan saran yang membuat penulis dapat menyelesaikan laporan ini.
- 3. Kepada Ibu Ririn Triyanawati selaku Ketua RT dan penyelia yang telah mengijinkan penulis melaksanakan kerja praktik di tempat.
- 4. Untuk Allufthy Sabirin dan Aulia Yahya selaku teman tim dalan Kerja Praktik yang memberikan informasi serta dukungan satu sama lainnya dalam menyelesaikan laporan ini.
- 5. Pihak-pihak lain yang tidak dapat disebutkan satu-persatu yang telah memberikan bantuan dalam menyelesaikan laporan kerja praktik ini.

Semoga Allah SWT memberikan balasan dan kemudahan kepada semua pihak yang telah memberikan bantuan, dukungan, bimbingan dan nasehat selama proses kerja praktik ini.

Surabaya, 13 Desember 2021

Penulis

#### **DAFTAR ISI**

<span id="page-8-0"></span>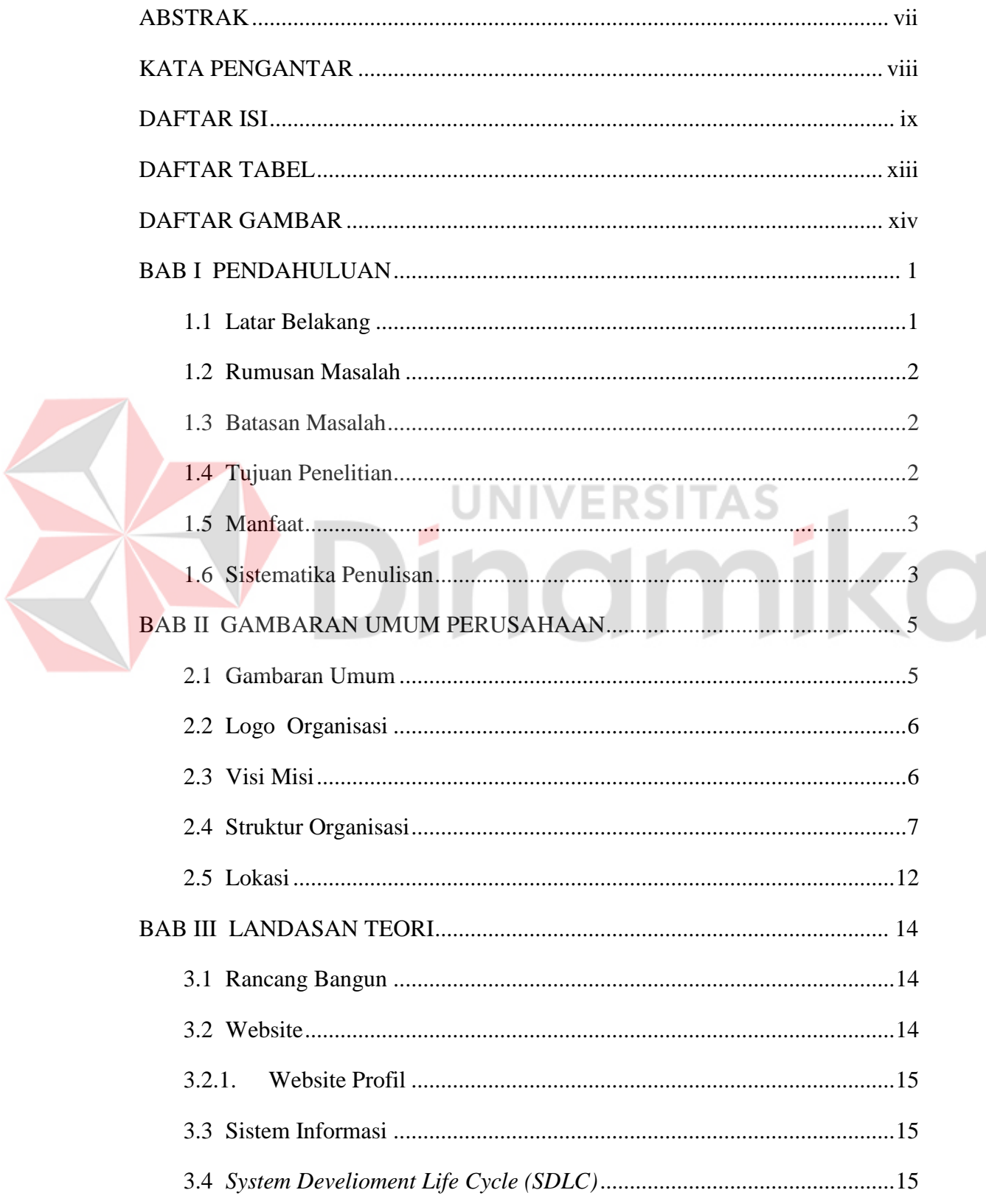

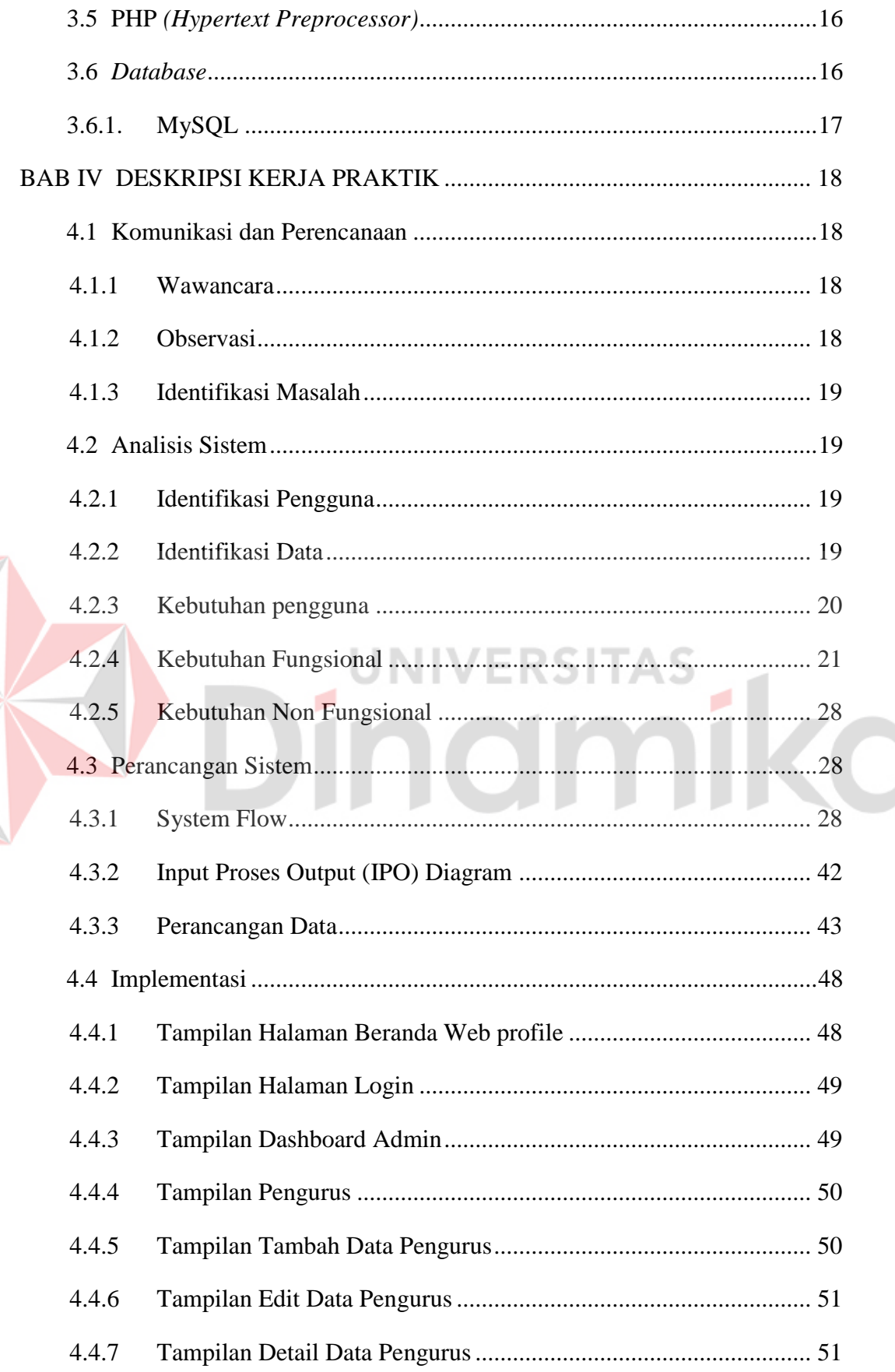

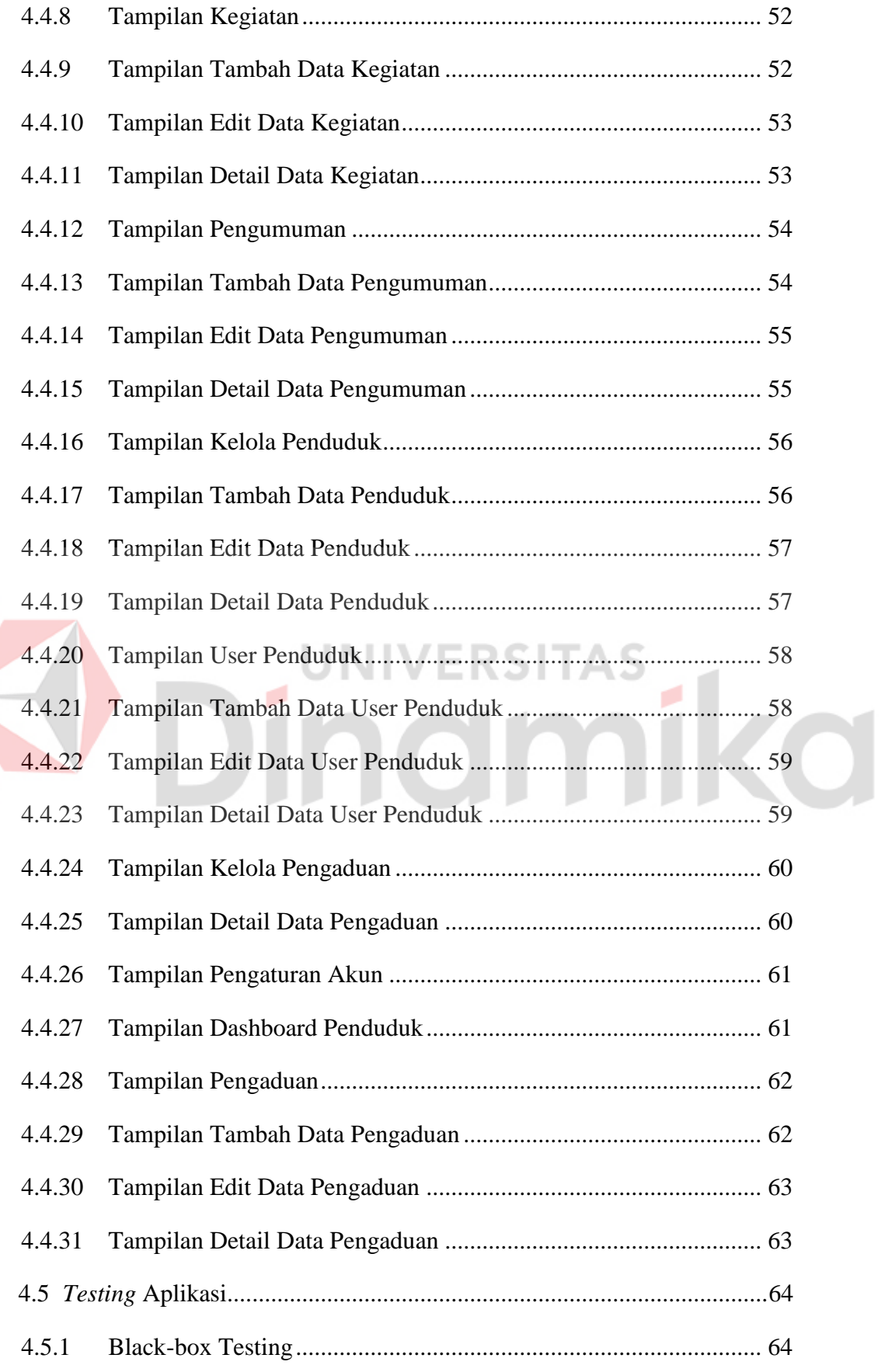

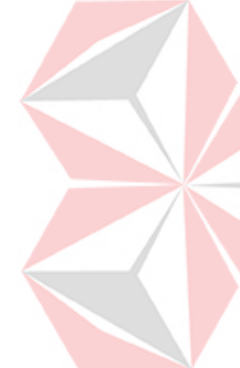

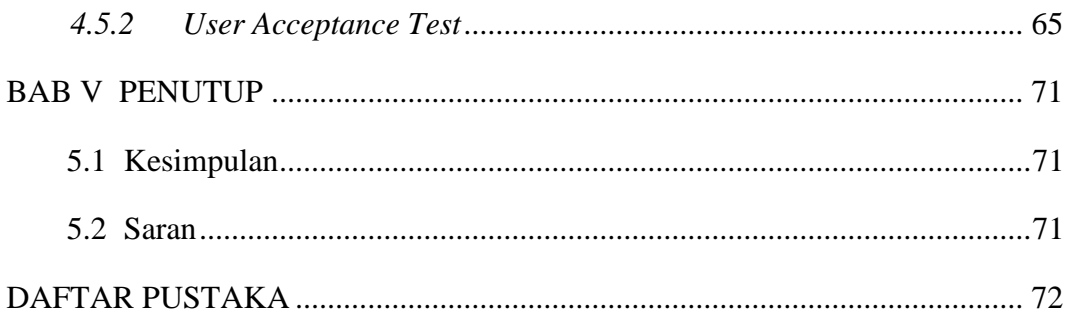

![](_page_11_Picture_1.jpeg)

![](_page_12_Picture_87.jpeg)

<span id="page-12-0"></span>![](_page_12_Picture_88.jpeg)

![](_page_12_Picture_2.jpeg)

# **DAFTAR GAMBAR**

<span id="page-13-0"></span>![](_page_13_Picture_129.jpeg)

![](_page_13_Picture_2.jpeg)

![](_page_14_Picture_48.jpeg)

# **J. EDETAIL DETAIL DETAIL DETAIL DETAIL DETAIL DESCRIPTION**

# **BAB I PENDAHULUAN**

#### <span id="page-15-1"></span><span id="page-15-0"></span>**1.1 Latar Belakang**

Saat ini teknologi infomasi tidak dapat dipisahkan dari kehidupan manusia hal tersebut didasari perkembangan zaman yang lebih modern. Manfaat yang didapatkan adalah kemudahan dalam mengakses informasi secara fleksibel tidak terbatas ruang dan waktu. Didukung dengan perkembangan teknologi dalam beberapa tahun ini yang meningkat dengan pesat menyebabkan segala sesuatu baik instansi maupun organisasi dituntut untuk dapat mengimbangi perkembangan teknologi infomasi saat ini.

![](_page_15_Picture_91.jpeg)

Setiap wilayah di Indonesia dalam pemerintahan terkecilnya pasti memiliki Rukun Tetangga (RT). RT merupakan suatu organisasi untuk pelayanan masyarakat yang dibentuk melalui musyawarah warga dan berada di bawah Rukun Warga (RW) dalam wilayah desa. Organisasi RT memiliki banyak tugas dalam melayani masyarakat seperti admnistrasi dokumen, keuangan/kas, pengelolaan data, menyalurkan bantuan pemerintah, dan lainlainnya.

Salah satu RT di Surabaya dan merupakan objek Kerja Praktik yaitu RT.07 RW.09 Kelurahan Babat Jerawat Kecamatan Pakal Surabaya. Dalam melayani warganya masih terdapat beberapa kendala, yaitu (1) masih banyak warganya yang tidak tau pengurus RT apalagi jika terjadi pergantian pengurus yang sudah lama menjabat (2) pengumuman yang disiarkan di grup chatting terkadang tidak terbaca karena tertutup pesan – pesan spam (3) belum mempunyai wadah sebagai penanampung keluhan jika ada warga yang ingin melakukan pengaduan. Oleh karena itu RT.07 RW.09 Kelurahan Babat Jerawat Kecamatan Pakal Surabaya membutuhkan sebagai media penyebaran informasi yang mudah diakses oleh warga.

Berdasarkan permasalahan yang telah dipaparkan maka solusi yang ditawarkan yaitu dengan merancang website profile pada RT.07 RW.09 Kelurahan Babat Jerawat Kecamatan Pakal Surabaya yang memberikan informasi mengenai profil pengurus, dilengkapi dengan fitur pengumuman, dokumentasi kegiatan, serta form pengaduan. Dengan adanya website profile ini diharapkan dapat membantu pengurus RT dalam menyebarluaskan informasi, mengelola pengaduan warga sehingga diharapkan dapat meningkatkan kualitas pelayanan kepada masyarakat. Pemanfaatan sistem infomasi guna membantu kegiatan organisasi supaya lebih baik.

#### <span id="page-16-0"></span>**1.2 Rumusan Masalah**

Berdasarkan uraian latar belakang diatas, maka rumusan masalah kerja praktik ini adalah bagaimana merancang bangun wesite profile pada Balai RT.07 RW.09 Kelurahan Babat Jerawat Kecamatan Pakal Surabaya.

#### <span id="page-16-1"></span>**1.3 Batasan Masalah**

Batasan masalah yang digunakan untuk memberi batasan dalam kegiatan kerja prakik ini adalah:

- 1. Website profil ini dibuat hanya diperuntukkan di RT.07 RW.09 Kelurahan Babat Jerawat Kecamatan Pakal Surabaya.
- 2. Website profil hanya akan menyediakan infomasi mengenai RT.07 RW.09 Kelurahan Babat Jerawat Kecamatan Pakal Surabaya.
- 3. Website profil ini menggunakan bahasa pemrograman PHP dan *database Mysql.*

#### <span id="page-16-2"></span>**1.4 Tujuan Penelitian**

Berdasarkan latar belakang dan rumusan masalah, maka tujuan dari kerja praktik ini adalah menghasilkan website *profile* pada Balai RT.07 RW.09 Kelurahan Babat Jerawat Kecamatan Pakal Surabaya.

#### <span id="page-17-0"></span>**1.5 Manfaat**

Manfaat yang diharapkan dari pembuatan website profil ini pada RT.07 RW.09 Kelurahan Babat Jerawat Kecamatan Pakal Surabaya adalah sebagai berikut :

a. Bagi Pengurus RT

Sebagai acuan untuk pengurus RT dalam mengambil keputusan dan penentuan kebiijakan dalam pengelolaan informasi.

b. Bagi Peneliti

Sebagai acuan untuk penelitian selanjutnya yang memiliki kaitan dengan pengelolaan informasi.

c. Bagi Masyarakat

Sebagai acuan informasi seputar RT.07 RW.09 Kelurahan Babat Jerawat Kecamatan Pakal Surabaya.

# <span id="page-17-1"></span>**1.6 Sistematika Penulisan**

Dalam mempermudah dalam penyusunan laporan Kerja Praktik ini maka dibuatkan sistematika penulisannya adalah sebagai berikut:

#### **BAB I PENDAHULUAN**

Pada bab ini menjalaskan mengenai latar belakang instansi, rumusan masalah, batasan masalah, tujuan yang inggin dicapai, manfaat yang didapat dari aplikasi yang dibuatt serta sistematika penulisan laporan kerja praktik.

#### **BAB II GAMBARAN UMUM**

Pada bab ini berisikan tentang gambaran umum dari instansi RT.07 RW.09 Kelurahan Babat Jerawat Kecamatan Pakal Surabaya, meliputi identitas instansi, logo instansi, sejarah instansi, visi dan misi serta struktur organisasi.

#### **BAB III LANDASAN TEORI**

Pada bab ini membahas tentang teori-teori yang dianggap berkaitan dalam menyelesaikan laporan. Meliputi konsep dasari informasi, aplikasi, struktur data dan model pengembangan aplikasi.

#### **BAB IV DESKRIPSI PEKERJAAN**

Pada bab ini berisikan penjelasan mengenai langkah yang digunakan dalam pembuatan sistem. Pada bab ini juga membahas mengenai implementasi dari perancangan yang telah dilakukan dalam pembuatan *website profile* pada Balai RT.07 RW.09 Kelurahan Babat Jerawat Kecamatan Pakal Surabaya.

#### **BAB V PENUTUPAN**

![](_page_18_Picture_5.jpeg)

Pada bab ini berisikan kesimpulan dan saran dari pembuatan website *profile* pada Balai RT.07 RW.09 Kelurahan Babat Jerawat Kecamatan Pakal Surabaya yang disesuaikan dengan hasil dan pembahasan pada bab-bab sebelumnya.<br>
and the contract of the contract of the contract of the contract of the contract of the contract of the contract of the contract of the contract of the contract of the contract of the contract of the c

# **BAB II GAMBARAN UMUM PERUSAHAAN**

#### <span id="page-19-1"></span><span id="page-19-0"></span>**2.1 Gambaran Umum**

RT.07 RW.09 Kelurahan Babat Jerawat Kecamatan Pakal Surabaya berlokasi di Perumahan Pondok Benowo Indah Surabaya tepatnya di Balai RT.07 RW.09 Kelurahan Babat Jerawat Kecamatan Pakal Surabaya letaknya sendiri berada diantara perbatasan Gresik dan Surabaya. Saat ini RT.07 RW.09 Kelurahan Babat Jerawat Kecamatan Pakal Surabaya sudah melakukan pergantian kepemimpinan sebanyak 5 kali dengan periode pergantian selama 3 tahun sekali. Ketua yang terpilih akan melaksanakan tugas dan tanggung jawab selama tiga tahun. Untuk memilih ketua RT dilakukan dengan pemilihan umum oleh warga RT.07 RW.09 Kelurahan Babat Jerawat Kecamatan Pakal Surabaya, kemudian setelah ketua RT terpilih maka disusunlah kepengurusan untuk membantu ketua RT dalam menjalankan tugas dan tanggung jawabnya dengan ketentuan anggota kepengurusan dipilih langsung oleh ketua RT.

![](_page_19_Picture_3.jpeg)

Selain membantu RW dalam mengatur dan mengelola warga, RT.07 RW.09 Kelurahan Babat Jerawat Kecamatan Pakal Surabaya juga memberikan pelayanan administrasi bagi warga seperti surat pengantar, surat domisili dan lain sebagainya. Sebagai organisasi ditingkat terkecil RT.07 RW.09 Kelurahan Babat Jerawat Kecamatan Pakal Surabaya juga memiliki peran dalam

![](_page_19_Picture_5.jpeg)

mengembangkan program baik dari RW,Kelurahan,Kecamatan atau program inisiatif RT sendiri. Saat ini ketua RT memiliki program menanam tanaman bagi warga setiap minggu dan ketua RT juga melakukan penjualan hasil panen tanaman bagi warga yang tertarik untuk ikut menjual. Selain itu banyak program yang dilakukan ketua RT dalam menyambut hari-hari besar seperti kemerdekaan, hari ramadhan, idul adha dan lain sebagainya. Dengan serangkaian program yang dilakukan oleh RT tidak terlepas oleh dukungan warga RT.07 RW.09 Kelurahan Babat Jerawat Kecamatan Pakal Surabaya dan para pemuda yang tergabung dalam karang taruna.

#### <span id="page-20-0"></span>**2.2 Logo Organisasi**

Logo RT. 07 RW. 09 Kelurahan Pakal Kecamatan Babat Jerawat Surabaya adalah sebagai berikut:

![](_page_20_Picture_3.jpeg)

Gambar 2.1 Logo Organisasi

#### <span id="page-20-2"></span><span id="page-20-1"></span>**2.3 Visi Misi**

**1. Visi** 

Terwujudnya kerukunan warga serta membangun kerjasama lingkungan yang harmonis dengan pelaksanaanya yang amanah dan bertanggungjawab

#### **2. Misi**

Berikut merupakan misi dari RT. 07 RW. 09 Kelurahan Pakal Kecamatan Babat Jerawat Surabaya:

- a. Menjaga kerukunan warga dengan kegiatan yang positif dan membangun
- b. Memberikan pelayanan administratif yang jujur dan transparan
- c. Menjalin kerjasama dalam menjaga dan memelihara kebersihan dan keamanan lingkungan
- d. Menggali potensi warga untuk pemberdayaan dan peningkatan ekonomi warga

#### <span id="page-21-0"></span>**2.4 Struktur Organisasi**

Berikut struktur organisasi pada RT.07 RW.09 Kelurahan Babat Jerawat Kecamatan Pakal Surabaya :

![](_page_21_Figure_6.jpeg)

Gambar 2.2 Struktur Organisasi

<span id="page-21-1"></span>Tugas dan fungsi pengurus dari RT. 07 RW. 09 Kelurahan Pakal Kecamatan Babat Jerawat Surabaya:

- 1. Ketua RT
	- a. Melakukan perencanaan rencana kerja yang akan dilaksanakan pada masa kerja.
	- b. Mampu menampung aspirasi masyarakat demi kemajuan dan pengembangan RT.
- c. Melakukan pelayanan kepada masyarakat setempat yang menjadi tanggung jawab utamanya.
- d. Bertanggung jawab atas pendataan masyarakat setempat.
- e. Melakukan pelayanan administrasi berupa surat menyutat untuk kepentingan masyarakat setempat.
- f. Bertanggung jawab atas ketertiban dan kerukunan antar masyarakat setempat.
- g. Berhak memberi sanksi apabila terjadi kerusuhan antar warga berdasarkan musyawarah dan mufakat bersama.
- h. Bertugas sebagai penghubung atas informasi dari pemerintah daerah ke masyarakat setempat.
- i. Mengkoordinasikan seluruh pengurus RT agar terciptanya kinerja pengurus RT yang baik.
- j. Mengevaluasi seluruh kegiatan RT sekaligus kinerja seluruh pengurus RT.

# 2. Ketua PKK

ø

- a. Menyusun rencana atau program kerja yang ditujukan kepada masyarakat setempat.
- b. Membina dan menghimpun serta menggerakkan potensi masyarakat setempat khususnya keluarga agar rencana atau program kerja pkk dapat terlaksana dengan baik.
- 3. Wakil RT
	- a. Membantu keberhasilan rencana kerja dari ketua RT.
	- b. Membantu ketua RT dalam mengambil alih kepemimpinan apabila ketua RT berhalangan hadir.
	- c. Membantu ketua RT dalam hal pendataan masyarakat setempat.
	- d. Membantu ketua RT dalam hal administrasi berupa surat menyurat apabila ketua RT berhalangan.
	- e. Menjalankan tugas-tugas tertentu dari ketua RT demi kepentingan RT dan kemajuan RT.
- f. Membantu ketua RT dalam memberikan saran maupun masukkan atau pertimbangan untuk pengembangan RT dan Kemajuan RT.
- 4. Sekretaris
	- a. Bertanggung jawab atas dokumentasi seluruh kegiatan RT yang berlangsung.
	- b. Membantu RT dalam melakukan rekap data laporan.
	- c. Membantu ketua RT dalam hal administrasi berupa surat menyurat apabila ketua RT dan wakil RT berhalangan.
	- d. Membantu RT dalam memberikan saran maupun masukkan maupun pertimbangan untuk pengembangan RT dan Kemajuan RT.
- 5. Bendahara
	- a. Bertanggung jawab Mengatur dan mengelola atas keluar masuknya administrasi keuangan pada RT.
	- b. Melakukan penarikan kas RT kepada warga sebesar Rp. 25.000.
	- c. Bertanggung jawab atas laporan keuangan setiap bulan maupun setiap tahunya.
- 6. Sie Pembangunan
	- a. Melaksanakan kegiatan untuk membantu usaha-usaha dibidang pembangunan fisik, pengoperasian serta perbaikan usaha ekonomi masyarakat dengan meningkatkan produksi pangan dan produksi lainnya termasuk industri rumah tangga dan Usaha Mikro, Kecil dan Menengah (UMKM).
	- b. Penyusunan rencana pembangunan sesuai dengan bidangnya.
	- c. Mengkoordinasikan kelompok-kelompok kerja yang dibentuk berdasarkan wilayah dan jenis kegiatan.
- 7. Sie Perlengkapan
	- a. Bertanggung jawab terhadap aset, fasilitas umum maupun fasilitas sosial yang dimiliki
	- b. Melaksanakan kegiatan untuk membantu usaha-usaha pendataan dan kepemilikan aset, fasilitas umum maupun fasilitas sosial yang berada di wilayah RT.

![](_page_23_Picture_17.jpeg)

- c. Memelihara aset dan fasilitas yang dimiliki.
- 8. Sie Humas
	- a. Merencanakan, menyiapkan, menyusun dan mengkoordinasikan program dan kebijakan yang terkait ke-RT-an terkait hubungan masyarakat, komunikasi dan informasi, baik di internal maupun eksternal warga.
	- b. Mensosialisasikan kepada warga tentang kebijakan, keputusan dan peraturan yang telah disepakati bersama
	- c. Menyampaikan informasi setiap kebijakan dan program kegiatan Pengurus kepada seluruh Warga RT-RW melalui Koordinator Wilayah masing-masing atau pihak terkait.
- 9. Sie Kerohanian
	- a. Bertanggung jawab dalam pendidikan dan keagamaan serta kesejahteraan sosial.
	- b. Melaksanakan kegiatan untuk membantu usaha-usaha pembinaan pendidikan dan keagamaan serta bidang kesejahteraan sosial termasuk mengkoordinasikan bantuan sosial.
	- c. Mengoptimalkan potensi, kecakapan intelektual dan spiritual warga.
- 10. Sie Pemuda & Olahraga
	- a. Bertanggung jawab terhadap segala rencana kegiatan, kebijakan teknis, sarana dan prasana pelaksanaan kegiatan pemuda dan olahraga
	- b. Bertanggung jawab meningkatkan kreativitas pemuda dan minat olahraga
	- c. Berwenang melakukan pengawasan disetiap kegiatan pembinaan olahraga dan kepemudaan.
- 11. Sie Keamanan
	- a. Bertanggung jawab terhadap segala kegiatan keamanan dan ketertiban dilingkukan RT
	- b. Merencanakan dan mengkoordinasikan program kerja dan kebijakan teknis terkait pada sie keamanan.

![](_page_24_Picture_16.jpeg)

- c. Melakukan penanggulangan pertama apabila terjadi keadaan darurat (kebakaran,pencurian,perampokan,dll).
- d. Berwenang melakukan kontrol keluar masuk tamu yang akan memasukki kawasan RT.
- 12. Sie Lingkungan
	- a. Bertanggung jawab terhadap segala kegiatan pemeliharaan,kebersihan dan perawatan pada lingkungan RT
	- b. Melaksankan program kerja terkait pengelolaan lingkungan yang diberikan oleh ketua RT.
	- c. Mengkoordinasikan kepada warga mengenai kebersihan lingkungan.
	- d. Memelihara fasilitas dan asset yang dimiliki.
- 13. Sie Sosial
	- a. Bertanggung jawab dalam meningkatkan solidaritas dan toleransi pada warga
	- b. Melaksankan kerja yang diberikan oleh ketua RT.
	- c. Menjaga kerukunan, ketentraman dan ketenangan antar warga.

#### <span id="page-26-0"></span>**2.5 Lokasi**

Lokasi dari RT. 07 RW. 09 Kelurahan Pakal Kecamatan Babat Jerawat Surabaya terletak di Balai RT.07 RW.09 Kel. Babat Jerawat Kec. Pakal Surabaya

- a. Alamat ketua RT : Pondok Benowo Indah Blok AT no 10 Kelurahan Babat Jerawat Kecamatan Pakal Surabaya
- b. Telepon : 082140886011
- c. Peta Lokasi :

<span id="page-26-1"></span>![](_page_26_Picture_5.jpeg)

Gambar 2.3 Lokasi Organisasi

# **BAB III LANDASAN TEORI**

#### <span id="page-27-1"></span><span id="page-27-0"></span>**3.1 Rancang Bangun**

Sebelum membuat program/aplikasi diperlukan sebuah rancangan untuk mendesain suatu objek dari awal hingga akhir pembuatan. Menurut (Buchari dkk,2015) dalam Girsang berpendapat bahwa "Rancangan merupakan serangkaian prosedur untuk menerjemahkan hasil analisa dari sebuah sistem ke dalam bahasa pemrograman untuk mendeskripsikan dengan detail bagaimana komponen-komponen sistem diimplementasikan". Sedangkan menurut (Bambang, 2013) "rancang bangun adalah proses menciptakan sistem baru maupun mengganti atau memperbaiki sistem yang telah ada baik secara keseluruhan maupun hanya sebagian".

#### **3.2 Website**

# <span id="page-27-2"></span>**UNIVERSITAS** Diiringi dengan pesatnya perkembangan teknologi diperlukan suatu jaringan yang bisa mempermudahkan dalam penyampaian informasi secara luas. Website disebut web adalah sebuah aplikasi web, karena melakukan *action*

tertentu. Menurut H., Bekti (2015) "Website merupakan kumpulan halamanhalaman yang digunakan untuk menampilkan informasi teks, gambar diam atau gerak, animasi, suara atau gabungan dari semua baik bersifat statis maupun dinamis yang membentuk satu rangkaian bangun yang saling terkait yang masing-masing dihubungkan dengan jaring-jaringan halaman". Sedangkan menurut (Sidik, 2014) "Website merupakan suatu layanan sajian informasi yang menggunakan konsep *hyperlink* yang memudahkan *surfer* untuk mendapatkan informasi secara lebih detail cukup dengan mengklik suatu *link*"

Dari penjelasan diatas dapat disimpulkan bahwa website terdiri dari beberapa halaman yang saling berkaitan umumnya diperuntukan sebagai pelayanan yang berisi beberapa kumpulan informasi baik berupa teks, gambar, animasi, suara ataupun gabungan dari keseluruhan yang diberikan pengelola.

#### <span id="page-28-0"></span>**3.2.1. Website Profil**

Menurut (Solution, 2010) "Website profil adalah website yang berisi rangkuman atau penjelasan singkat mengenai suatu perusahaan, sejarah berdirinya perusahaan, tujuan, visi dan misi, klien-klien yang telah menjalankan kerjasama".

Dari penjelasan diatas dapat disimpulkan bahwa web profil merupakan suatu media yang berfungsi sebagai sarana komunikasi untuk menyampaikan informasi dari perusahaan kepada pihak-pihak yang membutuhkan. Keuntungan menggunakan web profil adalah jangkauan informasi yang disampaikan lebih luas, lebih efektif dan efisien baik waktu, tenaga maupun biaya.

#### <span id="page-28-1"></span>**3.3 Sistem Informasi**

![](_page_28_Picture_4.jpeg)

Sistem informasi adalah terdiri dari beberapa komponen (manusia, komputer, teknologi informasi dan prosedur kerja) serta sesuatu yang diproses (data memnjadi informasi) untuk mencapai suatu sasaran atau tujuan (Kadir, 2014). Menurut Rahman, Susetyo & Dewi (2019) mendefinisikan "sistem informasi bahwa suatu sistem dalam suatu organisasi yang menyatukan kebutuhan pengolahan transaksi harian yang mendukung operasi serta bersifat manajerial dan kegiatan strategi dari suatu organisasi dan menyediakan ihak liar tertentu dengan laporan-laporan yang diperlukan".

#### <span id="page-28-2"></span>**3.4** *System Develioment Life Cycle (SDLC)*

*System Development Life Cycle* (SDLC) merupakan salah satu metode yang digunakan untuk merancang, membangun, memelihara dan mengembangkan suatu system. Menurut Hermawan, Hidayat, Utomo (2016) tahapan dalam *System Development Life Cycle* (SDLC) dikerjakan secara berurut dan memnurun mulai dari perencanaan, analisis, desain, implementasi dan perawatan. Berikut gambaran dalam metode *System Development Life Cycle* (SDLC) :

![](_page_29_Figure_0.jpeg)

Gambar 3.1 System Develioment Life Cycle (SDLC)

#### <span id="page-29-2"></span><span id="page-29-0"></span>**3.5 PHP** *(Hypertext Preprocessor)*

Menurut Supono & Putratama (2018) "PHP adalah salah satu bahasa pemrograman yang digunakan untuk mengterjemahkan basis kode program menjadi kode mesin yang dapat dimengerti oleh komputer".

#### <span id="page-29-1"></span>**3.6** *Database*

Dalam membuat program dibutuhkan adanya sebuah *database* atau basis data yang berfungsi untuk mengumpulan file, tabel atau arsip yang terhubung. Menurut (Ladjamudin & Bin, 2013) "*database* merupakan sekumpulan dari *data store* yang tersimpan dalam *imagnetic disk*, *official disk*, *magnetic drum,* atau media penyimpanan sekunder lainnya".

Berdasarkan pengertian diatas maka dapat ditarik kesimpulan bahwa *database* merupakan sekumpulan data yang saling berhubungan dan terorganisasi yang disimpan di suatu media penyimpanan yang dirancang untuk memudahkan suatu individu atau organisasi dalam memperoleh suatu informasi.

<span id="page-30-0"></span>Menurut (Raharjo, 2011) "*MySQL* merupakan *software* RDBMS yang dapat mengelola *database* dengan sangat cepat, dapat menampung data dalam jumlah sangat besar, dapat diakses oleh banyak *user* (*multi-user*) dan dapat melakukan suatu proses secara sinkron atau bersamaan (*multithreaded*)".

![](_page_30_Picture_2.jpeg)

#### **BAB IV**

#### **DESKRIPSI KERJA PRAKTIK**

#### <span id="page-31-1"></span><span id="page-31-0"></span>**4.1 Komunikasi dan Perencanaan**

#### <span id="page-31-2"></span>**4.1.1 Wawancara**

Dalam pengumpulan data guna mendapatkan informasi dilakukan wawancara dengan Ketua RT RT. 07 RW. 09 Kelurahan Babat Jerawat Kecamatan Pakal Surabaya. Cara ini dilakukan untuk mengetahui informasi apa saja yang ingin disampaikan kepada warganya.

- 1. Nama Objek Wawancara : RT. 07 RW. 09 Kelurahan Babat Jerawat Kecamatan Pakal Surabaya
- 2. Alamat Perusahaan : Balai RT. 07 RW. 09 Kelurahan Babat Jerawat Kecamatan Pakal Surabaya
- 3. Narasumber : Ririn Triyanawati
- 4. Hasil Wawancara :

Dilakukan wawancara pada hari rabu, 28 juli 2021 pukul 10.00-12.00 dengan ibu Ririn Triyanawati selaku ketua RT 07 RW 09 Kelurahan Babat Jerawat Kecamatan Pakal Surabaya mengenai project yang akan dilakukan pada saat kerja praktik. Hasil dari wawancara yang telah dilakukan, pada sering terjadi miskomunikasi antara pihak pengurus dan warga sehingga didapatkan solusi untuk pembuatan website profile pada RT 07 RW 09 Kelurahan Babat Jerawat Kecamatan Pakal Surabaya

#### <span id="page-31-3"></span>**4.1.2 Observasi**

Pada tahap ini observasi dilakukan di secara langsung dengan mengamati system yang dilakukan RT RT. 07 RW. 09 Kelurahan Babat Jerawat Kecamatan Pakal Surabaya. Hasil dari tahap observasi akan dikumpulkan guna data penguat yang akan digunakan dalam pembuatan program.

![](_page_31_Picture_12.jpeg)

#### <span id="page-32-0"></span>**4.1.3 Identifikasi Masalah**

Setelah melakukan wawancara dan observasi tahap selanjutnya adalah mengidentifikasi masalah. Berdasarkan wawancara dan observasi yang telah dilakukan didapatkan kendala dan masalah yang terjadi pada RT RT. 07 RW. 09 Kelurahan Babat Jerawat Kecamatan Pakal Surabaya, yaitu penyebaran informasi yang tidak menyeluruh sehingga warga sulit memperoleh informasi.

Berdasarkan hasil dari wawancara, observasi dan indentifikasi masalah maka RT. 07 RW. 09 Kelurahan Babat Jerawat Kecamatan Pakal Surabaya membutuhkan sebuah *website profile* yang dapat diakses dengan mudah oleh warga dengan adanya beberapa fitur yang menyediakan informasi tentang RT RT. 07 RW. 09 Kelurahan Babat Jerawat Kecamatan Pakal Surabaya.

#### <span id="page-32-1"></span>**4.2 Analisis Sistem**

#### <span id="page-32-2"></span>**4.2.1 Identifikasi Pengguna**

Identifikasi pengguna dilakukan untuk mengidentifikasi pengguna yang memiliki hak akses pada *website profile* dan pihak yang membutuhkan informasi layanan, yaitu:

- 1. Admin
- 2. Warga

#### <span id="page-32-3"></span>**4.2.2 Identifikasi Data**

Berdasarkan hasil dari wawancara, observasi dan identifikasi pengguna kebutuhan data dalam membangun dan merancang *website profile* RT. 07 RW. 09 Kelurahan Babat Jerawat Kecamatan Pakal Surabaya adalah:

- a) Data Master, meliputi:
	- 1) Data Pengurus
	- 2) Data Kegiatan
	- 3) Data Pengumuman
	- 4) Data Penduduk
	- 5) Data pengaduan
	- 6) Laporan
- b) Data Transaksi, meliputi:
- 1) Data Kelola Penduduk
- 2) Data User Penduduk
- 3) Data Kelola Pengaduan

## <span id="page-33-0"></span>**4.2.3 Kebutuhan pengguna**

Berikut adalah detail dari kebutuhan pengguna pada *website profile* RT. 07 RW. 09 Kelurahan Babat Jerawat Kecamatan Pakal Surabaya dapat dilihat pada tabel 4.1 dibawah ini:

<span id="page-33-1"></span>1. Kebutuhan Pengguna Admin:

![](_page_33_Picture_211.jpeg)

#### Tabel 4.1 Kebutuhan Pengguna

<span id="page-34-1"></span>2. Kebutuhan Pengguna Warga:

| N <sub>o</sub> | Tugas dan           | Kebutuhan     | Kebutuhan      |
|----------------|---------------------|---------------|----------------|
|                | Tanggung Jawab      | Data          | Informasi      |
| 1.             | <b>Melihat Data</b> | Data Pengurus | Informasi Data |
|                | Pengurus            |               | pengurus       |
| 2.             | <b>Melihat Data</b> | Data          | Informasi Data |
|                | Pengumuman          | Pengumuman    | Pengumuman     |
| 3.             | <b>Melihat Data</b> | Data Kegiatan | Informasi Data |
|                | Kegiatan Warga      |               | Kegiatan       |
| 4.             | <b>Melihat Data</b> | Data          | Infomasi Data  |
|                | Pengaduan           | Pengaduan     | Pengaduan      |

Tabel 4.2 Kebutuhan Warga

# <span id="page-34-0"></span>**4.2.4 Kebutuhan Fungsional**

Kebutuhan fungsional digunakan untuk mengimplementasikan seluruh fungsi yang didapatkan dari hasil kebutuhan pengguan.

1. Fungsi Mengelola Hak Akses Pengguna

<span id="page-34-2"></span>Pada kebutuhan fungsional Pengelolaan Hak Akses Pengguna, admin dan penduduk dapat *login* ke dalam aplikasi.

![](_page_34_Picture_198.jpeg)

Tabel 4.3 Fungsi Mengelola Hak Akses Pengguna

![](_page_35_Picture_123.jpeg)

2. Fungsi Mengelola Data Pengurus

Pada kebutuhan fungsional Mengelola Data Pengurus, admin dapat mengelola menambah data, mengubah data, menghapus data dan melihat mengenai informasi data pengurus.

Tabel 4.4 Fungsi Mengelola Data Pengurus

<span id="page-35-0"></span>![](_page_35_Picture_124.jpeg)
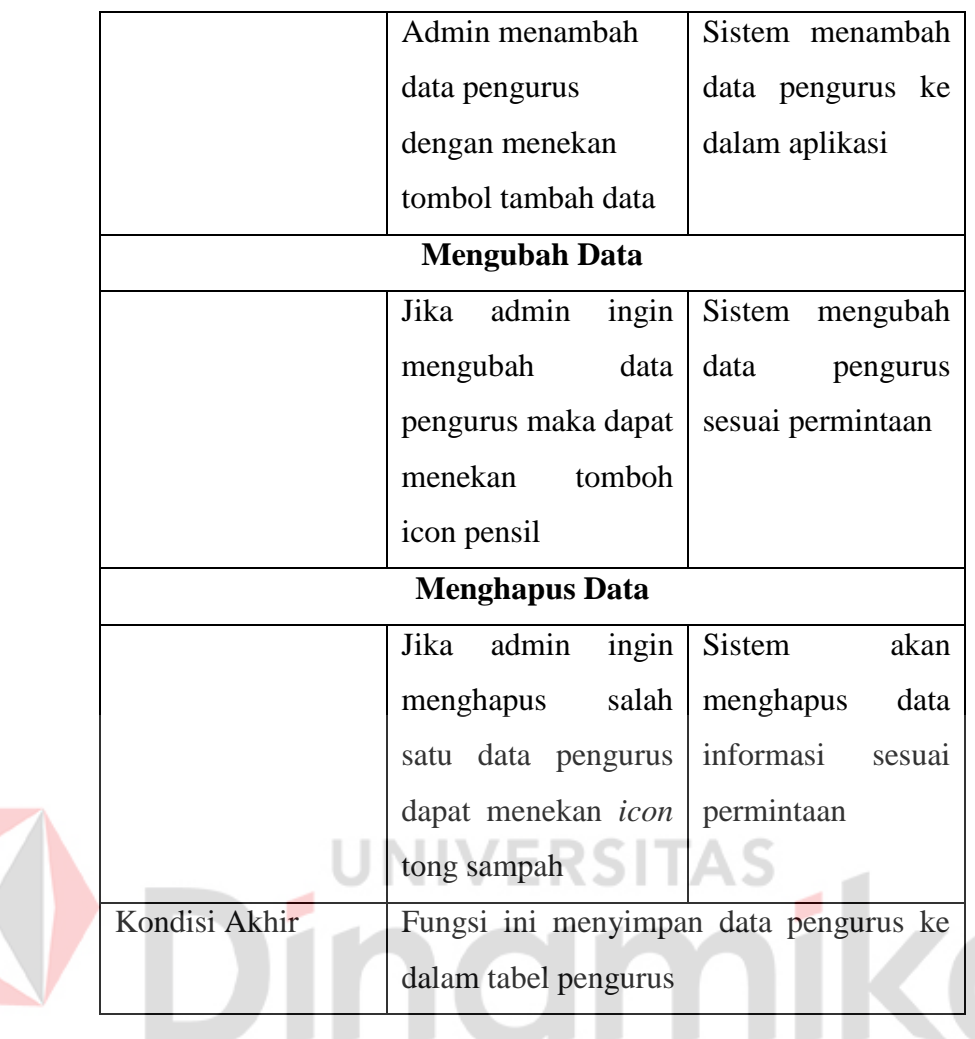

3. Fungsi Mengelola Data Kegiatan

Pada kebutuhan fungsional Mengelola Data Kegiatan, admin dapat mengelola menambah data, mengubah data, menghapus data dan melihat mengenai informasi data kegiatan.

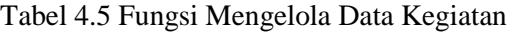

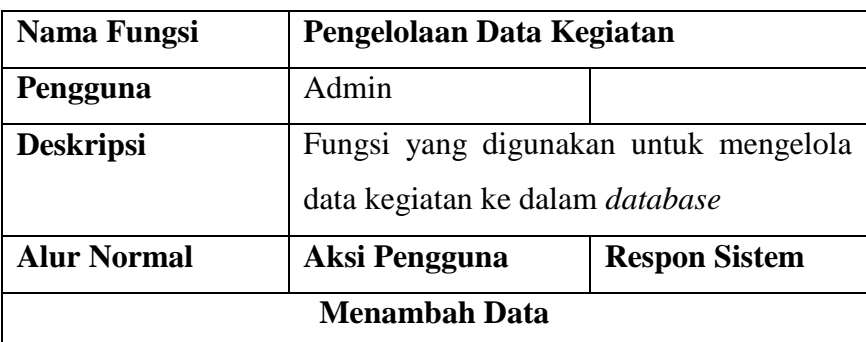

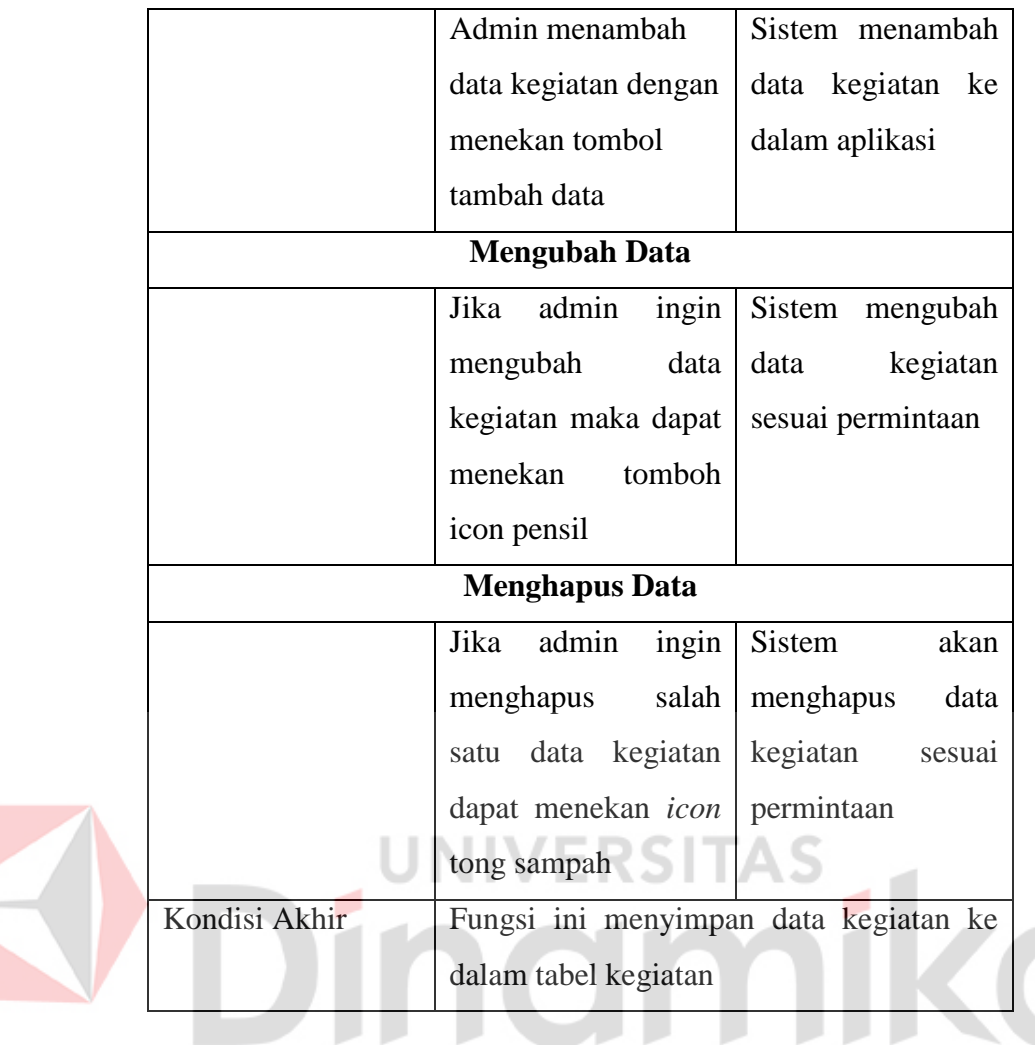

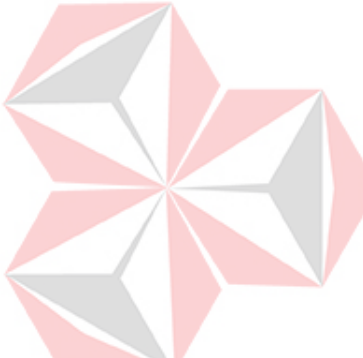

4. Fungsi Mengelola Data Pengumuman

Pada kebutuhan fungsional Mengelola Data Pengumuman, admin dapat mengelola menambah data, mengubah data, menghapus data dan melihat mengenai informasi data pengumuman.

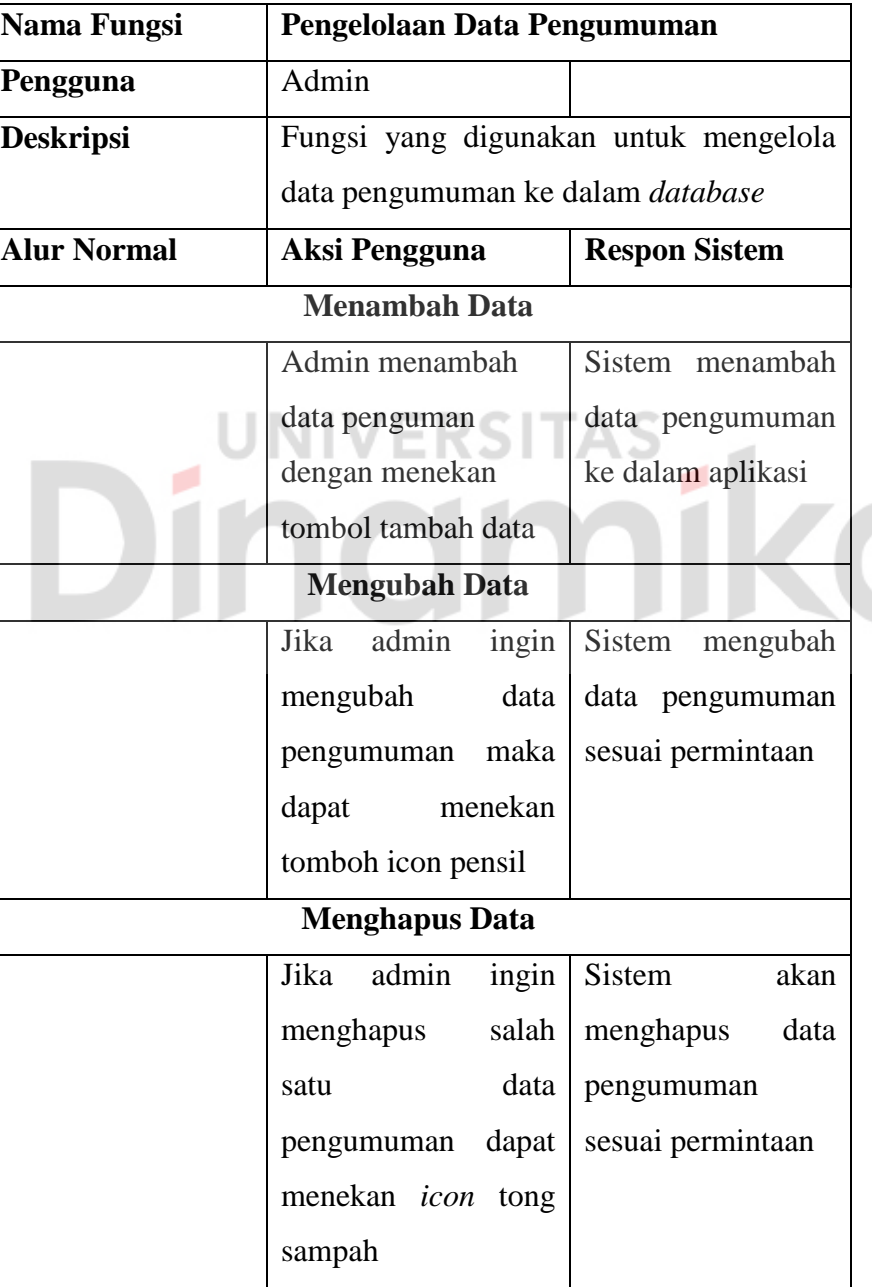

Tabel 4.6 Fungsi Mengelola Data Pengumuman

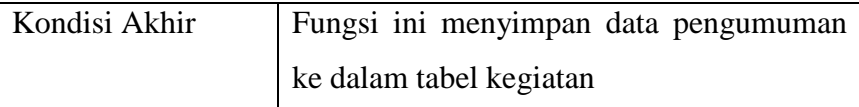

# 5. Fungsi Mengelola Data Penduduk

Pada kebutuhan fungsional Mengelola Data Penduduk, admin dapat mengelola menambah data, mengubah data, menghapus data dan melihat mengenai informasi data penduduk.

Tabel 4.7 Fungsi Mengelola Data Penduduk

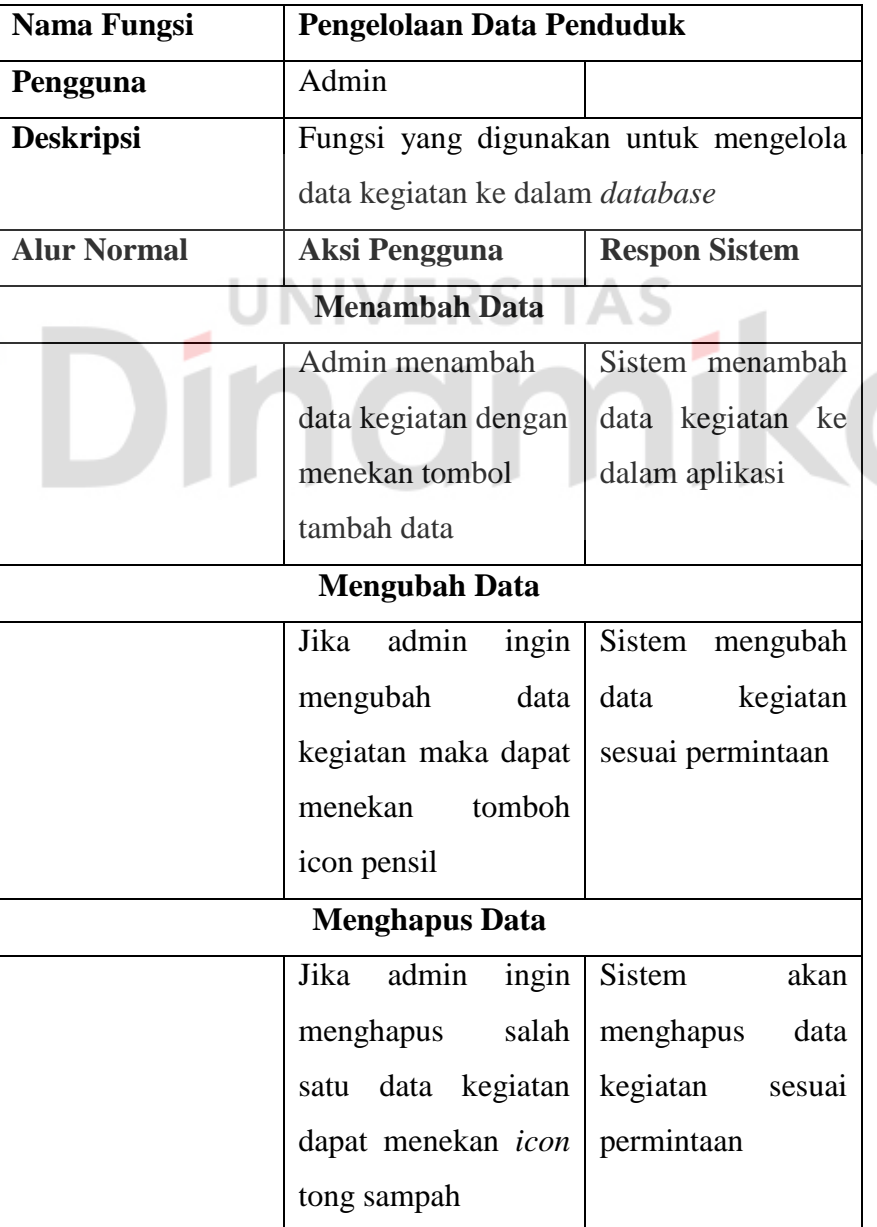

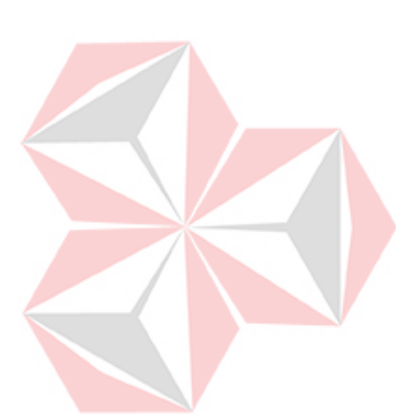

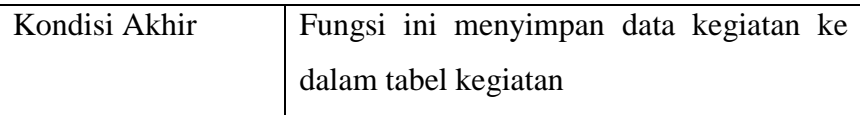

# 6. Fungsi Mengelola Data Pengaduan

Pada kebutuhan fungsional Mengelola Data Pengaduan, admin dapat mengubah data, menghapus data dan melihat mengenai informasi data pengurus. Sedangkan penduduk dapat menambahkan data pengaduan.

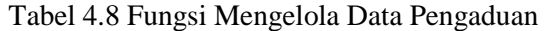

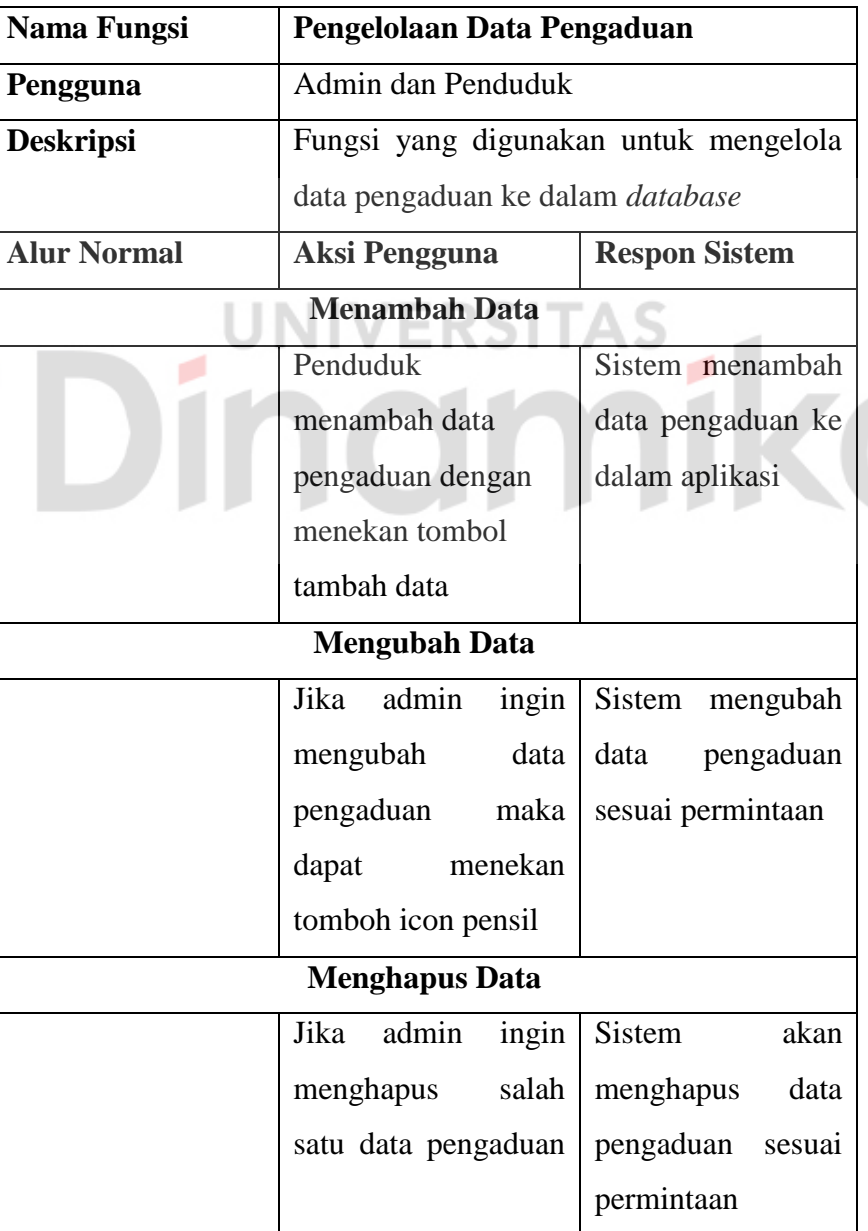

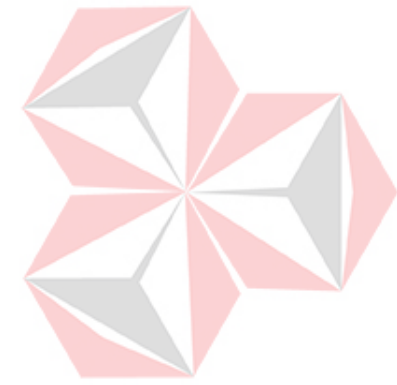

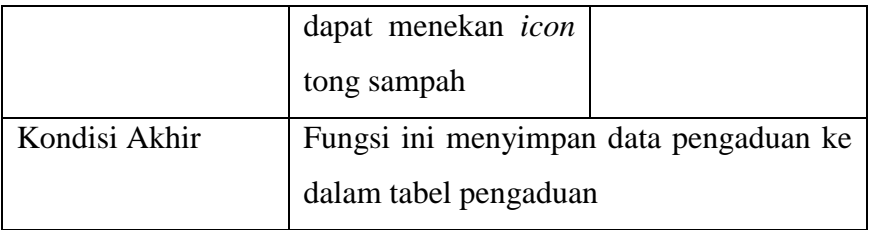

#### **4.2.5 Kebutuhan Non Fungsional**

1. Kebutuhan Perangkat Lunak

Spesifikasi minimum perangkat lunak yang digunakan dalam membangun aplikasi, yaitu:

- a. Sistem Operasi Windows 10
- b. Aplikasi Viisual Studio Code
- c. Google Chrome
- d. PostdreSQL
- e. XAMPP
- 2. Kebutuhan Perangkat Keras

Spesifikasi perangkat keras yang mendukung aplikasi ini,

### yaitu:

- a. Processor : 2.2 GHz
- b. Memori : 4 GB
- c. Hardisk : 750 GB
- d. Resolusi : 1920 x 1080 pixels

# **4.3 Perancangan Sistem**

#### **4.3.1 System Flow**

Berikut *System Flow* dari implementasi website profile RT. 07 RW. 09 Kelurahan Babat Jerawat Kecamatan Pakal Surabaya.

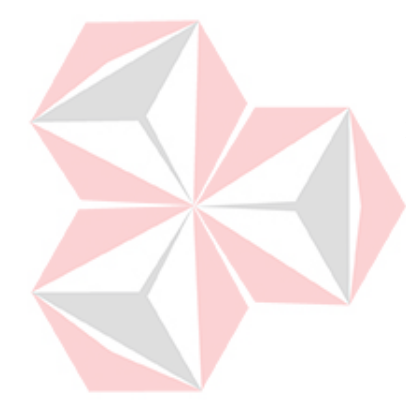

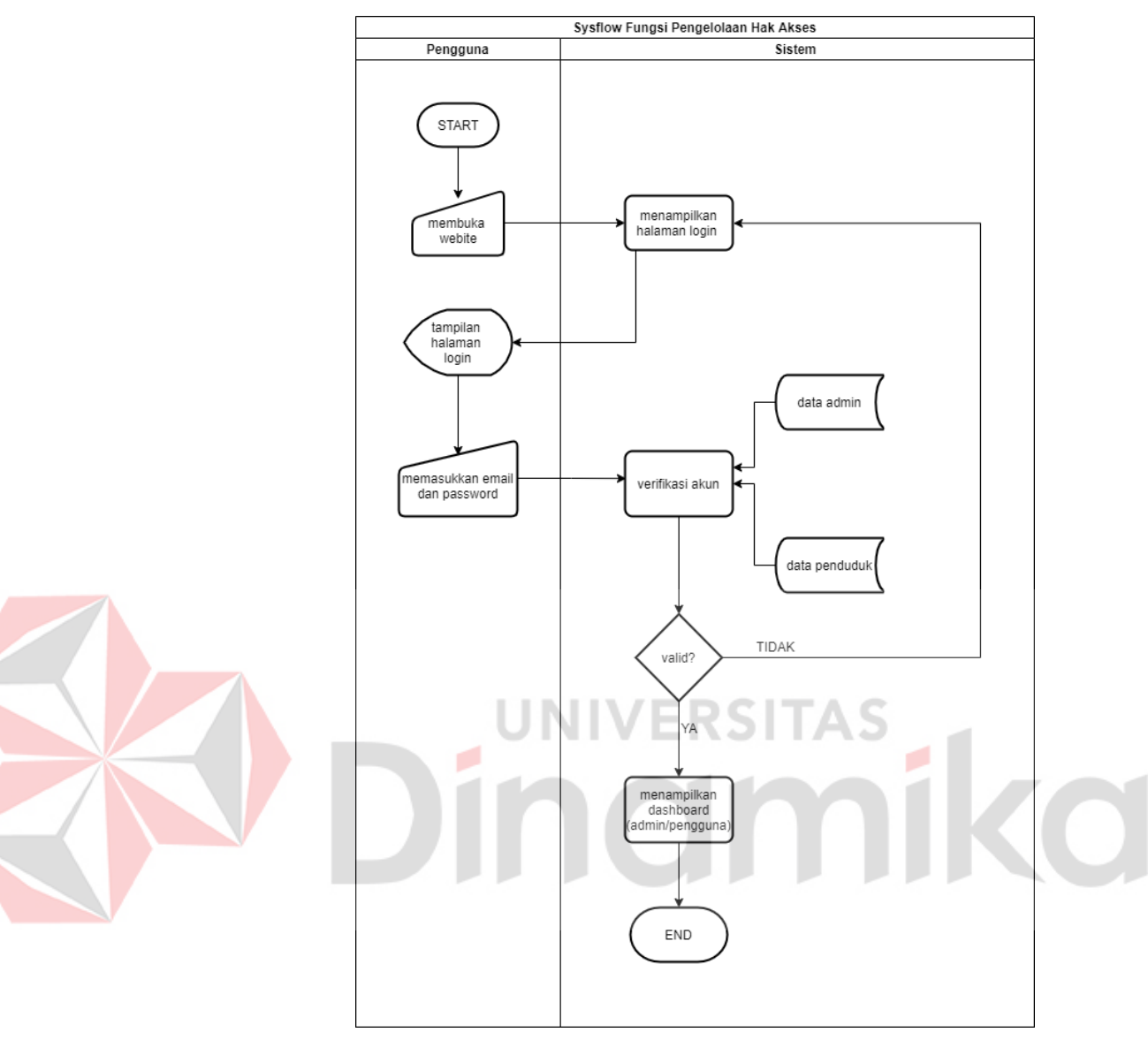

#### 1. *System Flow* Fungsi Pengelolaan Hak Akses Pengguna

Gambar 4.1 *System Flow* Fungsi Pengelolaan Hak Akses Pengguna

Pada gambar diatas merupakan *system flow* pengelolaan hak akses pengguna yang menggambarkan siapa dan bagaimana pengguan *website profile* dapat menjalankannya. Pertama hal yang harus dilakukan ialah membuka *website* kemudian sistem akan menampilkan halaman login web profile lalu admin dan penduduk dapat memasukkan *email* dan *password* yang dimiliki. Setelah itu sistem akan memverifikasi apakah *email*  dan *password* sudah benar atau tidak. Jika benar maka sistem akan menampilkan halaman utama (admin/penduduk) jika *email*  dan *password* salah maka pengguna tetap akan berada di halaman *login.* 

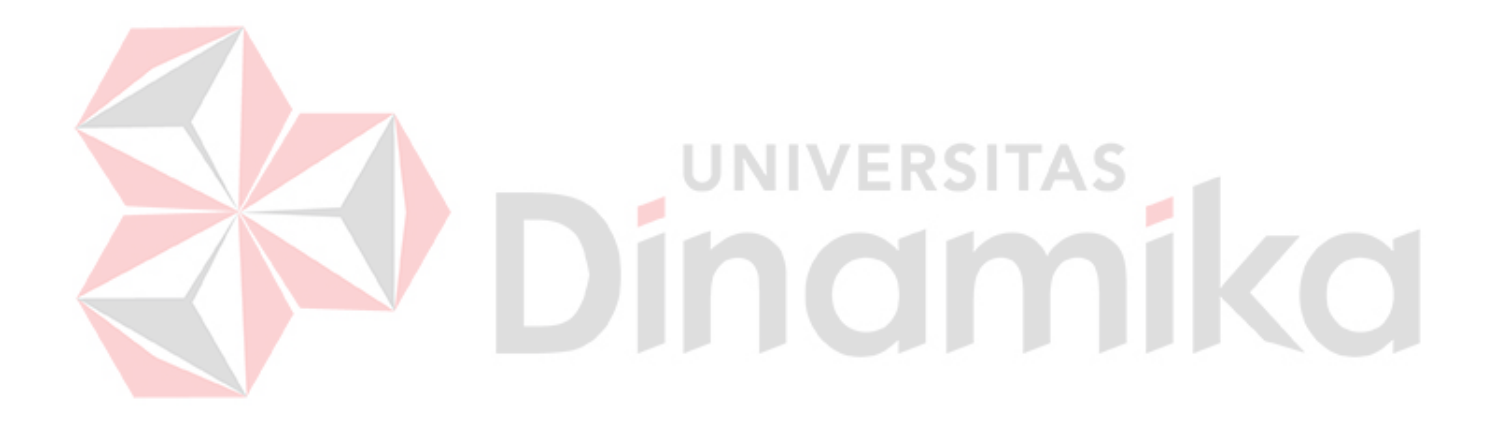

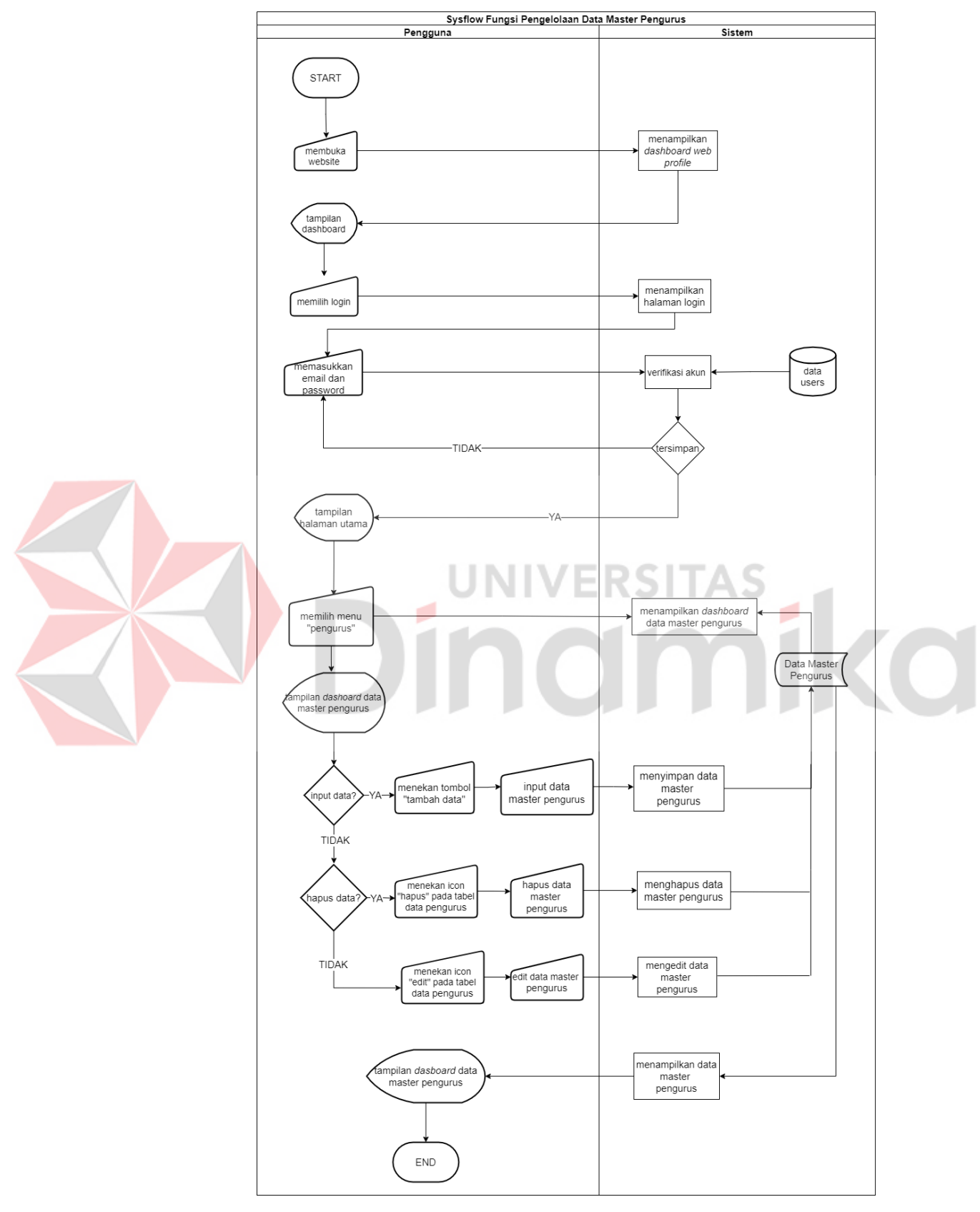

2. *System Flow* Fungsi Pengelolaan Data Pengurus

Gambar 4.2 *System Flow* Fungsi Pengelolaan Data Pengurus

Pada gambar diatas merupakan *system flow* pengelolaan data master pengurus yang menggambarkan bagaimana *admin* dapat menambahkan, mengedit serta menghapus data pengurus sesuai dengan periode kepengurusan. Proses dimulai dengan *admin* membuka *website* profil dan memilih *login*. Sistem akan menampilkan halaman *login* kemudian *admin* dapat memasukkan *email* dan *password*. Sistem akan melakukan pengecekan apakah *email* dan *password* sudah sesuai dengan *database*. Jika *email* dan *password* tidak cocok maka sistem tetap akan menampilkan halaman *login*. Jika benar maka sistem akan menampilkan halaman utama admin. Setelah itu admin dapat memilih menu "Pengurus" sistem akan menampilkan form tabel pengurus. Jika *admin* ingin menambahkan data dapat menekan tombol "tambah data" untuk mengedit dapat menekan *icon* "edit data" sedangkan untuk menghapus data *admin* dapat menekan *icon* "hapus data". Admin dapat melihat detail data pengurus yang telah tersimpan di *database* dengan menekan tombol *view* lalu sistem akan menampilkan detail data pengurus.

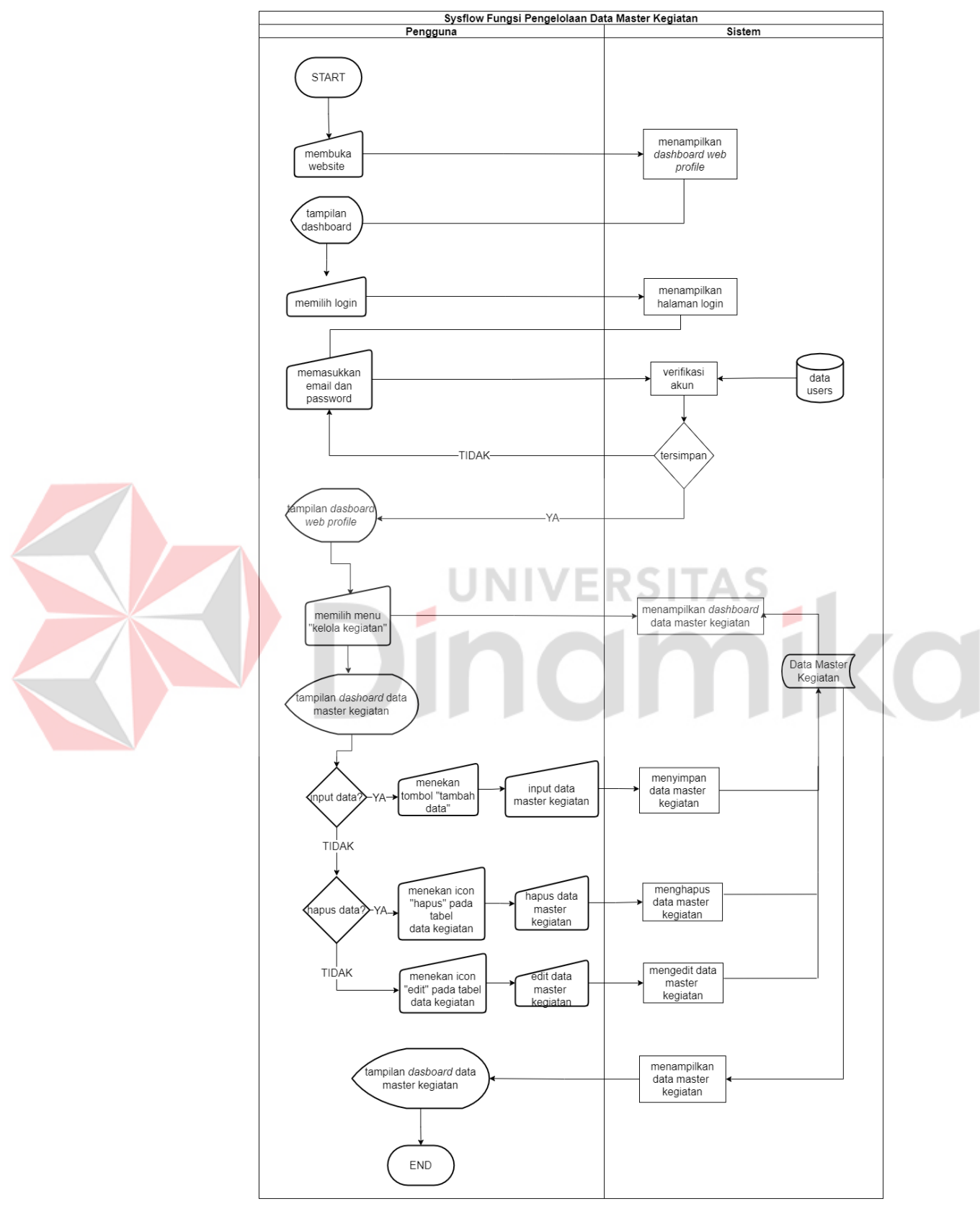

3. *System Flow* Fungsi Pengelolaan Data Kegiatan

Gambar 4.3 *System Flow* Fungsi Pengelolaan Data Kegiatan

Pada gambar diatas merupakan *system flow* pengelolaan data master kegiatan yang menggambarkan bagaimana *admin* dapat menambahkan, mengedit serta menghapus data kegiatan. Proses dimulai dengan *admin* membuka *website* profil dan memilih *login*. Sistem akan menampilkan halaman *login* kemudian *admin* dapat memasukkan *email* dan *password*. Sistem akan melakukan pengecekan apakah *email* dan *password* sudah sesuai dengan *database*. Jika *email* dan *password* tidak cocok maka sistem tetap akan menampilkan halaman *login*. Jika benar maka sistem akan menampilkan halaman utama admin. Setelah itu *admin* dapat memilih menu "Kegiatan" sistem akan menampilkan form tabel kegiatan. Jika *admin* ingin menambahkan data dapat menekan tombol "tambah data" untuk mengedit dapat menekan *icon* "edit data" sedangkan untuk menghapus data *admin* dapat menekan *icon* "hapus data". Admin dapat melihat detail data kegiatan yang telah tersimpan di *database* dengan menekan tombol *view* lalu sistem akan menampilkan detail data kegiatan.

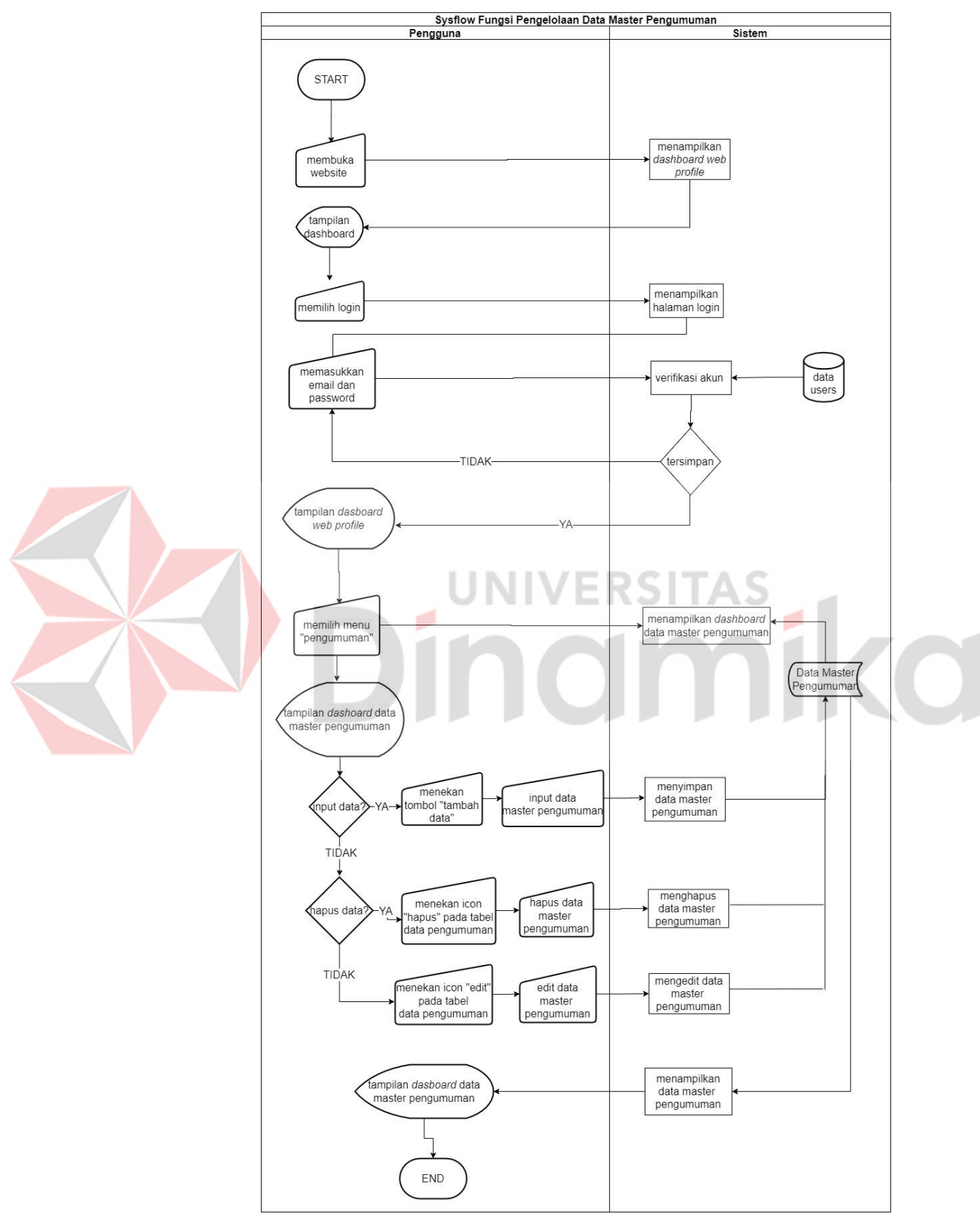

# 4. *System Flow* Fungsi Pengelolaan Data Pengumuman

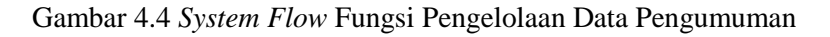

Pada gambar diatas merupakan *system flow* pengelolaan data master pengumuman yang menggambarkan bagaimana *admin* dapat menambahkan, mengedit serta menghapus data pengumuman. Proses dimulai dengan *admin* membuka *website*  profil dan memilih *login*. Sistem akan menampilkan halaman *login* kemudian *admin* dapat memasukkan *email* dan *password*. Sistem akan melakukan pengecekan apakah *email* dan *password* sudah sesuai dengan *database*. Jika *email* dan *password* tidak cocok maka sistem tetap akan menampilkan halaman *login*. Jika benar maka sistem akan menampilkan halaman utama admin. Setelah itu *admin* dapat memilih menu "Pengumuman" sistem akan menampilkan form tabel pengumuman. Jika *admin* ingin menambahkan data dapat menekan tombol "tambah data" untuk mengedit dapat menekan *icon* "edit data" sedangkan untuk menghapus data *admin* dapat menekan *icon* "hapus data". Admin dapat melihat detail data pengumumanyang telah tersimpan di *database* dengan menekan tombol *view* lalu sistem akan menampilkan detail data pengumuman.

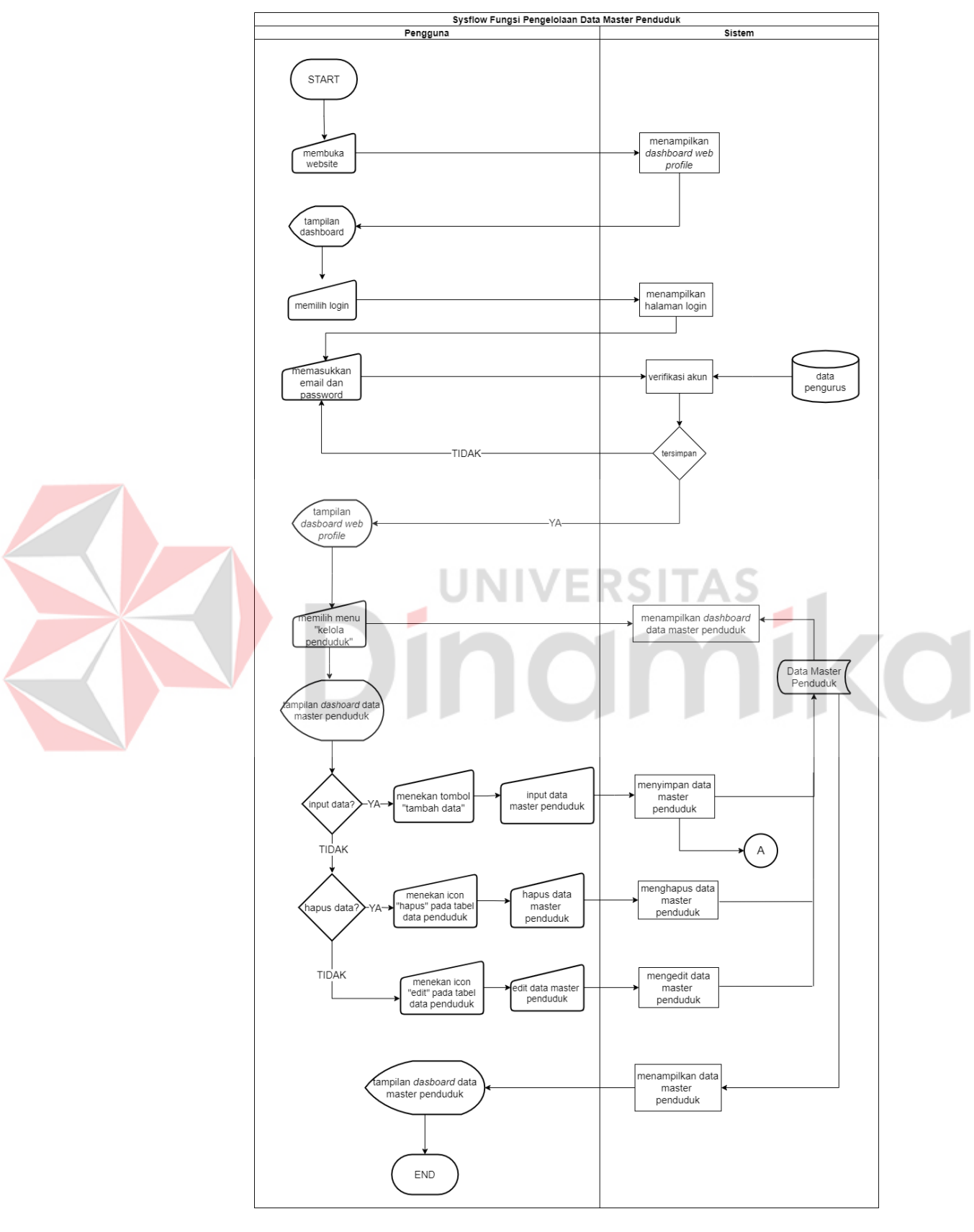

5. *System Flow* Fungsi Pengelolaan Penduduk

Gambar 4.5 *System Flow* Fungsi Pengelolaan Data Penduduk

Pada gambar diatas merupakan *system flow* pengelolaan data master penduduk yang menggambarkan bagaimana *admin* dapat menambahkan, mengedit serta menghapus data penduduk. Proses dimulai dengan *admin* membuka *website* profil dan memilih *login*. Sistem akan menampilkan halaman *login* kemudian *admin* dapat memasukkan *email* dan *password*. Sistem akan melakukan pengecekan apakah *email* dan *password* sudah sesuai dengan *database*. Jika *email* dan *password* tidak cocok maka sistem tetap akan menampilkan halaman *login*. Jika benar maka sistem akan menampilkan halaman utama admin. Setelah itu *admin* dapat memilih menu "Kelola Penduduk" sistem akan menampilkan form tabel penduduk. Jika *admin*  ingin menambahkan data dapat menekan tombol "tambah data" untuk mengedit dapat menekan *icon* "edit data" sedangkan untuk menghapus data *admin* dapat menekan *icon* "hapus data". Admin dapat melihat detail data penduduk yang telah tersimpan di *database* dengan menekan tombol *view* lalu sistem akan menampilkan detail data penduduk.

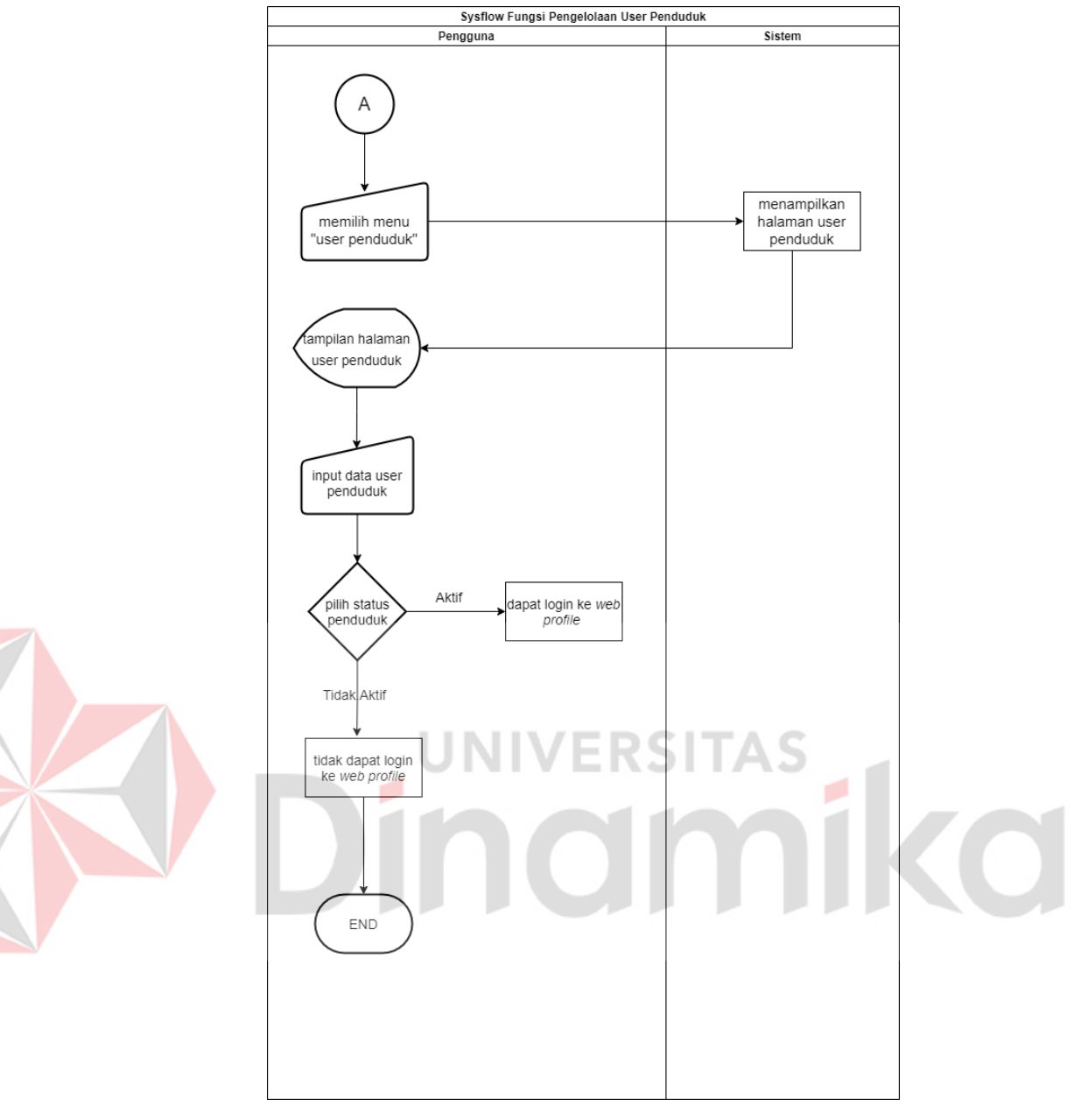

Gambar 4.6 *System Flow* Fungsi Pengelolaan User Penduduk

Pada gambar diatas merupakan *system flow* pengelolaan user penduduk. Fungsi dari pengelolaan user penduduk dimana tidak semua penduduk dapat *login* ke *website* profil. Penduduk yang berhak mengakses ke *website* jika status penduduk tersebut aktif yang diartikan masih menjadi warga RT. 07 RW. 09 Kel. Babat Jerawat Kec. Pakal Surabaya. Jika status penduduk tidak aktif maka tidak dapat melakukan *login* ke dalam sistem dan hanya dapat melihat halaman utama *website* profil.

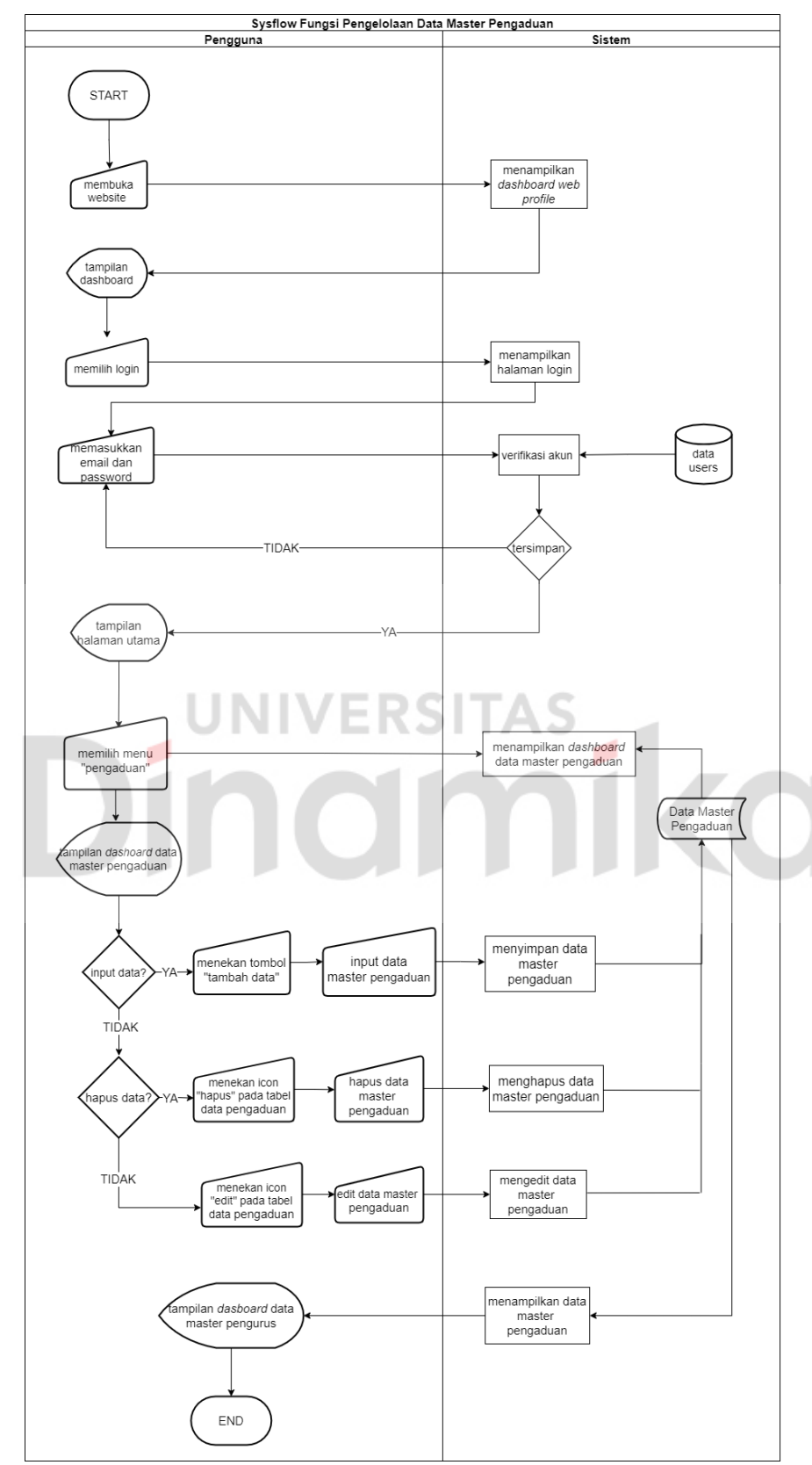

6. *System Flow* Fungsi Pengelolaan Data Pengaduan

Gambar 4.7 *System Flow* Fungsi Pengelolaan Data Pengaduan

Pada gambar diatas merupakan *system flow* pengelolaan data master pengaduan yang menggambarkan bagaimana pengguna dapat menambahkan, mengedit serta menghapus data. Proses dimulai dengan pengguna membuka *website* profil dan memilih *login*. Sistem akan menampilkan halaman *login* kemudian pengguna dapat memasukkan *email* dan *password*. Sistem akan melakukan pengecekan apakah *email* dan *password* sudah sesuai dengan *database*. Jika *email* dan *password* tidak cocok maka sistem tetap akan menampilkan halaman *login*. Jika benar maka sistem akan menampilkan halaman utama pengguna. Setelah itu pengguna dapat memilih menu "Kelola Pendgaduan" sistem akan menampilkan form tabel pengaduan. Jika pengguna ingin menambahkan data dapat menekan tombol "tambah data" untuk mengedit dapat menekan *icon* "edit data" sedangkan untuk menghapus data pengguna dapat menekan *icon* "hapus data". Pengguna dapat melihat detail data penduduk yang telah tersimpan di *database* dengan menekan tombol *view* lalu sistem akan menampilkan detail data pengaduan.

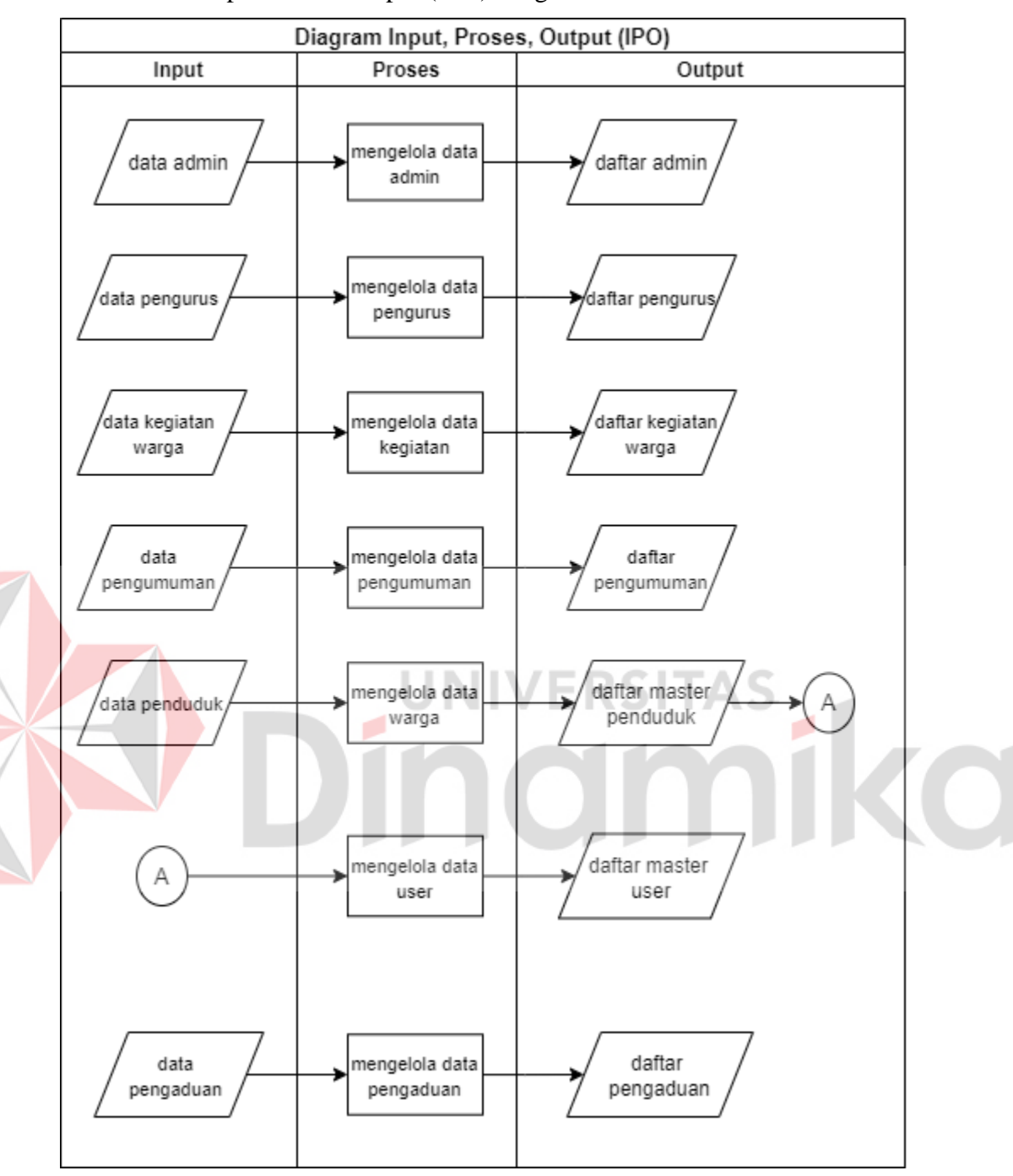

**4.3.2** Input Proses Output (IPO) Diagram

Gambar 4.8 Input Proses Output (IPO) Diagram

### **4.3.3 Perancangan Data**

- A. Entity Relationship Diagram
	- 1) Concept Data Model (CDM)

Concept Data Model ialah desain konsep dari suatu *database* yang menghubungkan antar tabel. CDM mempresentasikan informasi yang dimuat oleh basis data. Dalam CDM dibawah ini terdapat 5 tabel yaitu tabel pengurus, tabel users, tabel kegiatan, tabel pengaduan, tabel penduduk, tabel pengumuman.

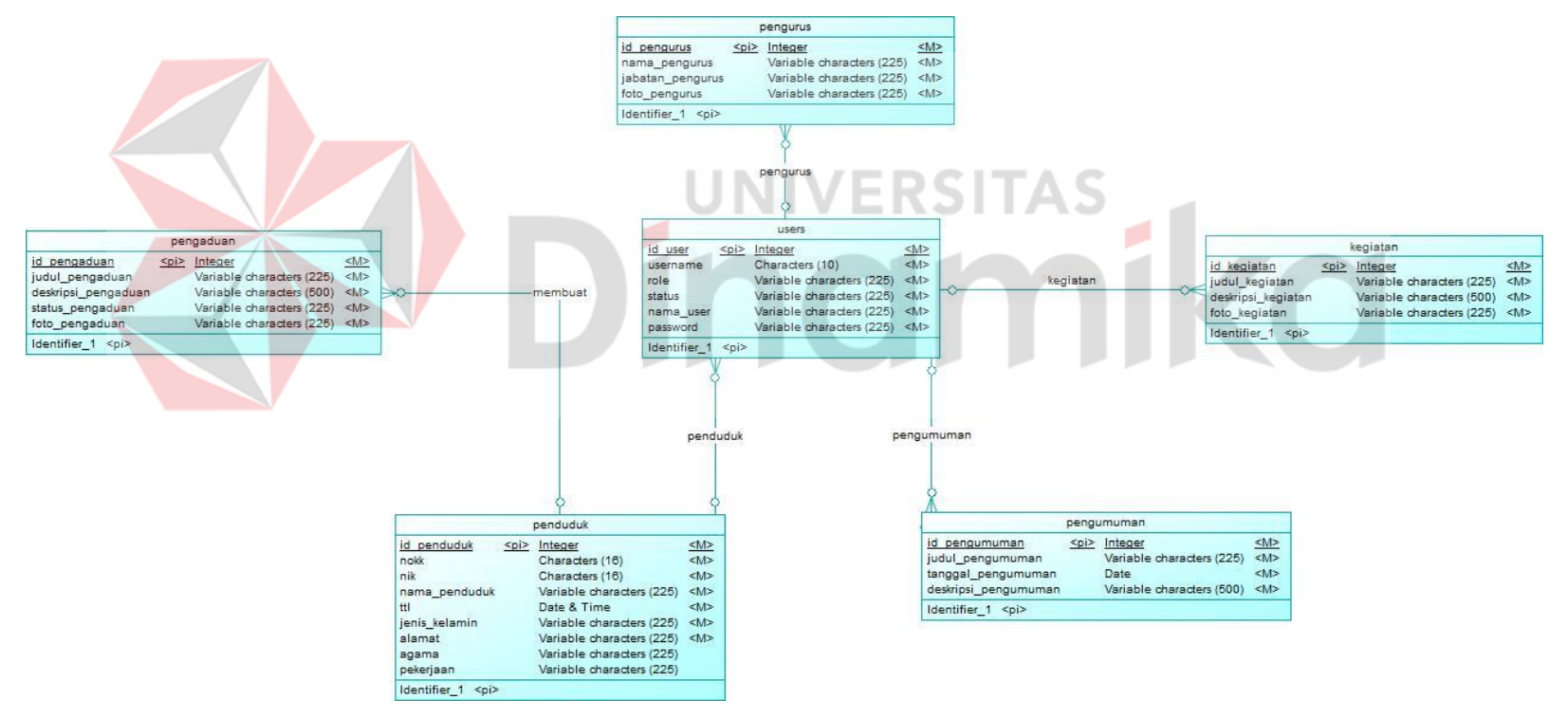

Gambar 4.9 Concept Data Model (CDM)

#### 2) Physical Data Model (PDM)

Physical Data Model adalah hasil dari implementasi CDM yang sudah di degenerate. Hasil dari generate dapat dilihat pada gambar dibawah ini.

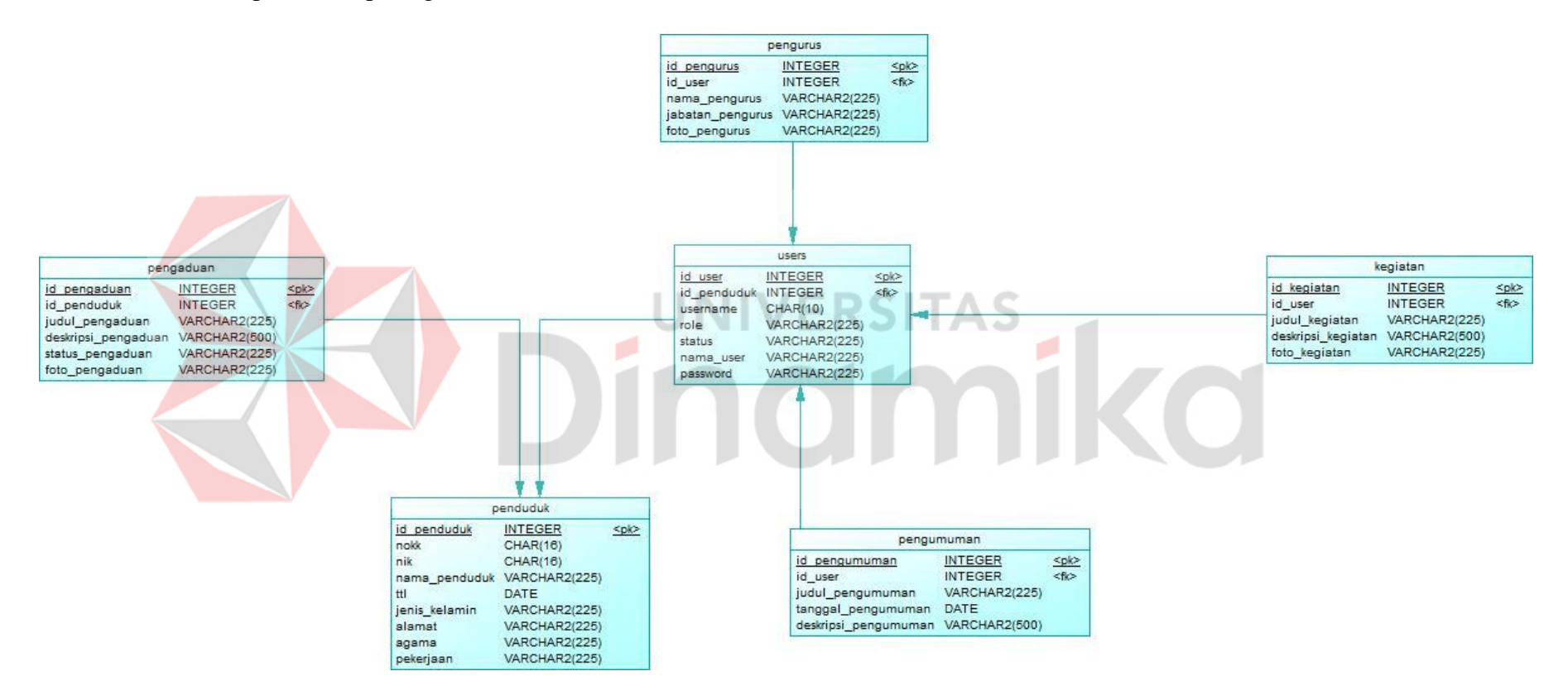

Gambar 4.10 Physical Data Model (PDM)

## B. Desain Struktur Tabel

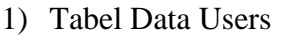

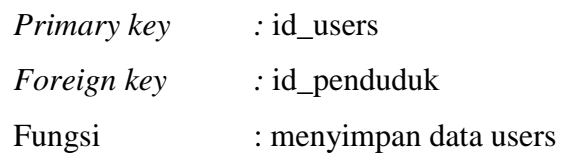

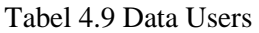

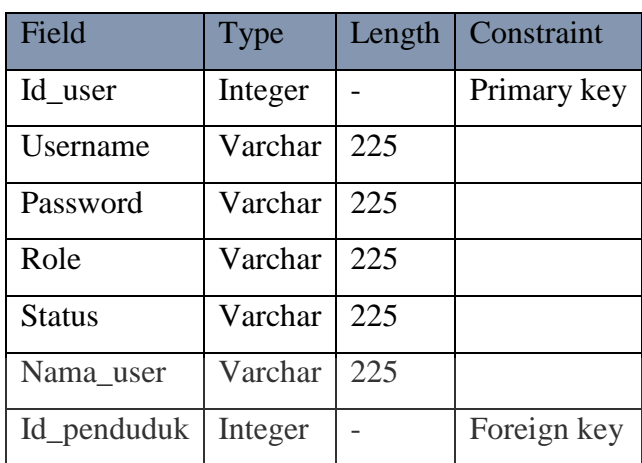

# 2) Tabel Data Pengurus

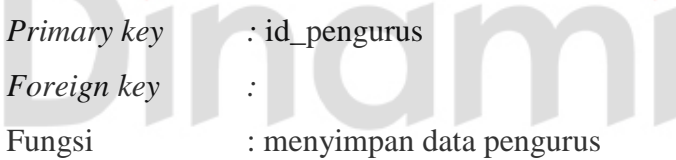

**ERSITAS** 

ø

# Tabel 4.10 Data Pengurus

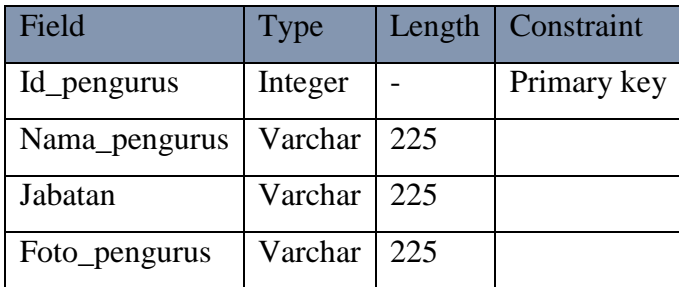

# 3) Tabel Data Kegiatan

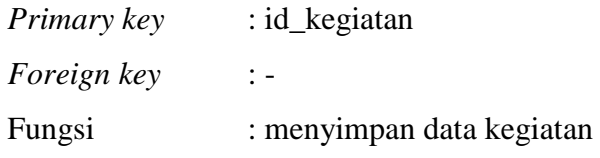

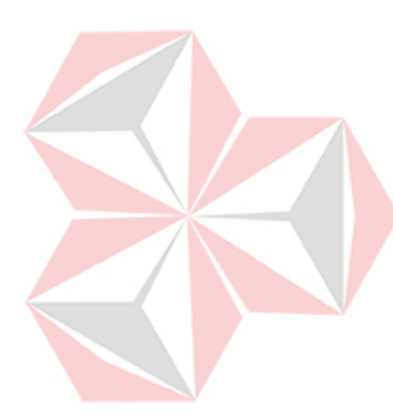

CO

Tabel 4.11 Data Kegiatan

| Field              | Type    | Length | Constraint  |
|--------------------|---------|--------|-------------|
| Id_kegiatan        | integer |        | Primary key |
| Judul_kegiatan     | Varchar | 225    |             |
| Deskripsi_kegiatan | Varchar | 225    |             |
| Foto_kegiatan      | Varchar | 225    |             |

4) Tabel Data Pengumuman

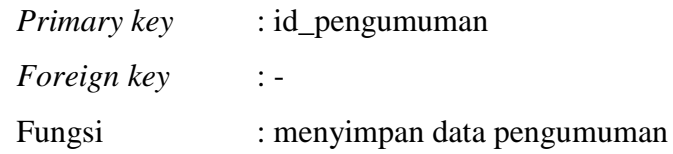

Tabel 4.12 Data Pengumuman

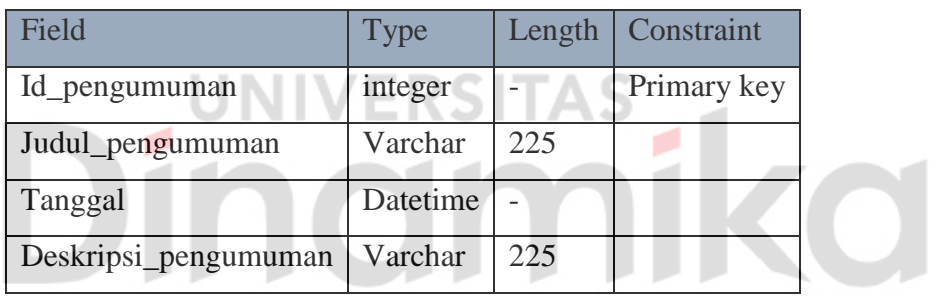

# 5) Tabel Data Penduduk

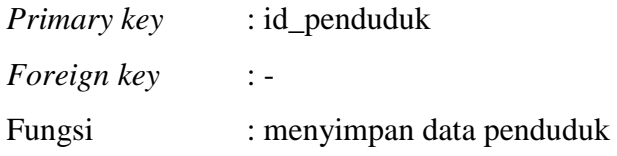

#### Tabel 4.13 Data Penduduk

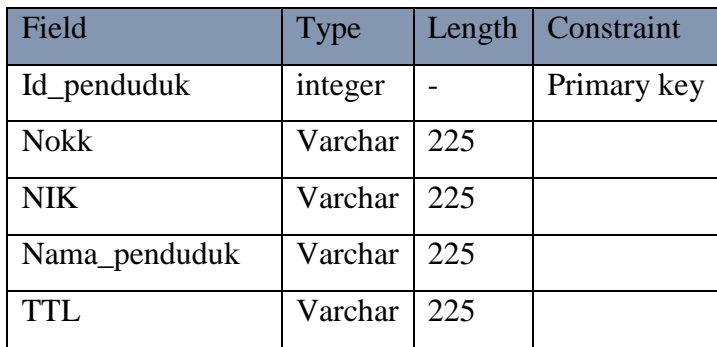

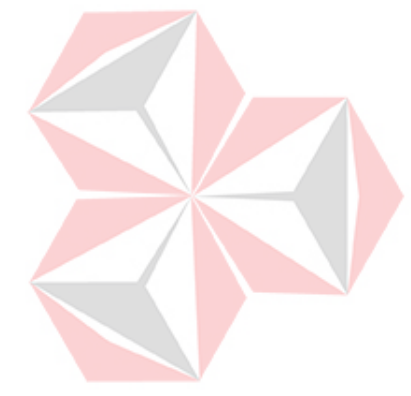

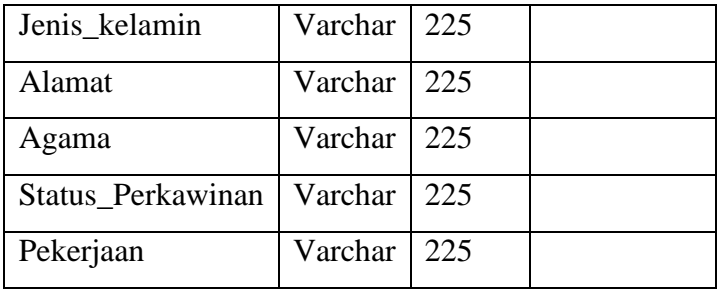

# 6) Tabel Data Pengaduan

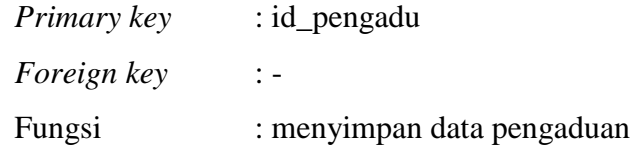

# Tabel 4.14 Data Pengaduan

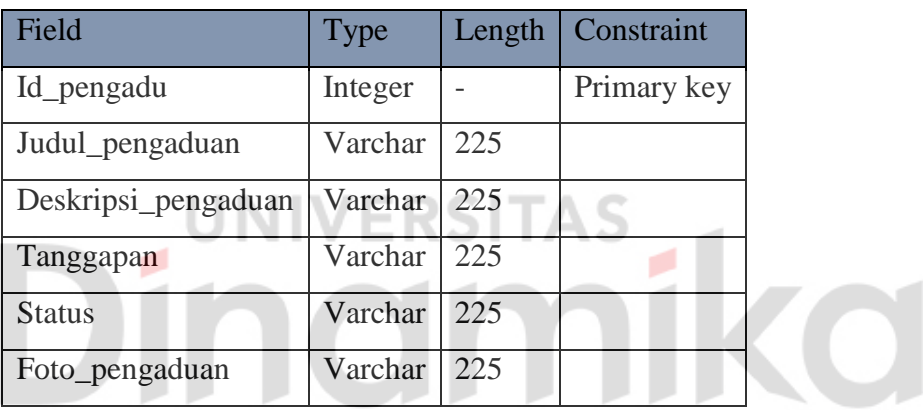

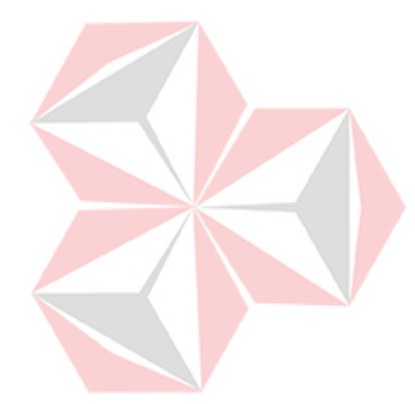

#### **4.4 Implementasi**

#### **4.4.1 Tampilan Halaman Beranda Web profile**

Pada halaman ini merupakan tampilan awal *website* profil ketika pertama kali membuka. Terdapat jumlah warga RT 07 RW.09 RT.07 RW.09 Kelurahan Babat Jerawat Kecamatan Pakal Surabaya, Visi Misi RT 07 RW.09 RT.07 RW.09 Kelurahan Babat Jerawat Kecamatan Pakal Surabaya, tampilan profil singkat pengurus, menu pengaduan, informasi pengumuman, dokumentasi kegiatan, serta kontak resmi RT 07 RW.09 RT.07 RW.09 Kelurahan Babat Jerawat Kecamatan Pakal Surabaya. Implementasi tampilan halaman beranda *website* dapat dilihat pada gambar dibawah ini.

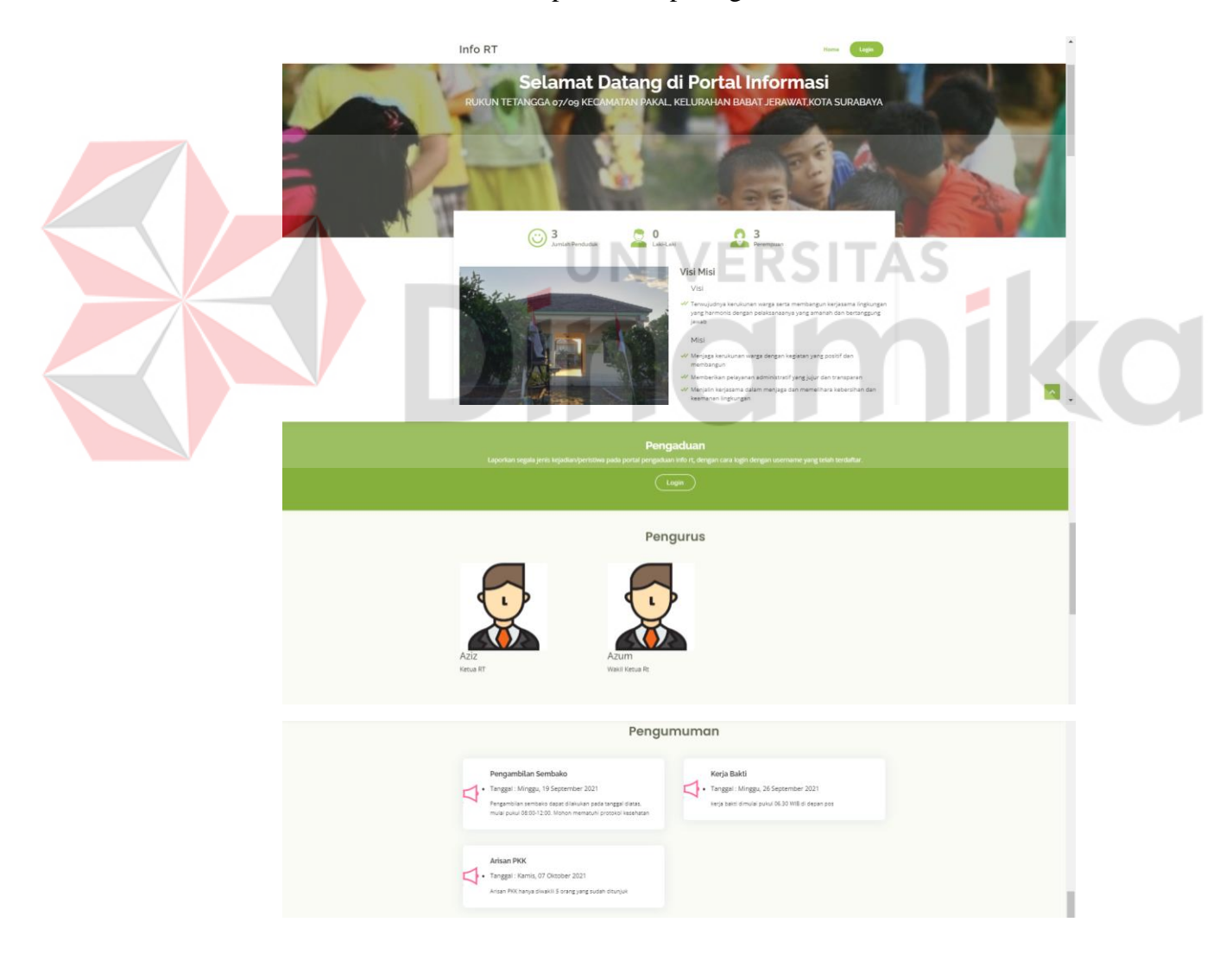

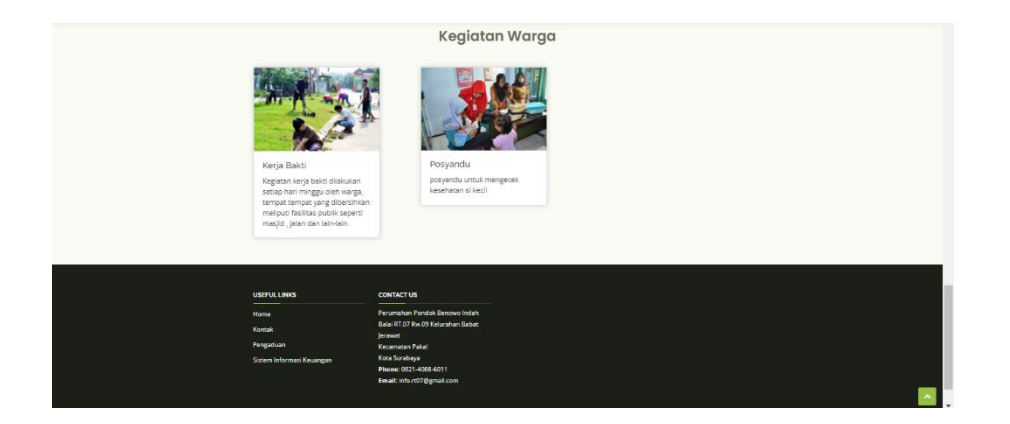

Gambar 4.11 Tampilan Halaman Beranda Web profile

#### **4.4.2 Tampilan Halaman Login**

Halaman ini digunakan pengguna dan *admin* untuk mengakses web profil. Sebelum masuk kedalam diwajibkan untuk mengisi *email* dan *password* yang telah diverifikasi. Implementasi tampilan halaman login dapat dilihat pada gambar dibawah ini.

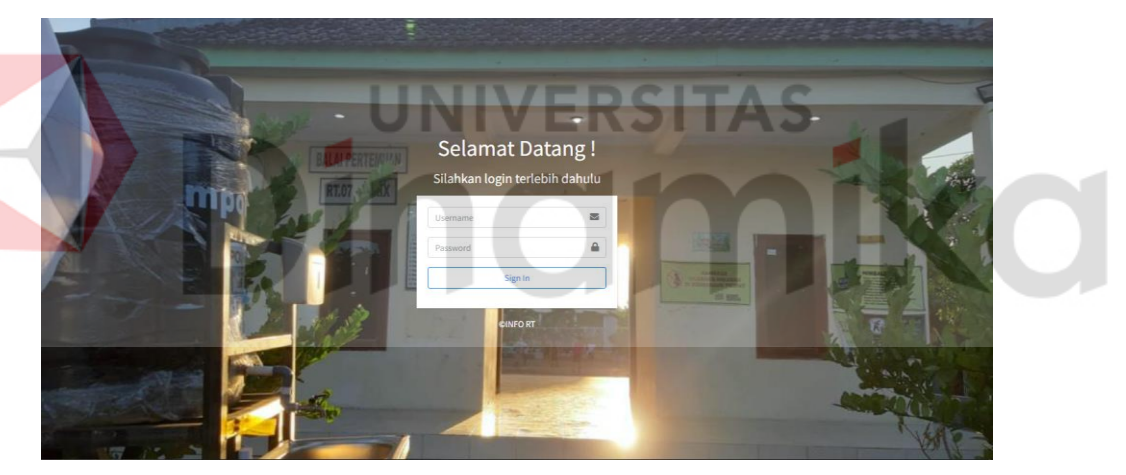

Gambar 4.12 Tampilan Halaman Login

#### **4.4.3 Tampilan Dashboard Admin**

Pada halaman ini adalah bagian awal ketika sudah melakukan *login* dengan hak akses sebagai admin. Pada halaman ini admin dapat melihat jumlah kegiatan, jumlah pengaduan yang menunggu tanggapan serta jumlah pengaduan yang telah ditanggapi dan selesai. Implementasi halaman dashboard admin dapat dilihat pada gambar dibawah ini.

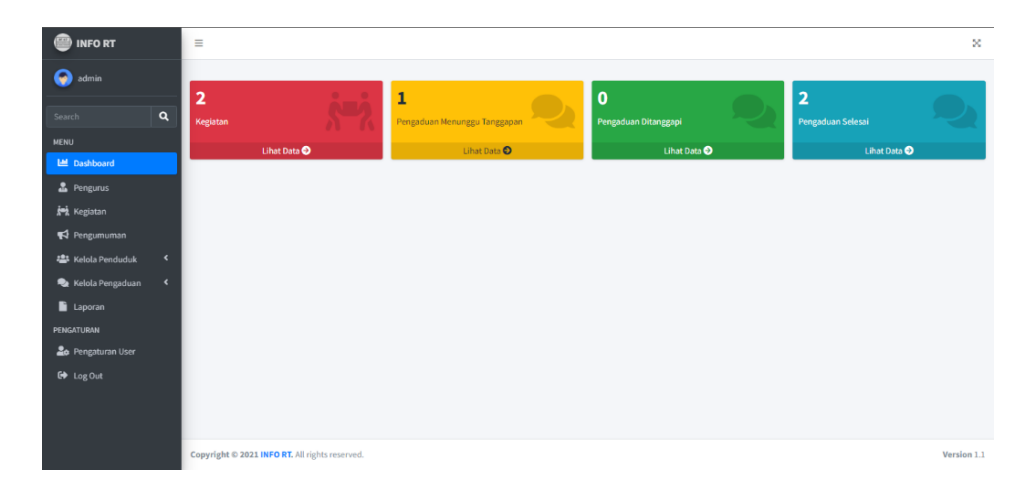

Gambar 4.13 Tampilan Dashboard Admin

#### **4.4.4 Tampilan Pengurus**

Pada halaman ini berfungsi untuk menampilkan data informasi pengerus RT. 07 RW. 09 Kel. Babat Jerawat Kec. pakal Surabaya. Pada halaman ini admin juga dapat melakukan tambah data, edit, hapus informasi hingga melihat detail dari data pengurus. Implementasi halaman tampilan pengurus dapat dilihat pada gambar dibawah ini.

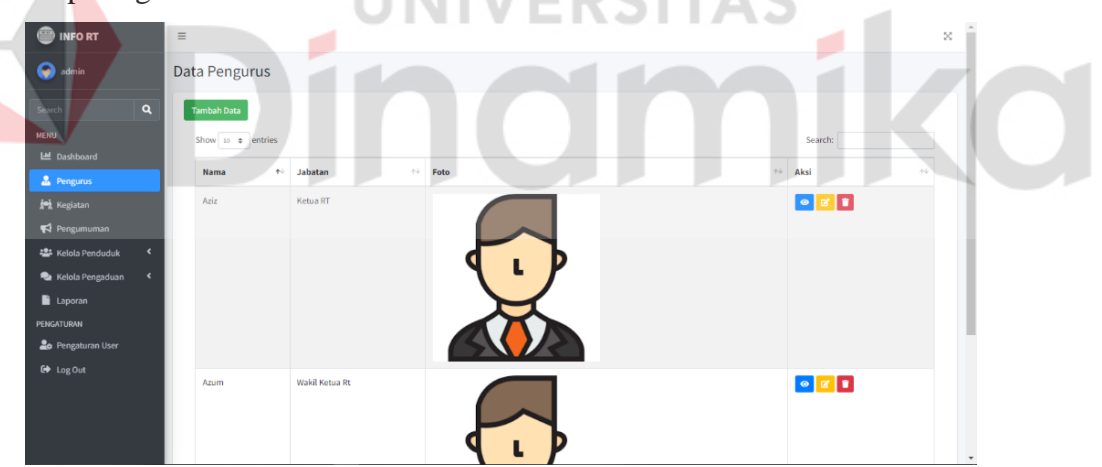

Gambar 4.14 Tampilan Pengurus

#### **4.4.5 Tampilan Tambah Data Pengurus**

Pada halaman ini *admin* dapat menambahkan data pengurus sesuai dengan form yang tersedia. Implementasi halaman tambah data pengurus dapat dilihat pada gambar dibawah ini.

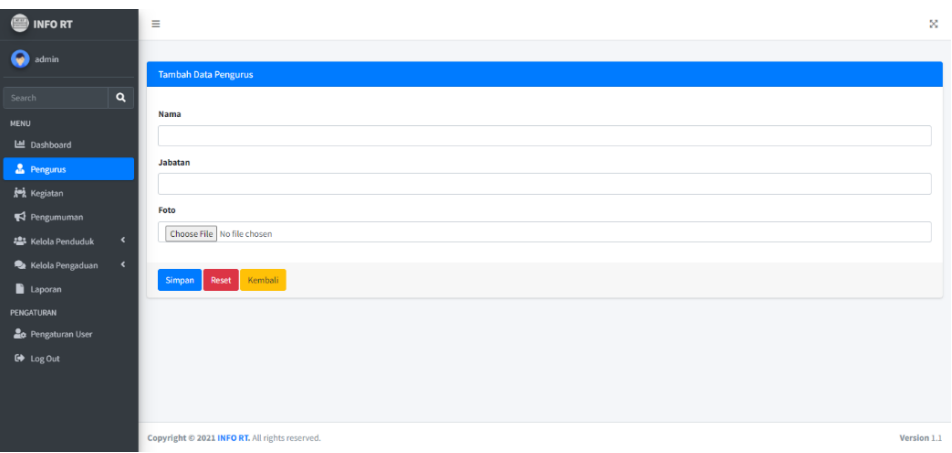

Gambar 4.15 Tampilan Tambah Data Pengurus

#### **4.4.6 Tampilan Edit Data Pengurus**

Pada halaman ini *admin* dapat mengubah data pengurus. Implementasi halaman edit data pengurus dapat dilihat pada gambar dibawah ini.

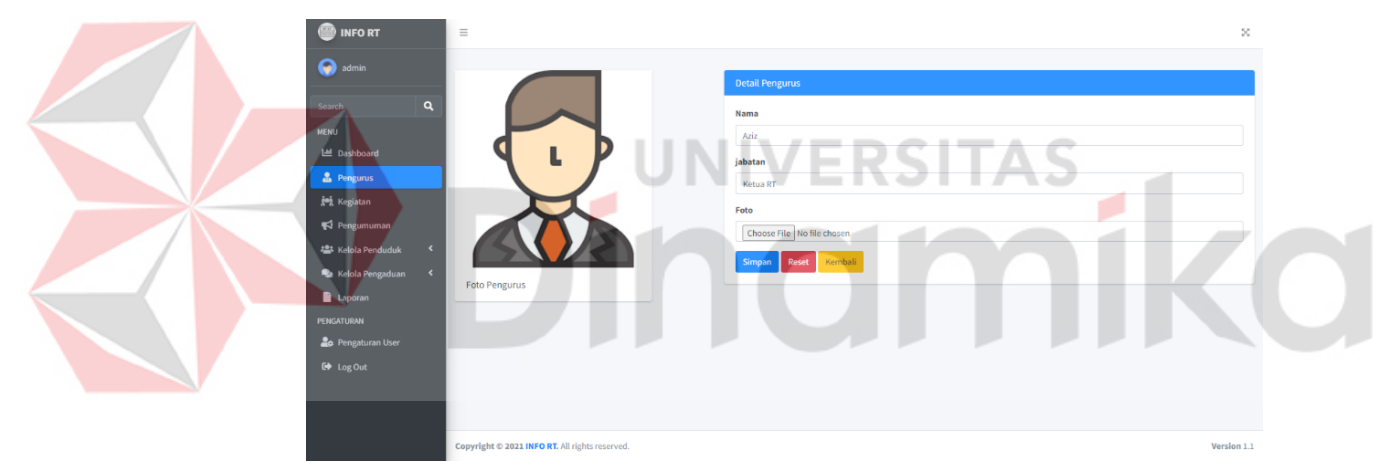

Gambar 4.16 Tampilan Edit Data Pengurus

# **4.4.7 Tampilan Detail Data Pengurus**

Pada halaman ini *admin* dapat melihat detail data pengurus. Implementasi halaman detail data pengurus dapat dilihat pada gambar dibawah ini.

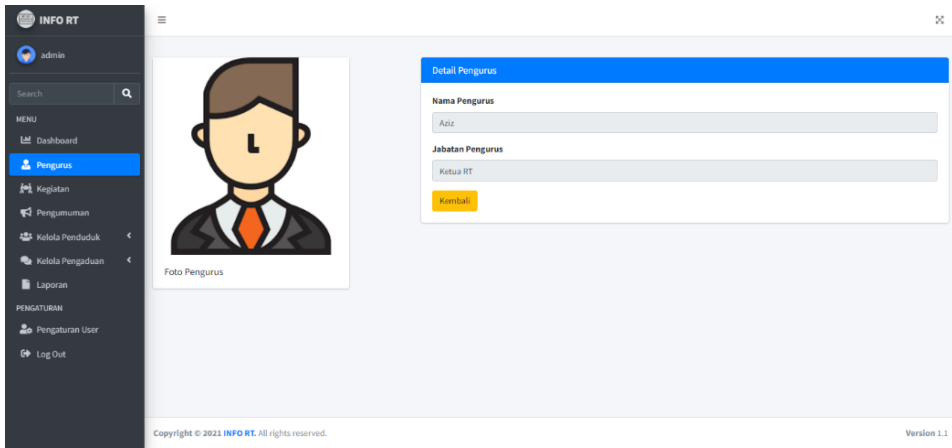

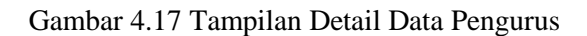

### **4.4.8 Tampilan Kegiatan**

Pada halaman ini berfungsi untuk menampilkan data kegiatan yang telah dilakukan oleh warga RT. 07 RW. 09 Kel. Babat Jerawat Kec. pakal Surabaya. Pada halaman ini admin juga dapat melakukan tambah data, edit, hapus informasi hingga melihat detail dari data kegiatan. Implementasi tampilan halaman kegiatan dapat dilihat pada gambar dibawah ini.

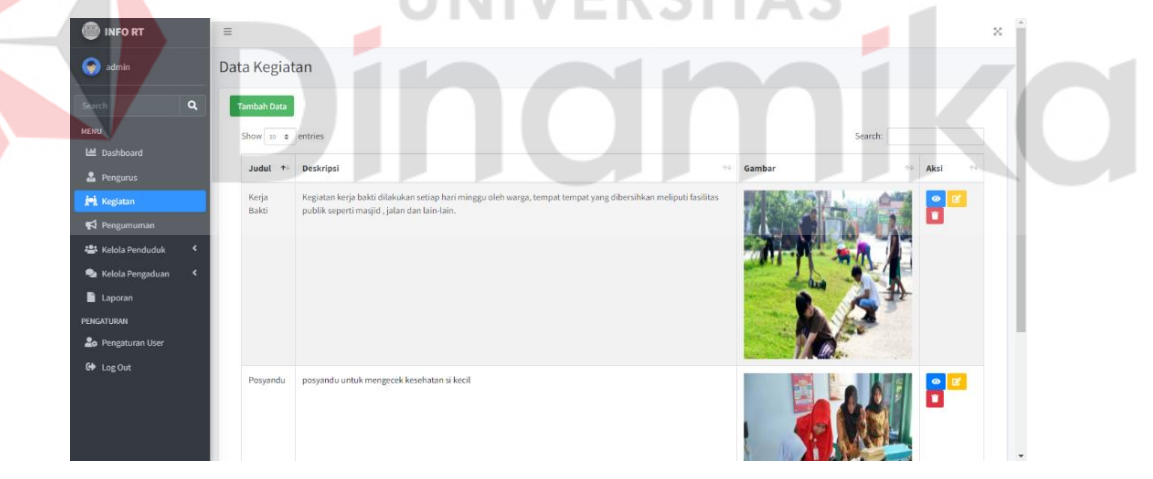

Gambar 4.18 Tampilan Kegiatan

### **4.4.9 Tampilan Tambah Data Kegiatan**

Pada halaman ini *admin* dapat menambahkan data kegiatan sesuai dengan form yang tersedia. Implementasi halaman tambah data kegiatan dapat dilihat pada gambar dibawah ini.

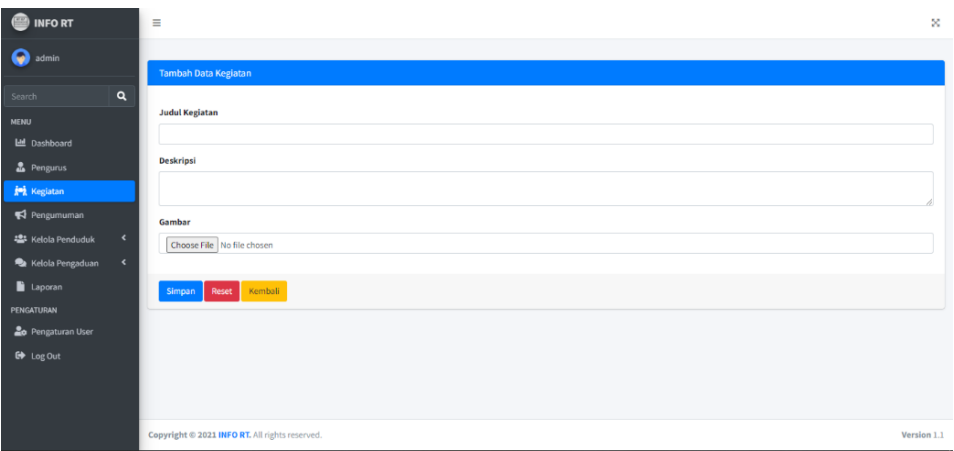

Gambar 4.19 Tampilan Tambah Data Kegiatan

#### **4.4.10 Tampilan Edit Data Kegiatan**

Pada halaman ini *admin* dapat mengubah data kegiatan. Implementasi halaman edit data kegiatan dapat dilihat pada gambar dibawah ini.

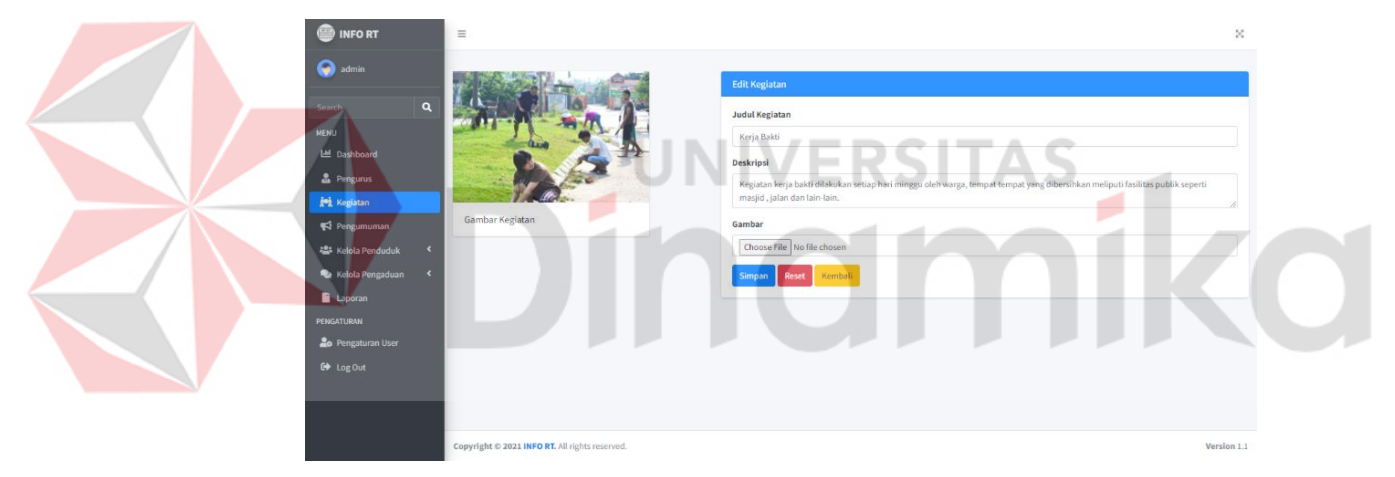

Gambar 4.20 Tampilan Edit Data Kegiatan

#### **4.4.11 Tampilan Detail Data Kegiatan**

Pada halaman ini *admin* dapat melihat detail data kegiatan. Implementasi halaman detail data kegiatan dapat dilihat pada gambar dibawah ini.

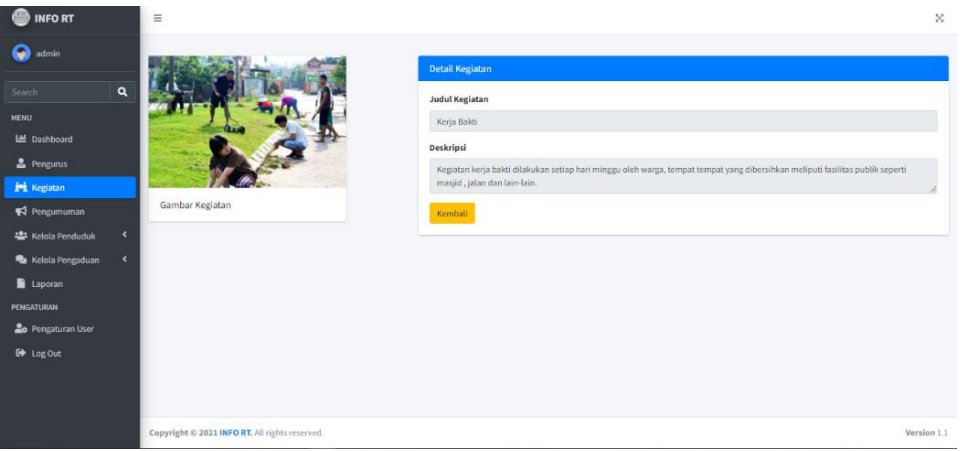

Gambar 4.21 Tampilan Detail Data Kegiatan

### **4.4.12 Tampilan Pengumuman**

Pada halaman ini berfungsi untuk menampilkan data pengumuman untuk warga RT. 07 RW. 09 Kel. Babat Jerawat Kec. pakal Surabaya. Pada halaman ini admin juga dapat melakukan tambah data, edit, hapus informasi hingga melihat detail dari data pengumuman. Implementasi tampilan halaman pengumuman dapat dilihat pada gambar dibawah ini.

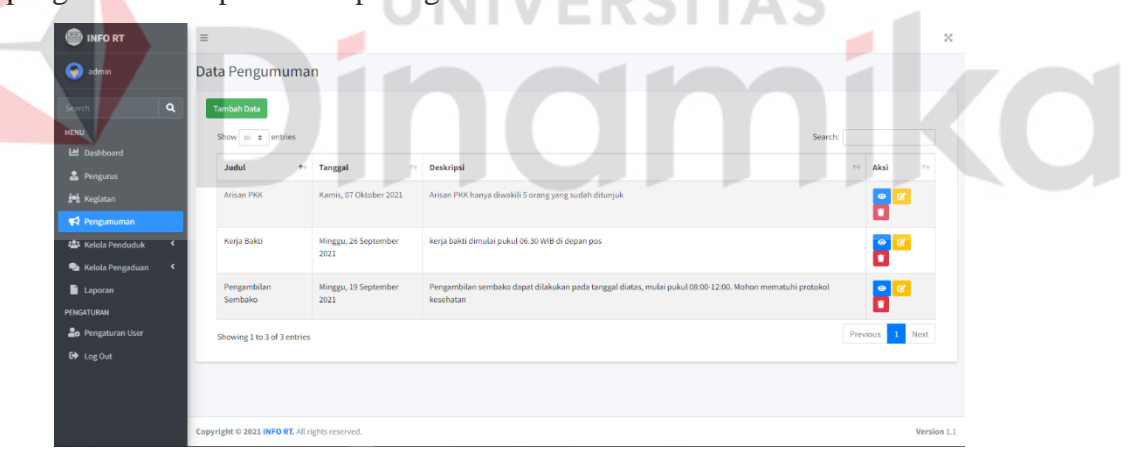

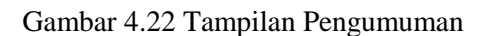

# **4.4.13 Tampilan Tambah Data Pengumuman**

Pada halaman ini *admin* dapat menambahkan data pengumuman sesuai dengan form yang tersedia. Implementasi halaman tambah data pengumuman dapat dilihat pada gambar dibawah ini.

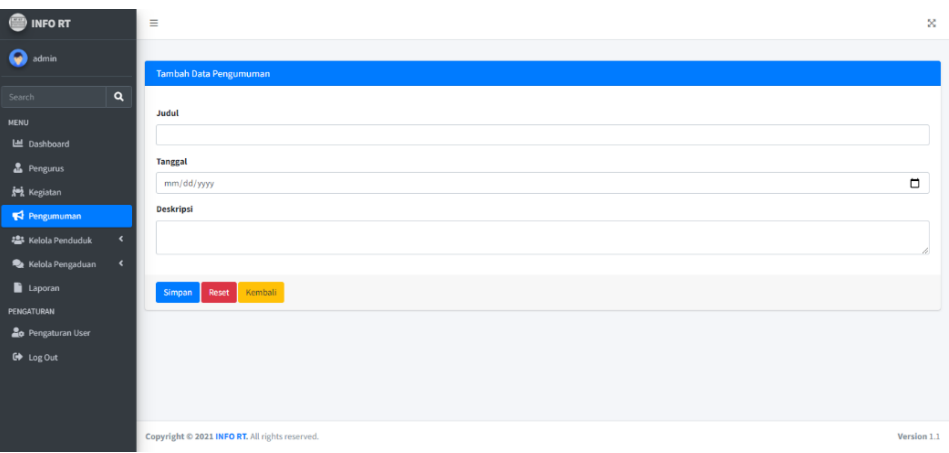

Gambar 4.23 Tampilan Tambah Data Pengumuman

#### **4.4.14 Tampilan Edit Data Pengumuman**

Pada halaman ini *admin* dapat mengubah data pengumuman. Implementasi halaman edit data pengumuman dapat dilihat pada gambar dibawah ini.

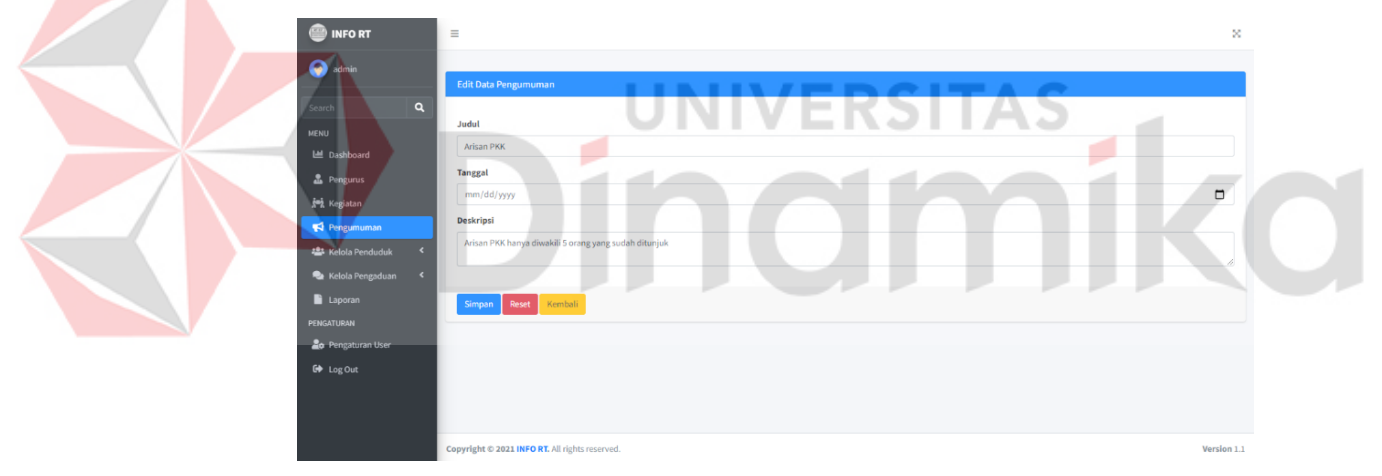

Gambar 4.24 Tampilan Edit Data Pengumuman

#### **4.4.15 Tampilan Detail Data Pengumuman**

Pada halaman ini *admin* dapat melihat detail data pengumuman. Implementasi halaman detail data pengumuman dapat dilihat pada gambar dibawah ini.

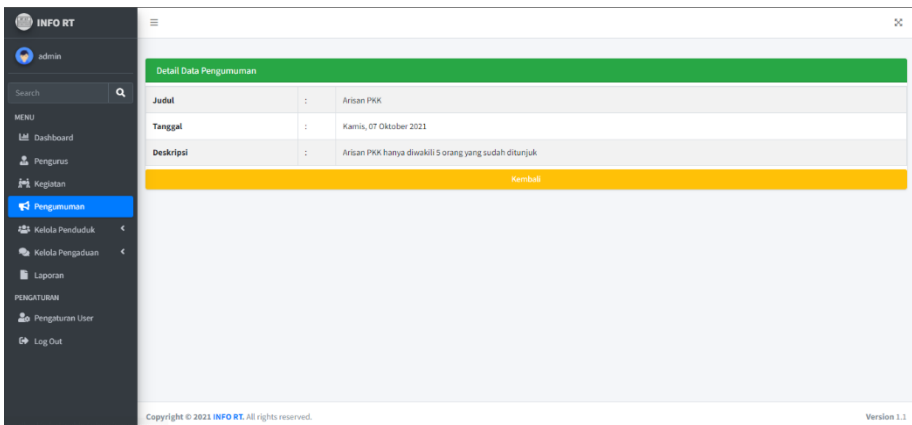

Gambar 4.25 Tampilan Detail Data Pengumuman

#### **4.4.16 Tampilan Kelola Penduduk**

Pada halaman ini berfungsi untuk menampilkan data penduduk RT. 07 RW. 09 Kel. Babat Jerawat Kec. pakal Surabaya. Pada halaman ini admin juga dapat melakukan tambah data, edit, hapus informasi hingga melihat detail dari data penduduk. Implementasi tampilan halaman pengumuman dapat dilihat pada gambar dibawah ini.

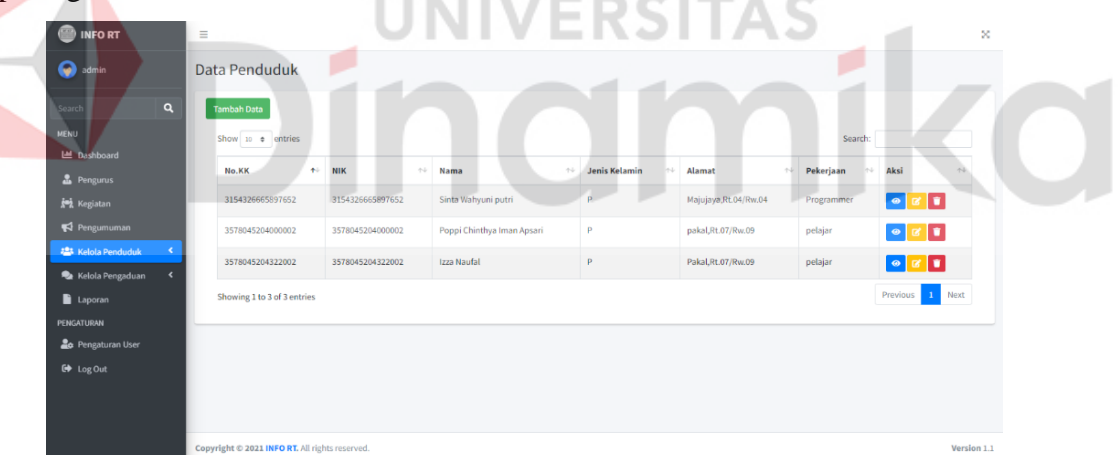

Gambar 4.26 Tampilan Kelola Penduduk

### **4.4.17 Tampilan Tambah Data Penduduk**

Pada halaman ini *admin* dapat menambahkan data penduduk sesuai dengan form yang tersedia. Implementasi halaman tambah data penduduk dapat dilihat pada gambar dibawah ini.

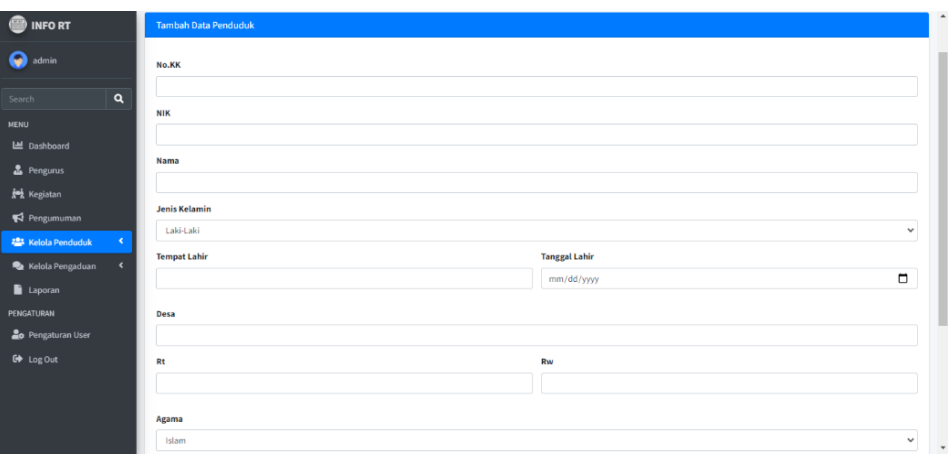

Gambar 4.27 Tampilan Tambah Data Penduduk

#### **4.4.18 Tampilan Edit Data Penduduk**

Pada halaman ini *admin* dapat mengubah data penduduk. Implementasi halaman edit data penduduk dapat dilihat pada gambar dibawah ini.

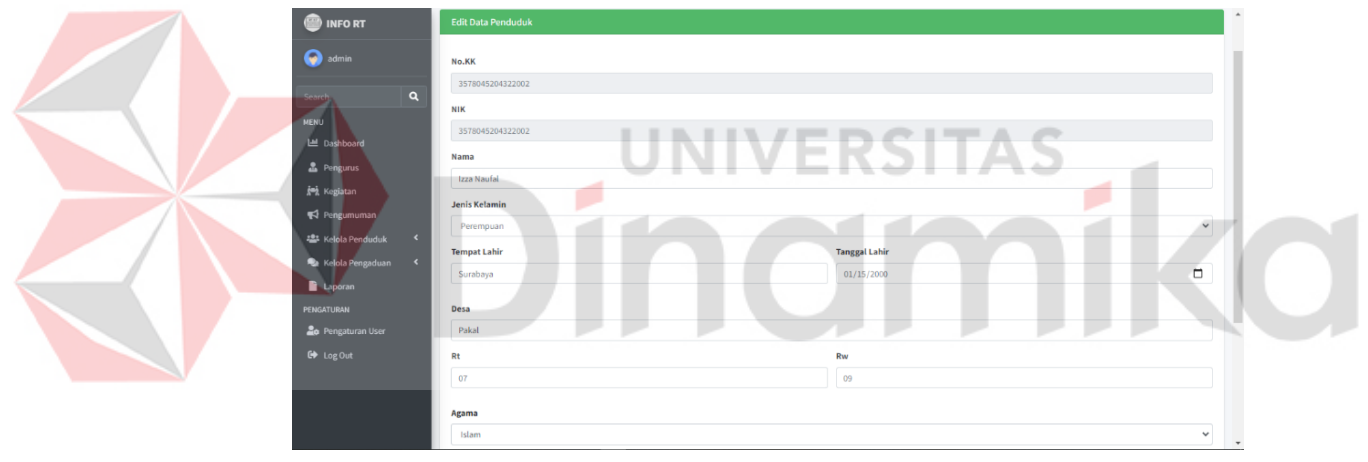

Gambar 4.28 Tampilan Edit Data Penduduk

#### **4.4.19 Tampilan Detail Data Penduduk**

Pada halaman ini *admin* dapat melihat detail data penduduk. Implementasi halaman detail data penduduk dapat dilihat pada gambar dibawah ini.

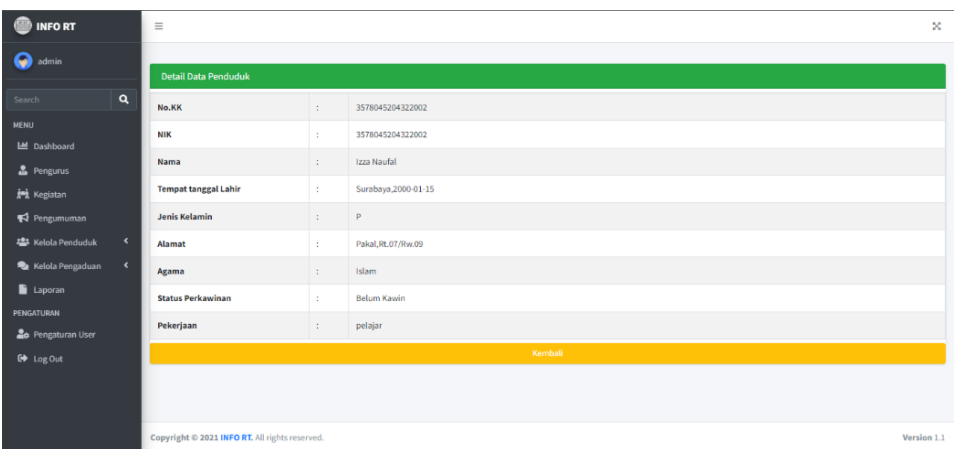

Gambar 4.29 Tampilan Detail Data Penduduk

### **4.4.20 Tampilan User Penduduk**

Pada halaman ini berfungsi untuk menampilkan data user penduduk RT. 07 RW. 09 Kel. Babat Jerawat Kec. pakal Surabaya. Pada halaman ini admin juga dapat melakukan tambah data, edit, hapus informasi hingga melihat detail dari data user penduduk. Implementasi tampilan halaman pengumuman dapat dilihat pada gambar dibawah ini.

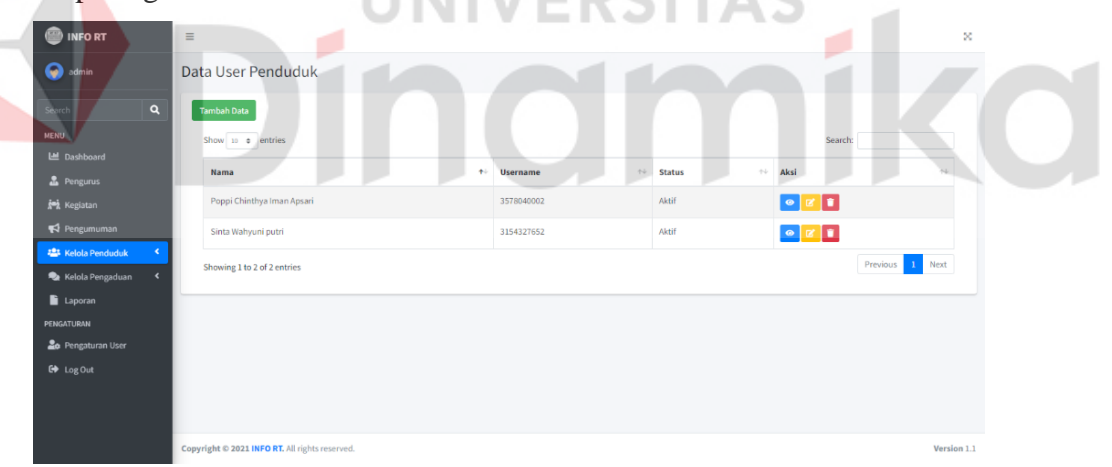

Gambar 4.30 Tampilan User Penduduk

#### **4.4.21 Tampilan Tambah Data User Penduduk**

Pada halaman ini *admin* dapat menambahkan data user penduduk sesuai dengan form yang tersedia. Implementasi halaman tambah data user penduduk dapat dilihat pada gambar dibawah ini.
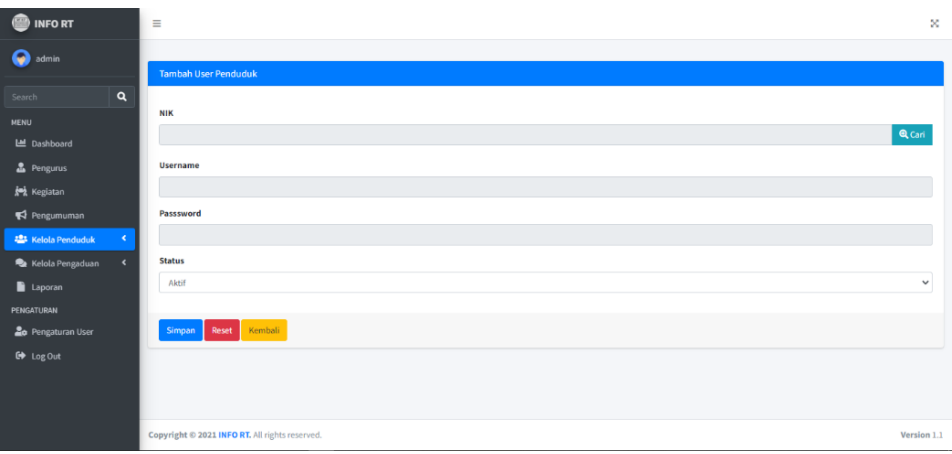

Gambar 4.31 Tampilan Tambah Data User Penduduk

### **4.4.22 Tampilan Edit Data User Penduduk**

Pada halaman ini *admin* dapat mengubah data user penduduk. Implementasi halaman edit data user penduduk dapat dilihat pada gambar dibawah ini.

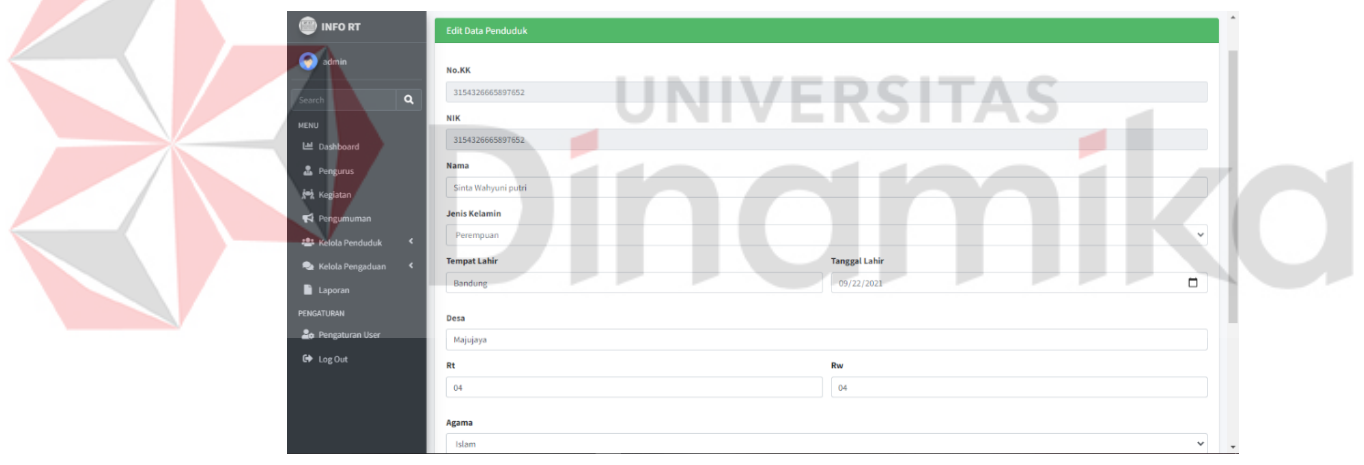

Gambar 4.32 Tampilan Edit Data User Penduduk

### **4.4.23 Tampilan Detail Data User Penduduk**

Pada halaman ini *admin* dapat melihat detail data user penduduk. Implementasi halaman detail data user penduduk dapat dilihat pada gambar dibawah ini.

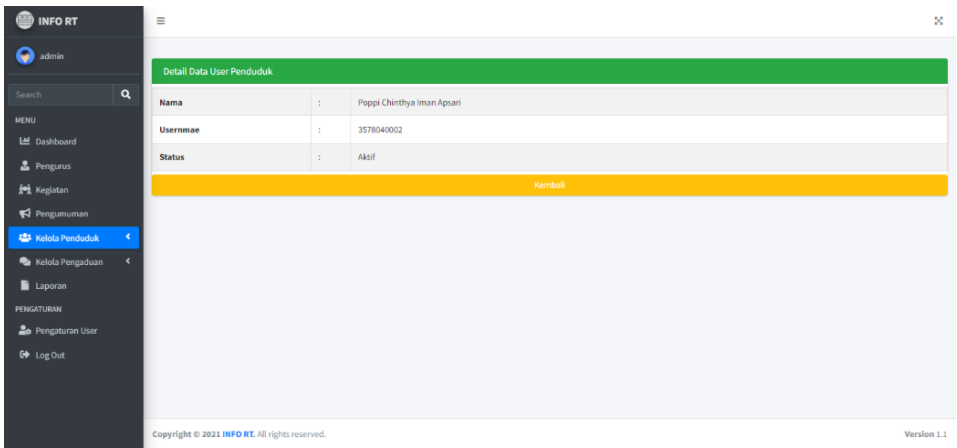

Gambar 4.33 Tampilan Detail Data User Penduduk

#### **4.4.24 Tampilan Kelola Pengaduan**

Pada halaman ini berfungsi untuk menampilkan data pengaduan dari warga RT. 07 RW. 09 Kel. Babat Jerawat Kec. pakal Surabaya. Pada halaman ini admin juga hanya dapat melakukan edit dan hapus informasi hingga melihat detail dari data pengaduan. Implementasi tampilan halaman kelola pengaduan dapat dilihat pada gambar dibawah ini.

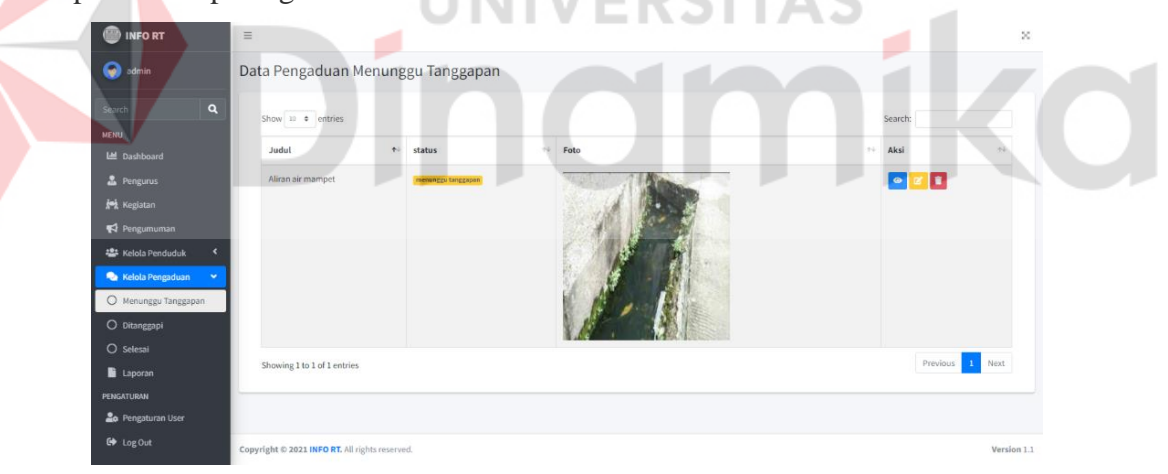

Gambar 4.34 Tampilan Kelola Pengaduan

### **4.4.25 Tampilan Detail Data Pengaduan**

Pada halaman ini *admin* dapat melihat detail data pengaduan. Implementasi halaman detail data user penduduk dapat dilihat pada gambar dibawah ini.

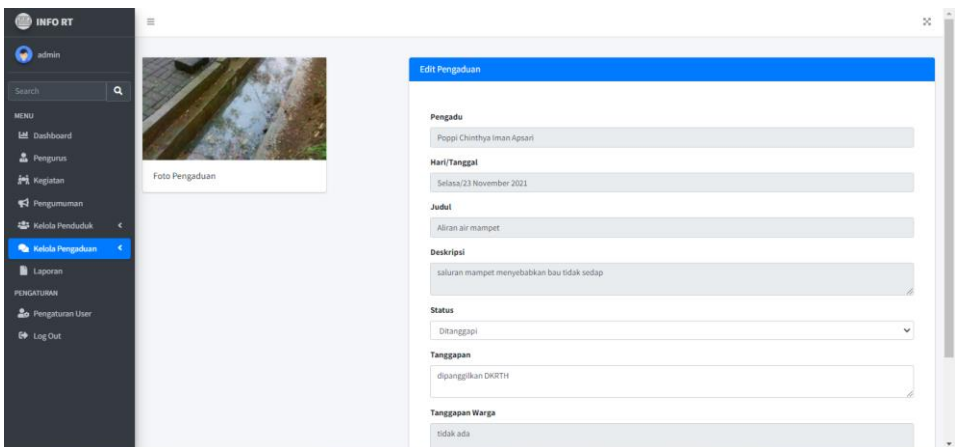

Gambar 4.35 Tampilan Detail Data Pengaduan

## **4.4.26 Tampilan Pengaturan Akun**

Pada halaman ini *admin* dapat mengubah *username* dan *password*. Implementasi halaman pengaturan akun dapat dilihat pada gambar dibawah ini.

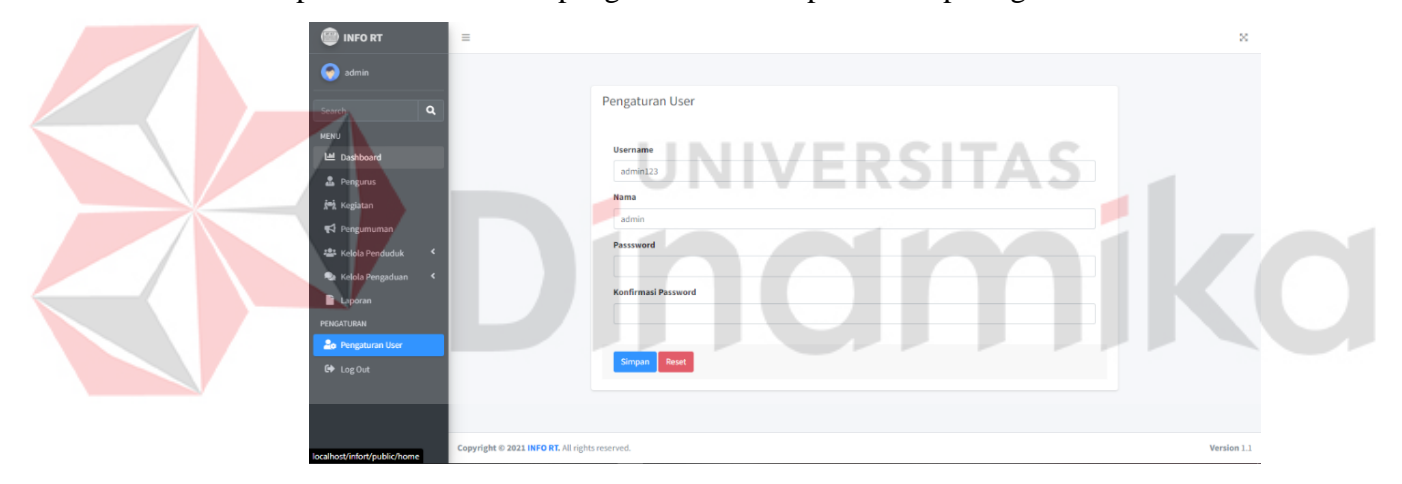

Gambar 4.36 Tampilan Pengaturan Akun

### **4.4.27 Tampilan Dashboard Penduduk**

Pada halaman ini adalah bagian awal ketika sudah melakukan *login* dengan hak akses sebagai penduduk. Pada halaman ini penduduk dapat melihat jumlah pengaduan yang menunggu tanggapan serta jumlah pengaduan yang telah ditanggapi dan selesai. Implementasi halaman dashboard penduduk dapat dilihat pada gambar dibawah ini.

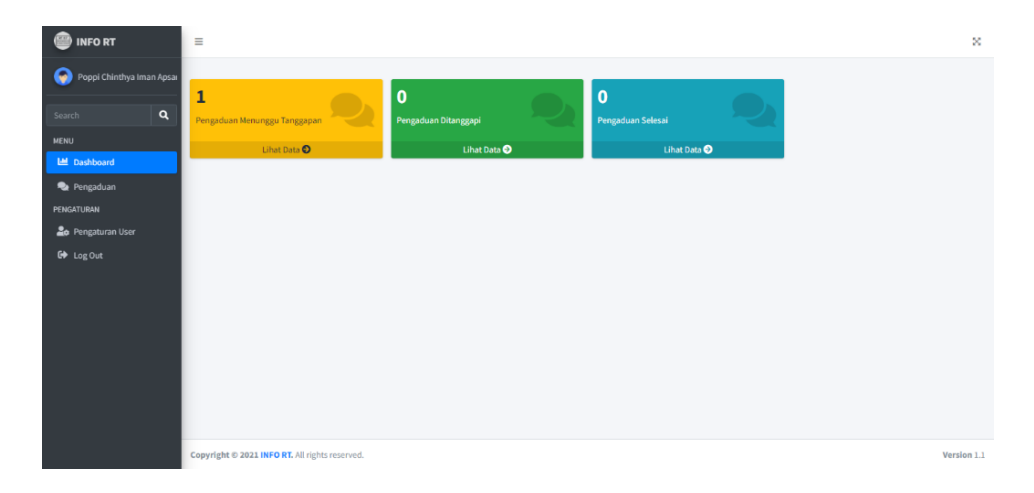

Gambar 4.37 Tampilan Dashboard Penduduk

### **4.4.28 Tampilan Pengaduan**

Pada halaman ini berfungsi untuk menampilkan data pengaduan dari warga RT. 07 RW. 09 Kel. Babat Jerawat Kec. pakal Surabaya. Pada halaman ini penduduk juga dapat melakukan tambah data, edit, hapus informasi hingga melihat detail dari data pengaduan. Implementasi tampilan halaman pengaduan dapat dilihat pada gambar dibawah ini.

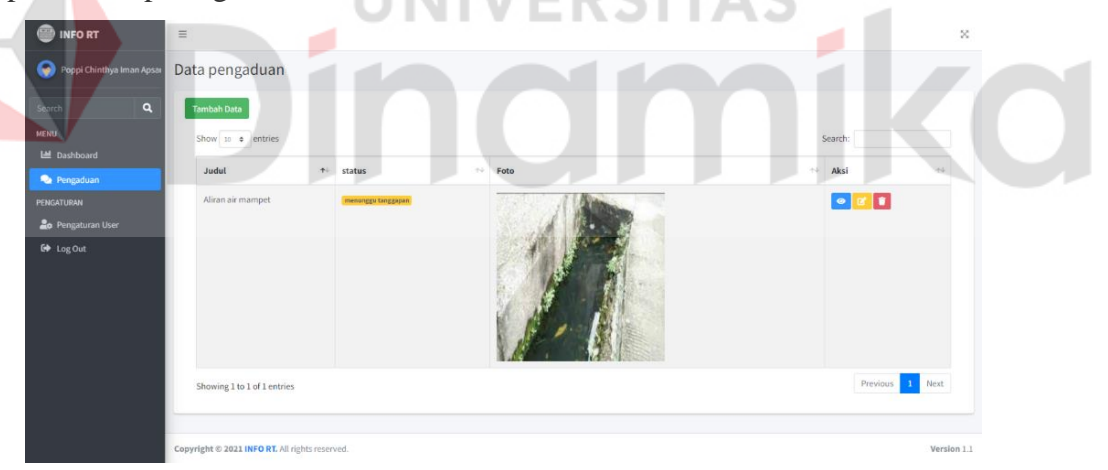

Gambar 4.38 Tampilan Pengaduan

### **4.4.29 Tampilan Tambah Data Pengaduan**

Pada halaman ini penduduk dapat menambahkan data pengaduan sesuai dengan form yang tersedia. Implementasi halaman tambah data pengaduan dapat dilihat pada gambar dibawah ini.

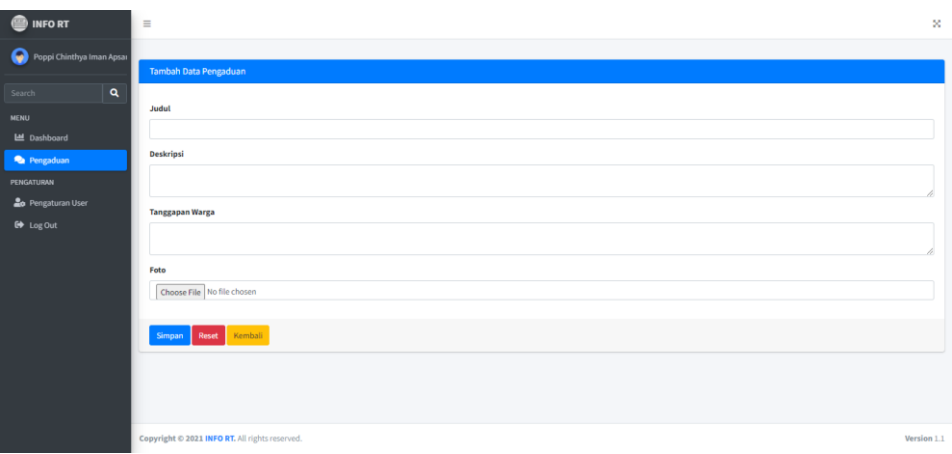

Gambar 4.39 Tampilan Tambah Data Pengaduan

## **4.4.30 Tampilan Edit Data Pengaduan**

Pada halaman ini penduduk dapat mengubah data pengaduan yang telah dibuat. Implementasi halaman edit data pengaduan dapat dilihat pada gambar dibawah ini.

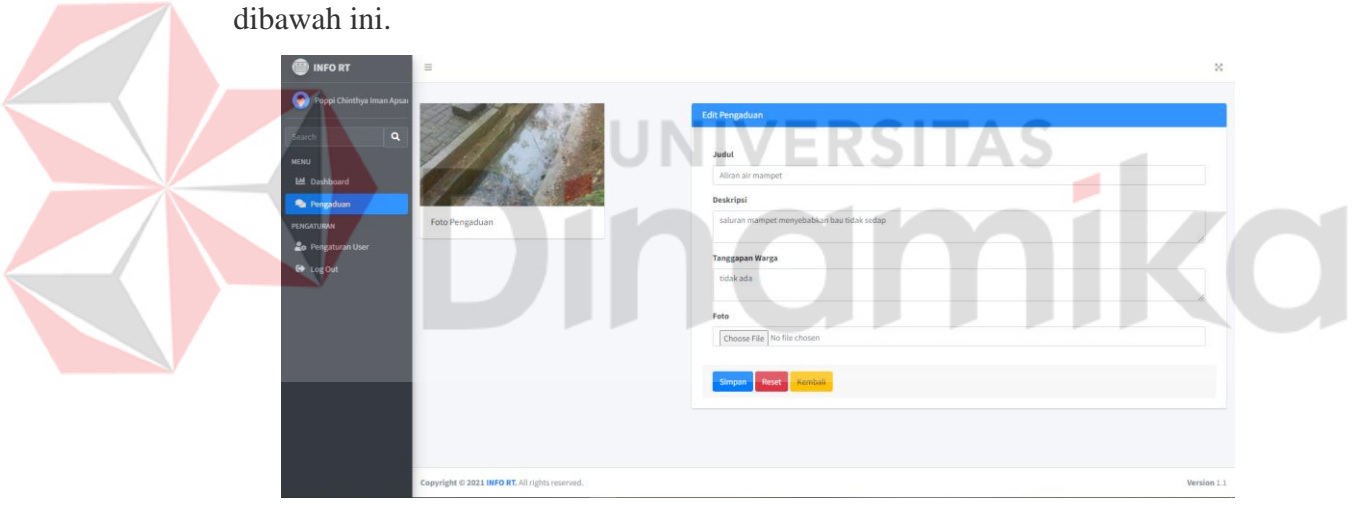

Gambar 4.40 Tampilan Edit Data Pengaduan

### **4.4.31 Tampilan Detail Data Pengaduan**

Pada halaman ini penduduk dapat melihat detail data pengaduan. Implementasi halaman detail data pengaduan dapat dilihat pada gambar dibawah ini.

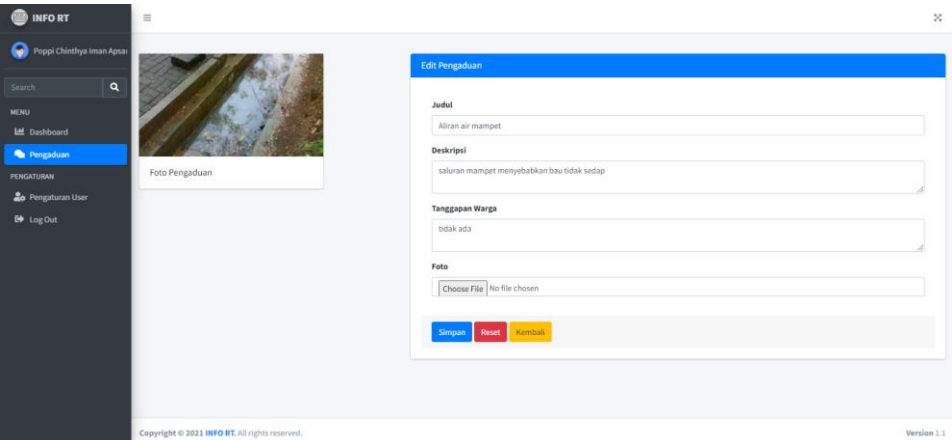

Gambar 4.41 Tampilan Detail Data Pengaduan

## **4.5** *Testing* **Aplikasi**

# **4.5.1 Black-box Testing**

Pada tahapan ini dilakukan pengujian terhadap sistem menggunakan metode *black box testing*. Berikut hasil pengujian yang telah dilakukan.

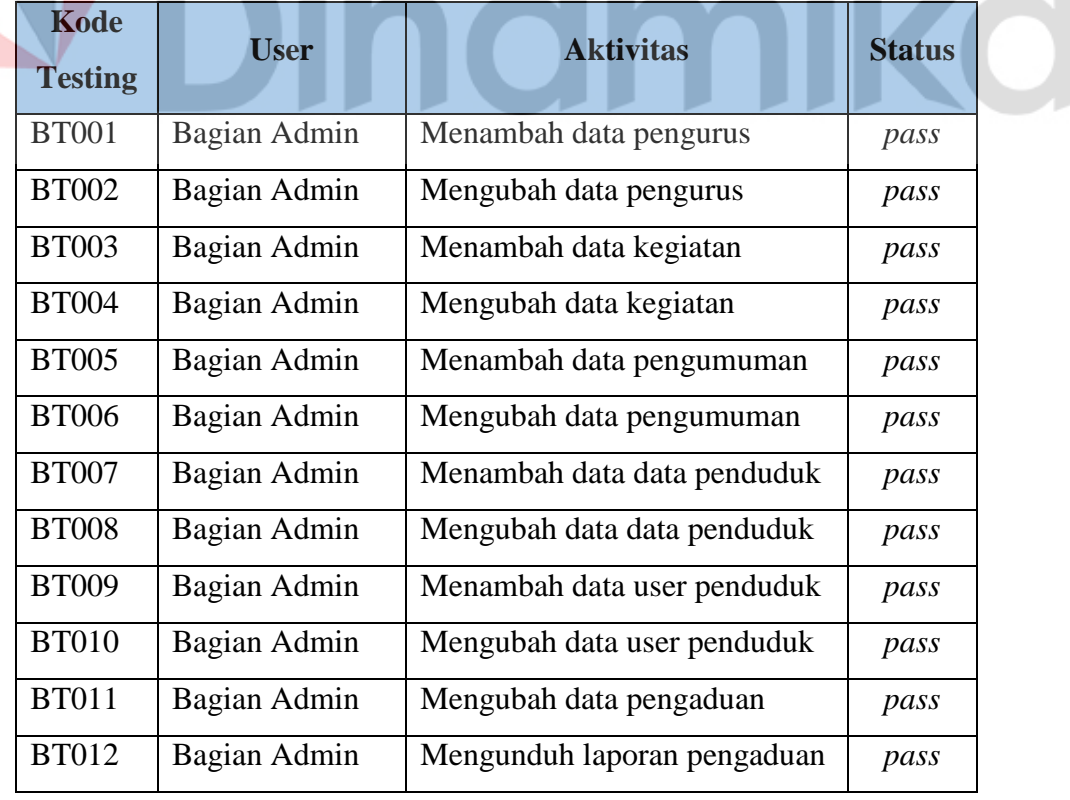

Tabel 4.15 Hasil *Black-box Testing*

۸

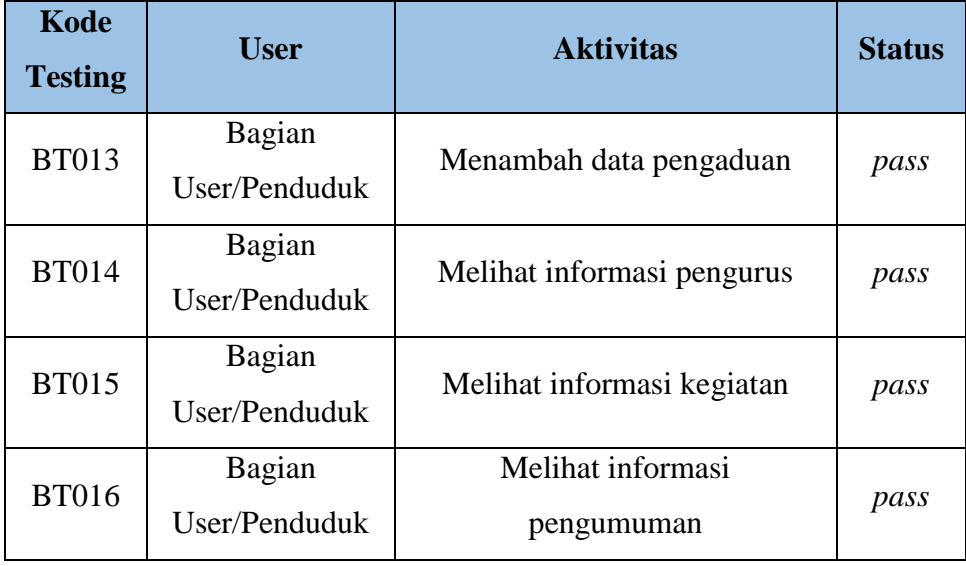

## *4.5.2 User Acceptance Test*

Pada tahap ini digunakan untuk mengetahui respon pengguna terhadap aplikasi yang telah diimplementasikan dengan melakukan pengujian terhadap *user* yaitu admin dan penduduk. Pengujian dilakukan dengan memberikan 11 pertanyaan untuk admin dan 6 pertanyaan untuk warga, jawaban dari pertanyaan tersebut akan digunakan sebagai standar penilaian.

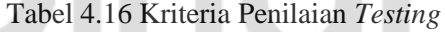

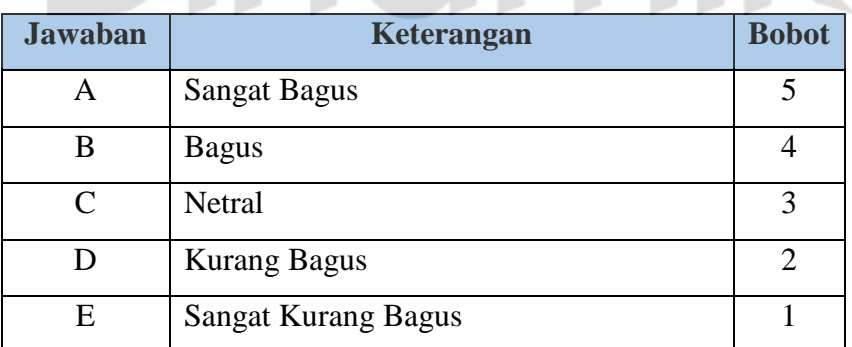

1. Bagian Admin

Tabel 4.17 Hasil Kuisioner Penilaian Sistem Bagian Admin

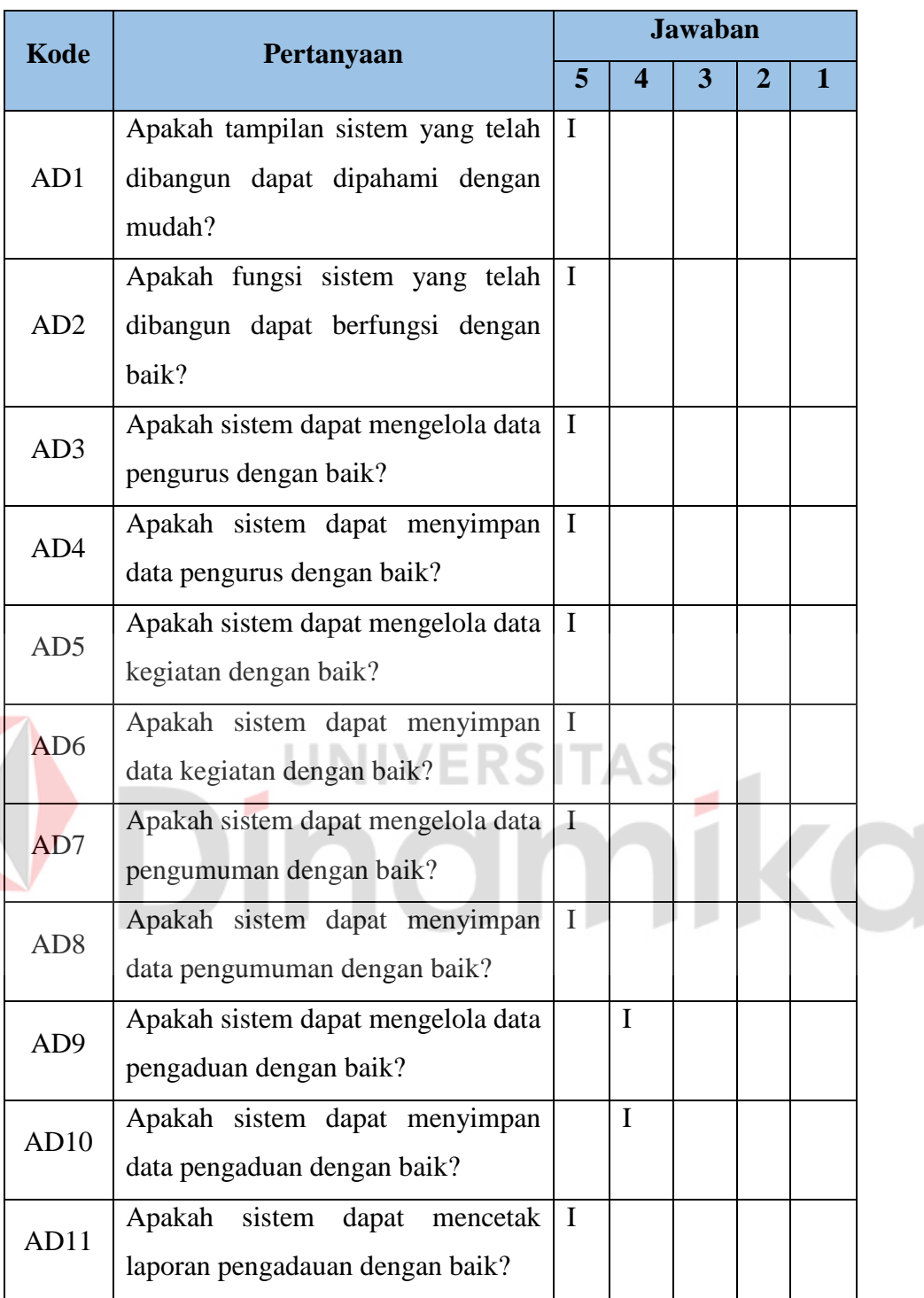

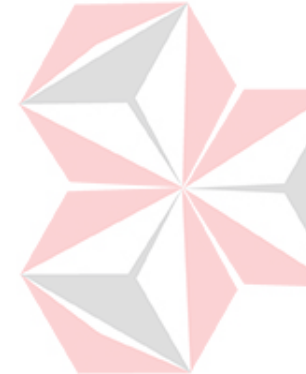

## 2. Bagian User/Penduduk

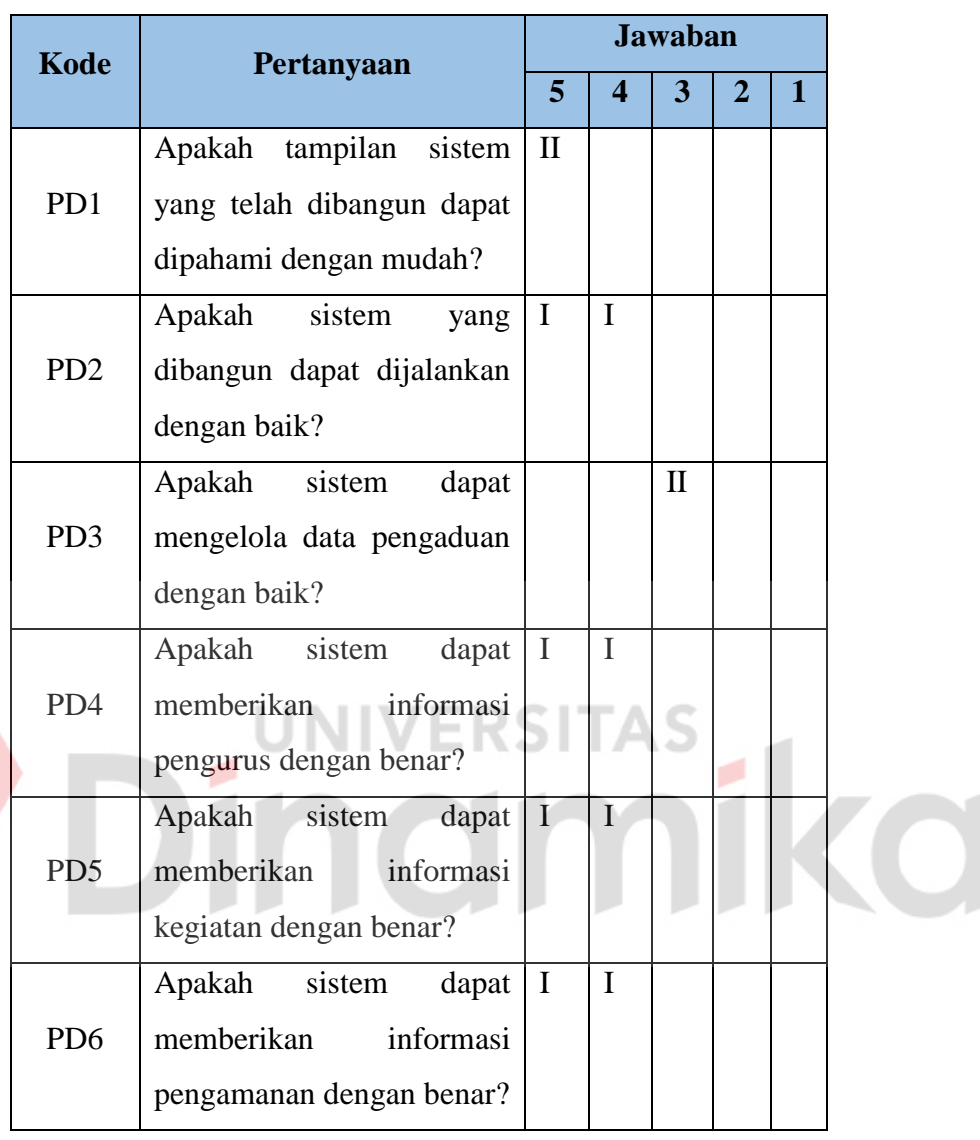

## Tabel 4.18 Hasil Kuisioner Penilaian Sistem Bagian User Penduduk

Dari hasil kuisioner yang telah didapatkan, selanjutnya akan dilakukan perhitungan dan pembobotan dan mendapatkan hasil sebagai berikut:

1. Bagian Admin

Tabel 4. 19 Hasil Penilaian Sistem Pada Bagian Admin

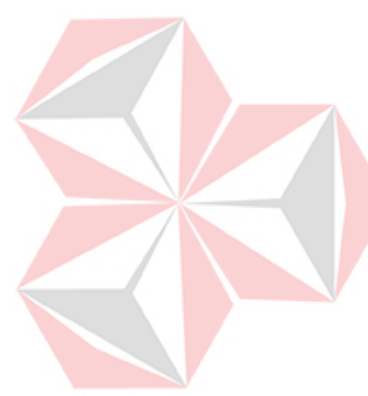

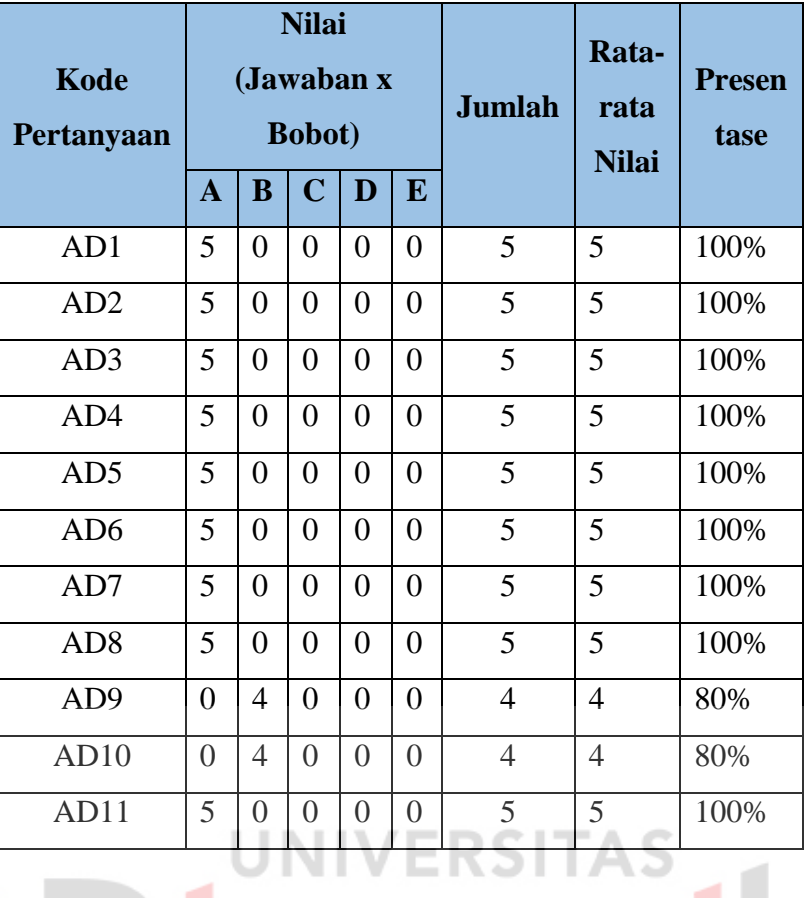

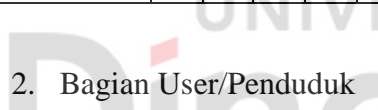

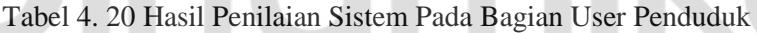

ø

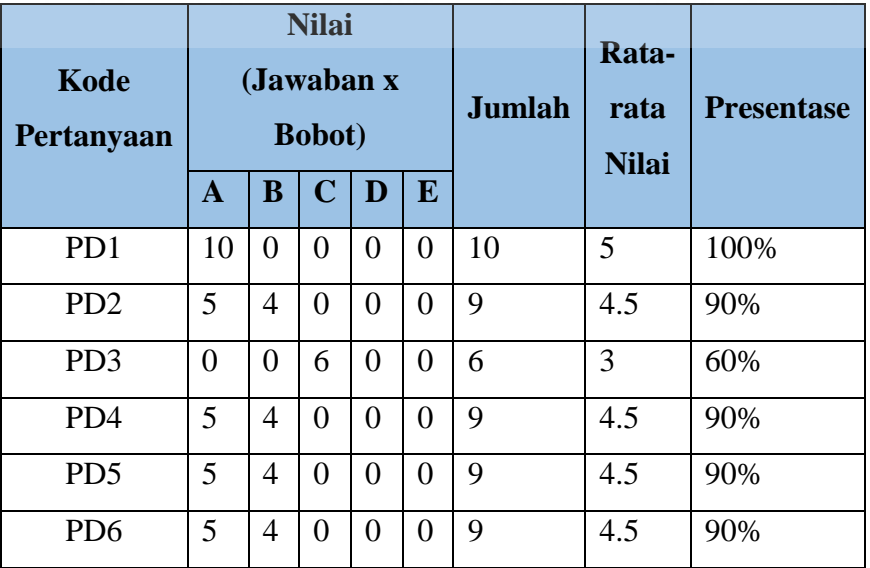

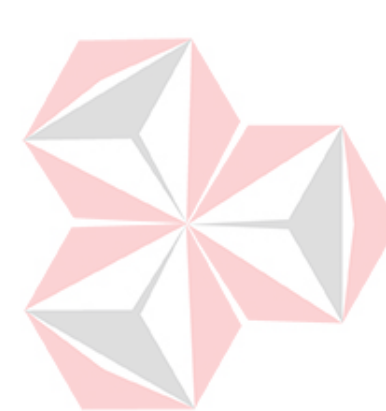

Pada tahap ini hasil perhitungan rata-rata *user* berdasarkan hasil dari kuisioner yang telah dilakukan sebelumnya. Keterangan dari rata-rata *user* dapat dilihat pada tabel dibawah ini:

| Range         | Keterampilan        |  |  |  |  |  |
|---------------|---------------------|--|--|--|--|--|
| $4.00 - 5.00$ | Sangat Mudah        |  |  |  |  |  |
| $3.00 - 3.99$ | Mudah               |  |  |  |  |  |
| $2.00 - 2.99$ | Cukup Mudah         |  |  |  |  |  |
| $1.00 - 1.99$ | Susah               |  |  |  |  |  |
| $0.00 - 0.99$ | <b>Sangat Susah</b> |  |  |  |  |  |

Tabel 4. 21 Keterangan hasil perhitunggan rata-rata *user*

Berikut hasil perhitungan rata-rata *user* :

A. Perhitungan rata-rata *user*(Admin)

Tabel 4. 22 Hasil perhitungan rata-rata *user*(Admin)

|             | Pertanyaan |     |     |     |     |     |     |                 |     |              |              | Rata-         |                      |                       |
|-------------|------------|-----|-----|-----|-----|-----|-----|-----------------|-----|--------------|--------------|---------------|----------------------|-----------------------|
| <b>User</b> | AD1        | AD2 | AD3 | AD4 | AD5 | AD6 | AD7 | AD <sub>8</sub> | AD9 | <b>AD010</b> | <b>AD011</b> | <b>Jumlah</b> | rata<br><b>Nilai</b> | <b>Prese</b><br>ntase |
| User        |            |     |     |     |     |     |     |                 |     |              |              | $\sim$<br>ັບ  | 4.8                  | 96%                   |

Hasil dari perhitungan rata-rata yang didapatkan dari uji coba *user*(Admin) terdapat kesimpulan bahwa pengguna telah memberikan jawaban dari 11 pertanyaan yang telah diberikan dengan hasil penilaian 53 dengan jumlah rata-rata 4.8 menghasilkan presentase 96% yang berarti bahwa *user* (Admin) dapat dengan mudah menjalankan aplikasi.

### B. Perhitungan rata-rata *user*(Penduduk)

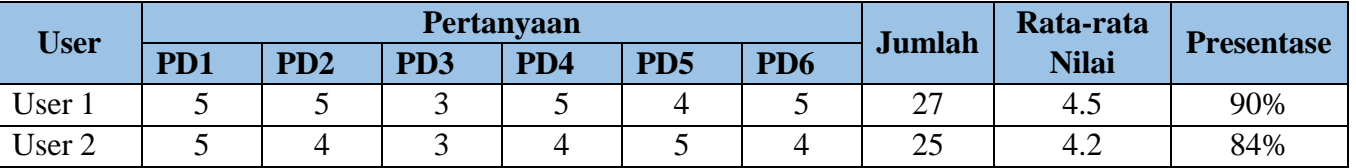

### Tabel 4. 23 Hasil perhitungan rata-rata *user*(Penduduk)

## 1. Hasil User Pertama

Hasil dari *testing* dari user pertama berdasarkan dari respon kuisioner yang telah diberikan dengan menjawab 6 pertanyaan dengan mendapatkan jumlah 27 nilai rata-rata 4.5 dan presentase 90% artinya user pertama sangat mudah dalam menjalankan aplikasi.

## 2. Hasil User Kedua

Hasil dari *testing* dari user pertama berdasarkan dari respon kuisioner yang telah diberikan dengan menjawab 6 pertanyaan dengan mendapatkan jumlah 25 nilai rata-rata 4.2 dan presentase 84% artinya user pertama sangat mudah dalam menjalankan aplikasi.

# **BAB V PENUTUP**

### **5.1 Kesimpulan**

Kesimpulan yang didapatkan dari hasil kerja praktik yang telah dilakukan di RT.07 RW.09 Kelurahan Babat Jerawat Kecamatan Pakal Surabaya yaitu sebagai berikut:

- 1. Sistem informasi berbasis website ini dapat digunakan sebagai media untuk mempermudah masyarakat dalam mendapatkan informasi mengenai profil singkat pengurus, informasi seputar RT, informasi kontak yang dapat dihubungi serta warga mendapatkan wadah untuk pengaduan yang dikelola langsung oleh pengurus.
- 2. Hasil *testing* menggunakan metode *black-box testing* terhadap sistem yang dibangun menunjukkan bahwa status pengujian bernilai *pass* artinya fitur-fiture aplikasi dapat berjalan dengan responsif.
- 3. Hasil *user acceptance* menunjukkan presentasi diatas 80% diartikan bahwa sistem yang telah dibangun dapat digunakan dengan mudah bagi admin maupun penduduk.

### **5.2 Saran**

Masih banyak fitur yang dapat dikembangkan pada *website* profile untuk RT.07 RW.09 Kelurahan Babat Jerawat Kecamatan Pakal Surabaya. Diharapkan kedepannya ada tambahan fitur yang dapat memberikan notifikasi untuk pengguna melalui *email* sehingga diharapkan masyarakat dapat menerima semua informasi yang diberikan.

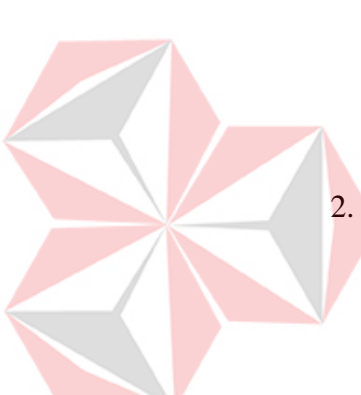

71

#### **DAFTAR PUSTAKA**

- Buchari, M. Z., Sentinuwo, S. R., & Lantang, O. A. (2015). Buchari, Muhamad Z., Steven R. Sentinuwo., dan Oktavian A. Lantang. 2015. Rancang Bangun Video Animasi 3 Dimensi Untuk Mekanisme Pengujian Kendaraan Bermotor di Dinas Perhubungan, Kebudayaan, Pariwisata, Komunikasi dan Informasi. E-Journal Teknik Informa. *E-Journal Teknik Informatika, volume 6*.
- Budi, R., Budi, S., & Primasari, D. (2019). Analisa Kinerja Pelayanan Surat-Menyurat Berbasis Web Di PGRI Kabupaten Bogor. *Jurnal IKRA-ITH Informatika Vol 3 No 1*.
- H., B. (2015). *Mahir Membuat Website dengan Adobe Dreamweaver CS6, CSS dan JQuery.* Yogyakarta: Andi Ooffset.

Hartono, B. (2015). *Sistem Informasi Manajemen Berbasis Komputer .* Jakarta: Rineka Cipta.

- Hermawan, R., Hidayat, A., & Utomo, V. G. (2016). Sistem Informasi Penjadwalan Kegiatan Belajar Mengajar Berbasis Web. *Indonesian Journal on Software Engineering volume 2 no 1* .
- Kadir, A. (2014). *Pengenalan Sistem Informasi Edisi Revisi.* Yogyakarta: Andi Offset.
- Ladjamudin, & Bin, A.-B. (2013). *Analisis dan Desain Sistem Informasi.* Yogyakarta: Graha Ilmu.
- Raharjo, B. (2011). *Belajar Otodidak Membuat Database Menggunakan MySQL.* Yogyakarta: Informatika.
- Rahman, B., Susetyo, B., & Dewi, P. (2019). Analisa Kinerja Pelayanan Surat-Menyurat Berbasis Web Di PGRI Kabupaten Bogor. *Jurnal IKRA-ITH Informatika Vol 3 No 1*.
- Sidik, B. (2014). *Pemrograman Web dengan Php .* Solo: Santika Kencana.